# **VOLUME1**

# **Relatos de Estágio Supervisionado** dos Cursos de Computação

**Organizadores:** Sérgio Akio Tanaka, Simone Sawasaki Tanaka, João Vitor da Costa Andrade, Ricardo Petri Silva, Tania Camila Kochmanscky Goulart e Leandro Henrique Magalhães.

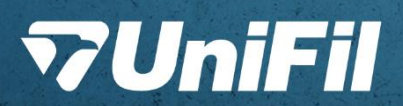

# *Relatos de Estágio Supervisionado dos Cursos de Computação*

**Volume 1**

#### **Organizadores**

*Sergio Akio Tanaka Simone Sawasaki Tanaka João Vitor da Costa Andrade Ricardo Petri Silva Tania Camila Kochmanscky Goulart Leandro Henrique Magalhães*

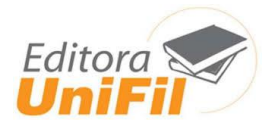

## **CENTRO UNIVERSITÁRIO FILADÉLFIA DE LONDRINA**

**Capa**: Sthefany Caroline de Oliveira Gonçalves

**Diagramação**: Graziela Cervelin

R321 Relatos de estágio supervisionado dos Cursos de Computação: volume 1 / Sergio Akio Tanaka, Simone Sawasaki Tanaka, João Vitor da Costa Andrade, Ricardo Petri Silva, Tania Camila Kochmanscky Goulart, Leandro Henrique Magalhães. – Londrina: UniFil, 2023. pdf ISBN 978-65-87703-19-0 (v.1) ISBN 978-65-87703-21-3 (v.2) ISBN 978-65-87703-20-6 (v.3) 1. Ciência da Computação. 2. Competências. I. Tanaka, Sergio Akio, org. II. Tanaka, Simone Sawasaki, org. III. Andrade, João Vitor da Costa, org. IV. Silva, Ricardo Petri, org. V. Goulart, Tania Camila Kochmanscky, org. VI. Magalhães, Leandro Henrique, org. II. Título. CDD 003

Bibliotecária responsável Graziela Cervelin CRB9/1834

## **PREFÁCIO**

O estágio supervisionado desempenha um papel fundamental ao conectar a teoria da sala de aula com a prática da tecnologia, criando uma relação simbiótica que beneficia tanto os estudantes quanto as organizações. Agradecemos sinceramente a todos os educadores, profissionais e organizações que contribuíram para a elaboração deste E-book. Seus valiosos insights e experiências foram fundamentais para moldar este recurso, especialmente para atender às necessidades específicas dos estudantes de Computação.

**Tenha uma ótima leitura!**

## **SUMÁRIO**

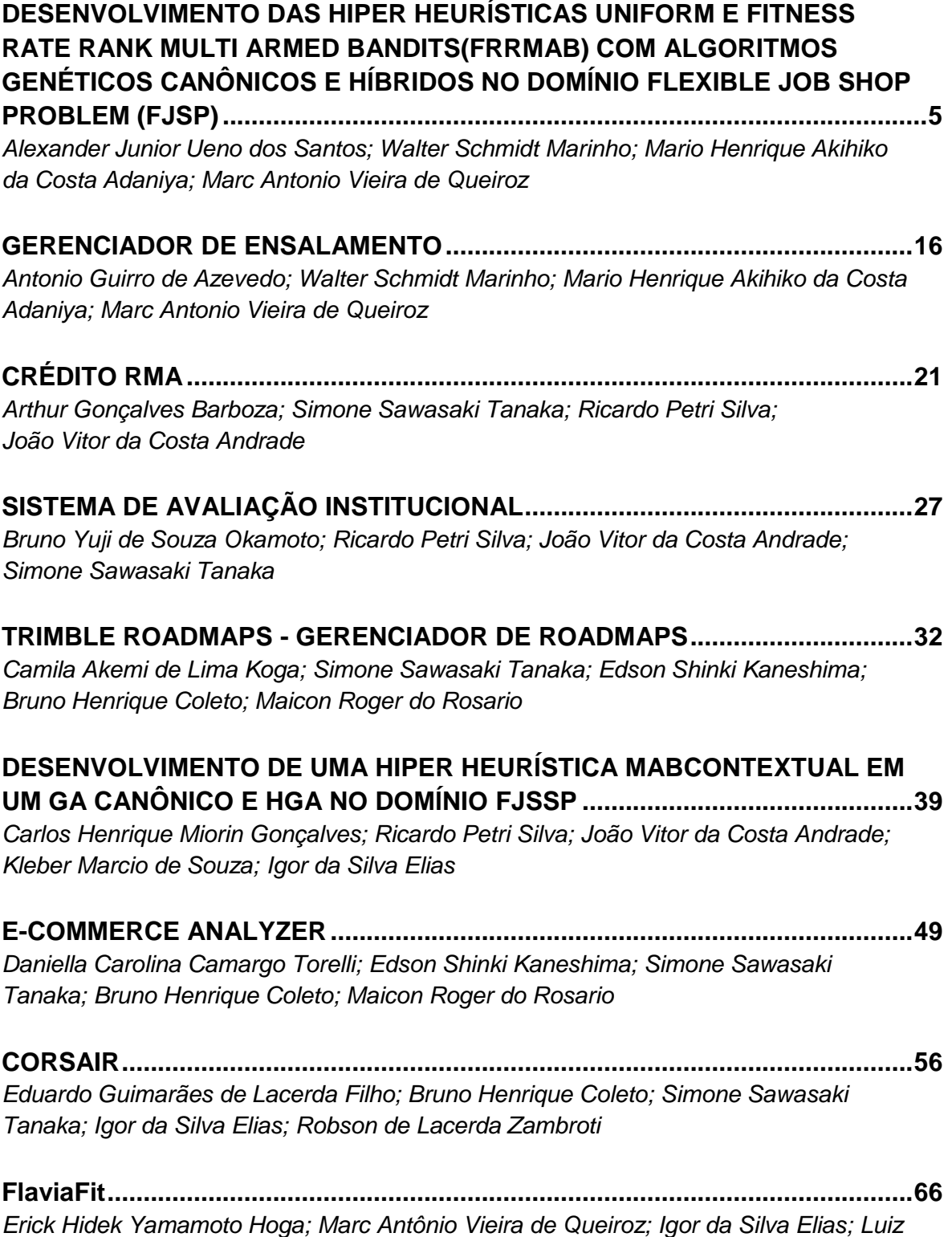

*Fernando Pereira Nunes; Anderson Y. Iwazaki da Silva*

## **DESENVOLVIMENTO DE UMA HIPER-HEURÍSTICA MULTI ARMED BANDITS EPSILON GREEDY..............................................................................70** *Eron Pereira; Walter Marinho; Marc Antonio Vieira de Queiroz; Ricardo Petri Silva; Luiz Fernando Pereira Nunes*

## **SISTEMA DE GERAÇÃO DE DECLARAÇÕES DE TCC E ESTÁGIOUNIEMISSOR........................................................................................80** *Fernando Kikuchi; João Vitor da Costa Andrade; Luiz Fernando Pereira Nunes; Bruna Thais Silva Sozzo*

**GERENCIADOR DE ENSALAMENTO...............................................................103**

*Fernando Fernandes Hata; Walter Schmidt Marinho; Mário Henrique Akihiko da Costa Adaniya; Marc Antonio Vieira de Queiroz; Luiz Fernando Pereira Nunes*

## **DESENVOLVIMENTO DAS HIPER HEURÍSTICAS UNIFORM EFITNESS RATE RANK MULTI ARMED BANDITS(FRRMAB) COM ALGORITMOS GENÉTICOS CANÔNICOS E HÍBRIDOS NO DOMÍNIO FLEXIBLE JOB SHOP PROBLEM (FJSP)**

Alexander Junior Ueno Dos Santos<sup>1</sup> Walter Schmidt Marinho<sup>2</sup> Mario Henrique Akihiko da Costa Adaniya<sup>3</sup> Marc Antonio Vieira de Queiroz<sup>4</sup>

## **1 INTRODUÇÃO**

**.** 

Este projeto é desenvolvido por Alexander Junior Ueno dos Santos, um membro do grupo de pesquisa em inteligência artificial (IA) da Unifil. O projeto é focado no desenvolvimento de variações da hiper-heurística Multi-Armed Bandits (MAB), mais especificamente as variedades *Fitness-Rate-Rank Multi-Armed Bandits (FRRMAB)* e*Uniform* MAB. Essa hiper-heurística e um algoritmo genético pode ser utilizada para tentar resolver problemas combinatórios, como o *Flexible Job Shop Problem (FJSP).*

A hiper-heurística foi desenvolvida com base no projeto já existente de João Vitor da Costa Andrade, Rodrigo Castanho di Creddo e Leonardo Correa de Souza. Tal projeto será implementado em formato *web*.

Os problemas combinatórios são desafiadores devido à sua complexidade, sendo classificado na maioria das vezes na classe NP-hard (GOLDBARG, 2005). Os problemas combinatórios de grande escala possuem uma tendência de crescimento exponencial proporcional ao tamanho do problema. Esse problema pertence a este tipo de categoria, em que o objetivo consiste na melhor organização de *n jobs* (Tarefas), os quais devem ser processados por *m* máquinas, dentro do menor tempo de execução possível.

<sup>1</sup> Aluno do curso de Ciência da computação do Centro Universitário Filadélfia - UniFil. alexander.ueno@edu.unifil.br

<sup>2</sup> Orientador: Walter Schmidt Marinho professor do curso de Ciência da Computação do Centro Universitário Filadélfia - UniFil. walter.marinho@unifil.br

<sup>3</sup> Avaliador: Marc Antonio Vieira de Queiroz professor do curso de Ciência da Computação do Centro Universitário Filadélfia - UniFil. marc.queiroz@unifil.br

<sup>4</sup> Avaliador: Ricardo Petri Silva professor do curso de Ciência da Computação do Centro Universitário Filadélfia - UniFil. ricardo.petri@unifil.br

Atualmente, as empresas de manufatura buscam mecanismos de otimizar seu ambiente de manufatura e processo industrial para se adequarem aos cenários de constante concorrência e também aos ambientes altamente dinâmicos (WARI; ZHU, 2016). O processo de produção destas empresas é um dos grandes fatores de sucesso dos negócios (XHAFA; ABRAHAM, 2008). No ambiente de aprimoramento da indústria e do sistema de manufatura, um dos elementos organizacionais responsáveis por esta otimização, é a programação da produção.

Segundo (XHAFA; ABRAHAM, 2008), a programação da produção é a área do sistema de manufatura de suma importância para otimizar ao máximo a linha de produção. Além disso, assim como explica (MORAIS; MENEGARDE; CANTIERE, 2009), é uma função tomada de decisão, ou seja, é responsável pela deliberação da ordem e tempo em que as operações das produções são processadas em determinadas máquinas.

Esta tomada de decisão busca a melhor configuração no ambiente de produção, dado um determinado critério de desempenho pré-estabelecido e de acordo com suas necessidades. Este processo de organização de configurações ou agendamento de tarefas também são conhecidos como escalonamento. A busca por soluções de escalonamento pode demorar um tempo maior que o esperado (LIN *et al.,* 2010), ou seja, avaliar todas as combinações possíveis de ordenação da produção torna-se uma tarefa complexa para ser executada.

De acordo com (MORAIS; MENEGARDE; CANTIERE, 2009), o critério ou medida de desempenho tem a função de identificar qual regra de sequenciamento possui um melhor resultado, dado um objetivo específico. São algumas medidas de desempenho em ambientes manufaturas, o *lateness, tardiness, flow time* e *makespan* (MORAIS; MENEGARDE; CANTIERE, 2009; MATTFELD; BIERWIRTH, 2004).

O *makespan* representa o tempo total de produção dos *Jobs* (KATO; MARANDIN; FONSECA, 2009; LIN *et al.*, 2010), sendo utilizado na maioria das vezes como forma de validação dos cenários *JSSP (Job Shop Scheduling Problem)* medir as soluções encontradas no desenvolvimento deste projeto.

Dentro do espaço de solução para um determinado problema, a metaheurística tem a capacidade de prover um conjunto de soluções factíveis, onde investigar as soluções em sua totalidade não seria possível em um tempo aceitável. Pode-se destacar as principais metaheurísticas utilizadas na programação da produção, sendo elas: algoritmos enxame de partículas (PSO) (XIA; WU, 2006), TAMILARASI, 2008; HUANG; LIAO, 2008; KATO; MORANDIN; FONSECA, 2009) e algoritmos genéticos (*GA*) (ASADZADEH, 2015; CHEN; ZHANG; GAO, 2019; VAIANA, 2019).

Segundo (GUO; WANG; HAN, 2010), o algoritmo genético (*GA*) é uma metaheurística com alta flexibilidade de implementação, hibridização e aprimoramento para um problema específico. Isso é possível devido seus poucos parâmetros matemáticos e funcionamento independente de especificidades internas de um problema (CHEN; ZHANG; GAO, 2019; GUO; WANG; HAN, 2010).

Entre os avanços no aprimoramento do *GA* no *JSSP*, o algoritmo genético transgênico (VIANA, 2019) demonstrou bom desempenho quando comparado com outras abordagens, pois aumenta a convergência para uma solução mais rapidamente, evitando uma custosa exploração de soluções. (VIANA, 2019)

O *Fitness Rate Rank Multi-Armed Bandits* é uma hiper-heurística estocástica do *MAB*, uma abordagem para selecionar a próxima ação, ao qual o objetivo do algoritmo é aprender uma função de recompensa desconhecida para cada braço do *MAB*, a fim de escolher a melhor ação com base em seu resultado. A classificação é determinada por uma pontuação *fitness rate* que é calculada com base em cada escolha das recompensas obtidas anteriormente. O algoritmo *FRRMAB* será eficaz em situações em que os retornos mudam a cada interação ou em ambientes incertos, tendo também resultados competitivos com baixos custos de tempo e poder computacional.

O modelo do MAB Uniform, tem como precedência utilizar todas as máquinas de maneira uniforme, ou seja, se o usuário quer executar *n* vezes uma máquina, todas as outras serão executadas o mesmo *n* vezes, após a execução, o algoritmo selecionará a melhor recompensa de cada ramo, armazenará elas, e utilizará elas nas próximas execuções.

Usando um exemplo no *FJSP*, se o usuário quer executar o algoritmo em 100 rodadas, e cada rodada executar duas vezes cada máquina, sendo um total de 10 máquinas, todas as máquinas serão executadas uniformemente duas vezes (cada execução conta como uma rodada), após 20 rodadas, será mostrado o makespan médio de cada máquina, o algoritmo irá selecionar a com maior média, e continuar executando só ela pelo restante das 80 rodadas.

### **2 DESCRIÇÃO DO SISTEMA**

A proposta desse sistema é ajudar empresas de manufaturas a encontrar caminhos mais eficientes para suas máquinas operadoras realizarem tarefas no menor tempo e custo, utilizando uma de muitas das heurísticas e resultando em um *makespan* que mostrará a eficiência da hiper heurística selecionada na máquina selecionada, essa proposta irá proporcionar em um menor custo e maior entrega para as empresas que utilizarão do sistema.

A partir de um conjunto de soluções iniciais do *FJSP*, é aplicado ao operador de seleção do *GA*, o qual realiza o pareamento dos indivíduos para cruzamento com base no *fitness*. Após a seleção dos pares gerados pelo operador, a heurística de seleção MAB indica o melhor operador de cruzamento e o *GA* realiza a sua aplicação.

Subsequentemente, o mesmo procedimento ocorre com heurísticas de mutação. Em seguida é aplicado um heurística de etilismo, responsável por aumentar a convergência da população. Finalmente, a hiper-heurística analisa as soluções *FJSP* geradas pelo processo e decide se será realizada uma nova seleção, caso contrário o processo é finalizado.

Todo esse projeto será feito pois, no momento atual, há pouco ou quase nenhum sistema que ajude essas indústrias, assim com o sistema de *MAB* será possível agilizar e melhorar os processos atuais que não são feitos e projetados da melhor maneira possível.

#### **2.1 Tecnologias Usadas**

A linguagem de programação para algoritmos de inteligência artificial utilizada será Python 3, devido sua relevância na área de inteligência artificial e a presença de importantes bibliotecas como o scikit-learn, tensor flow, SciPy 1.1, entre outras. Já para o sistema web será o Typescript 5.0.4, linguagem a qual o framework Adonis.is adota.

Será utilizado o banco de dados MySQL 5.7 pois ser o mais básico e utilizado em escala pelo NPI (Núcleo em Prática em Informática) O controle de versão ocorrerá por meio de um repositório privado no github pertencente à organização Unifil - IA.

O framework utilizado para criar as interfaces frontend e backend será o Laravel que é um framework PHP livre e open-source criado por Taylor B. Otwell para o desenvolvimento de sistemas web que utilizam o padrão MVC.

#### **3 TELAS DO SISTEMA**

SucExecuteAlgorithm é a tela (figura 1) onde mostrará um resumo dos resultados da execução e também é onde ocorrerá a execução, após isso as execuções ficarão aparentes no histórico para caso o usuário queira ver e comparar as suas atividades.

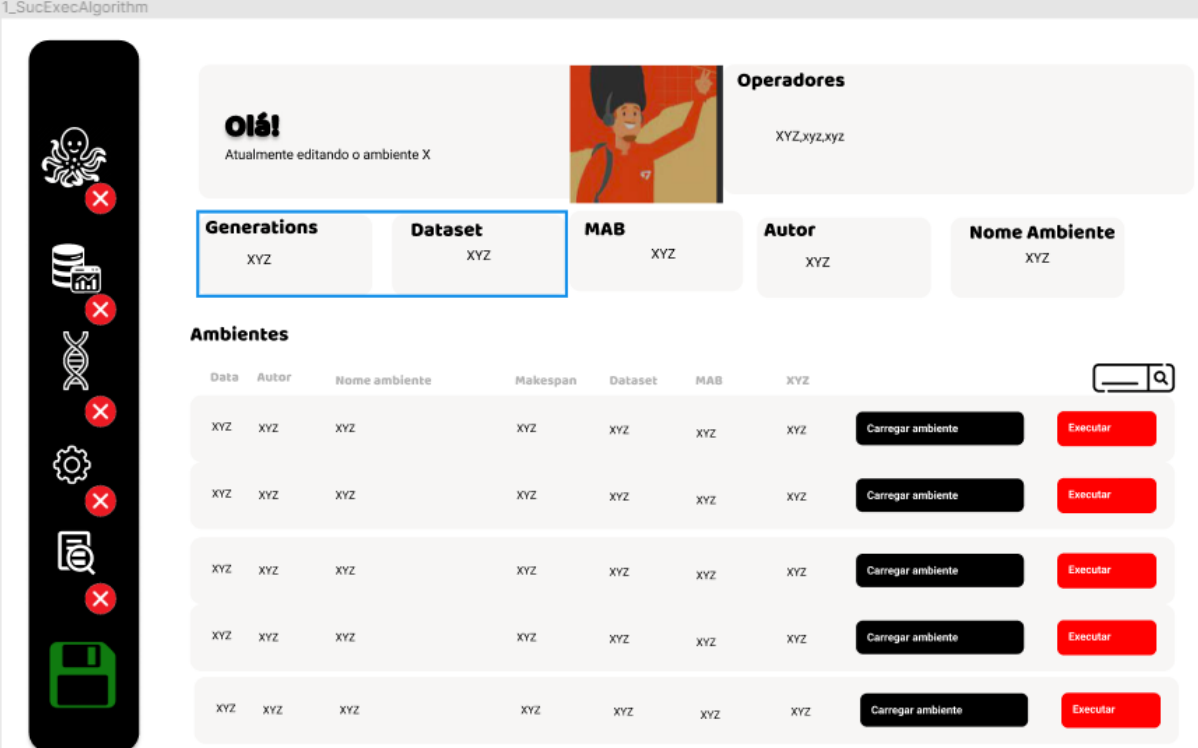

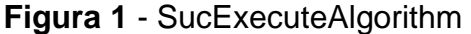

SucSelectMAB é a tela (figura 2) onde será feito a seleção do MAB que o usuário quer usar na sua execução, sendo todos os MAB.

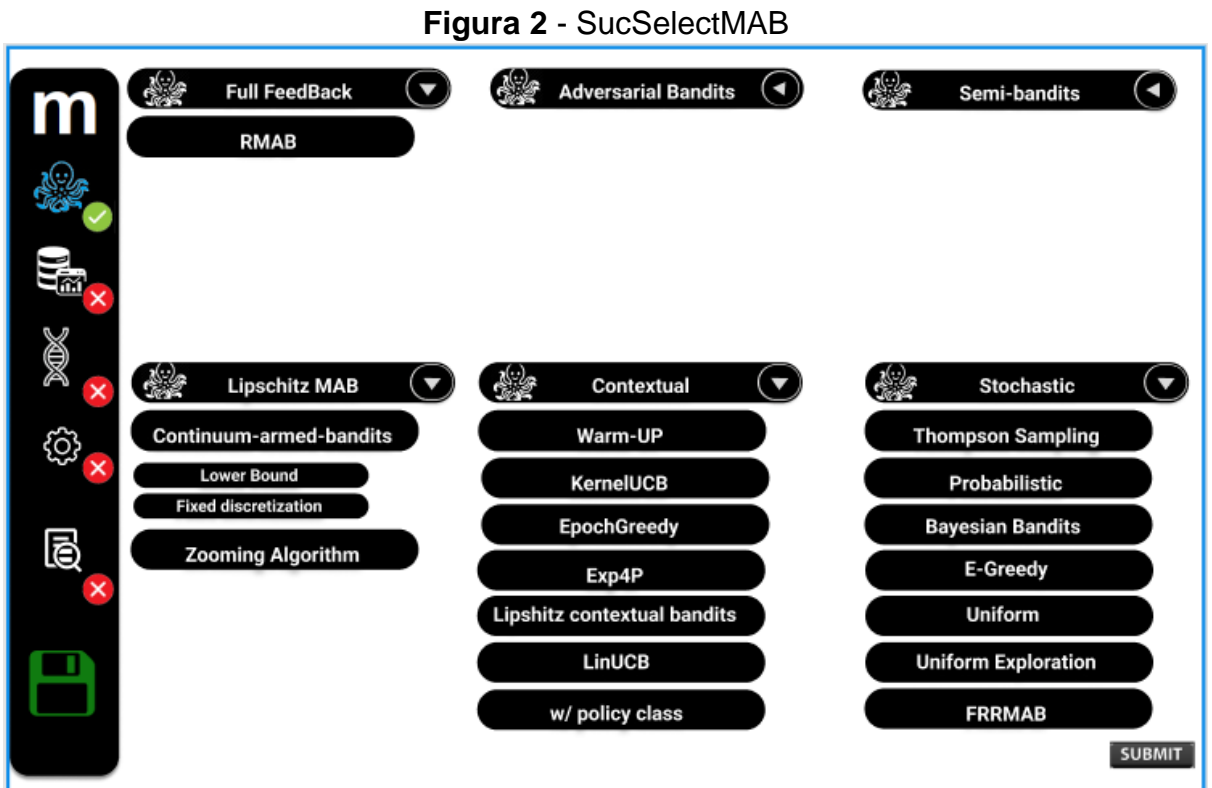

SucSelectDataset é tela (figura 3) responsável por selecionar o autor da execução (*dataset*)

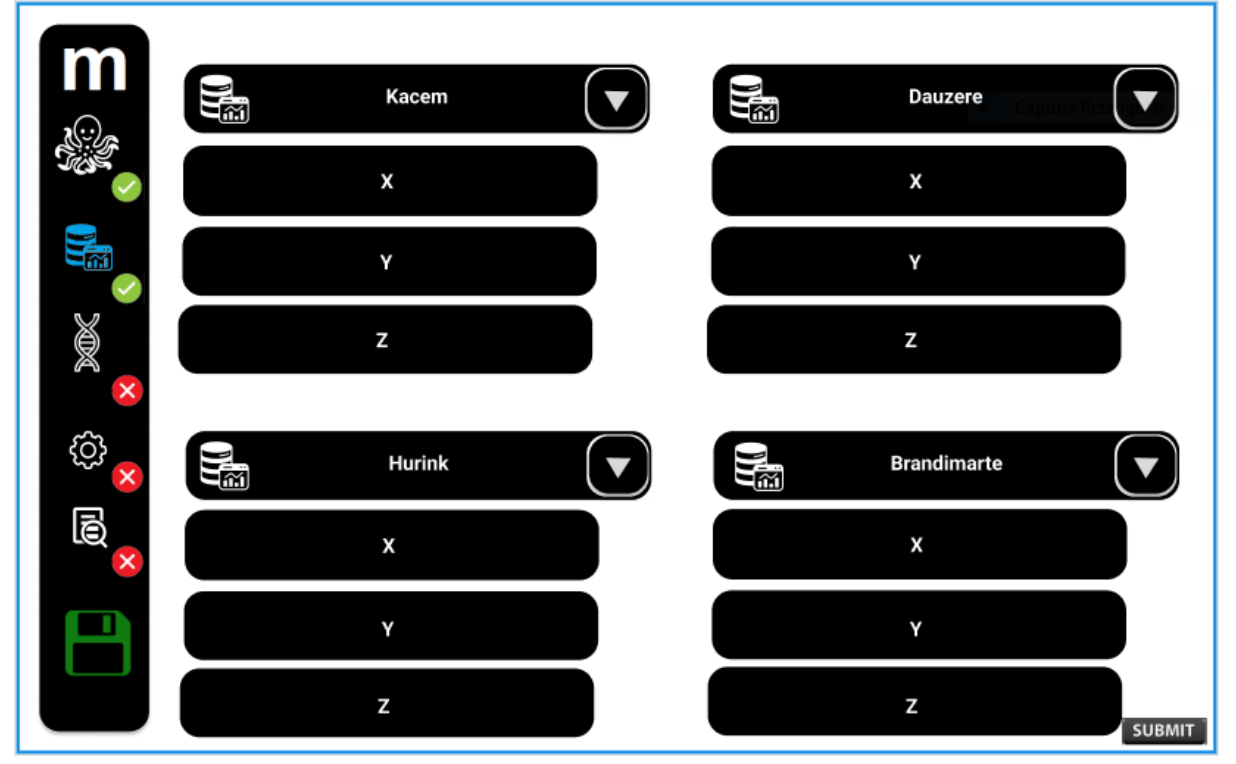

**Figura 3 -** SucSelectDataset

SucSelectGeneticOperador é a tela (figura 4) responsável por escolher o operador genético.

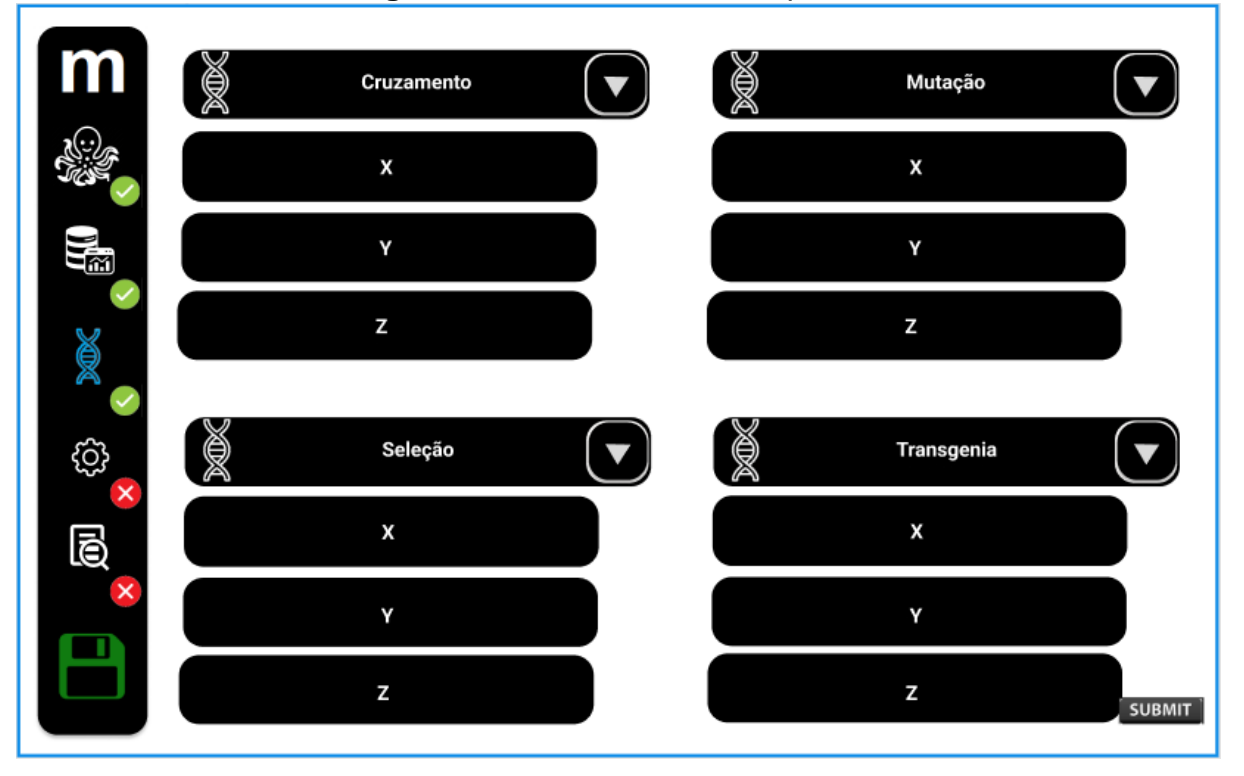

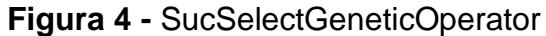

SucTuneAlgorithm é a tela (figura5) onde será escolhido a taxa de mutação para poder ter uma maior variação na hora de criar as populações da execução.

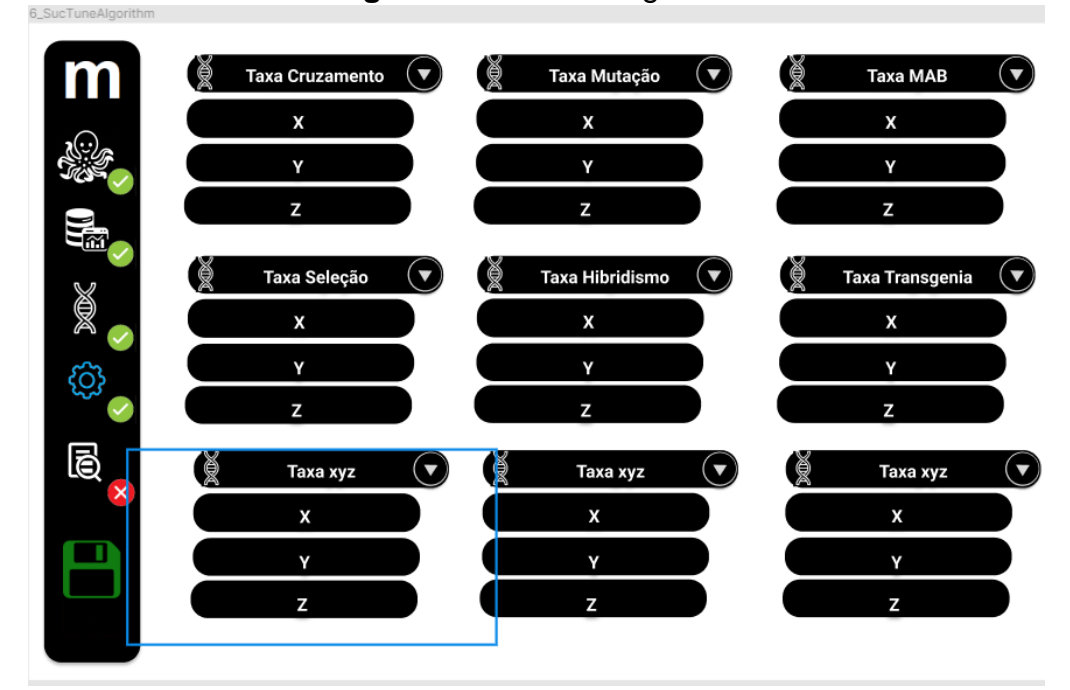

**Figura 5 -** SucTuneAlgorithm

SucViewResults é a tela (figura 6) onde mostrará várias tabelas referindo os resultados da execução e suas comparações, junto também com suas médias e medianas e comparação com outros MABs para o usuário conseguir ver qual dos MABs teria uma melhor performance no ambiente montado.

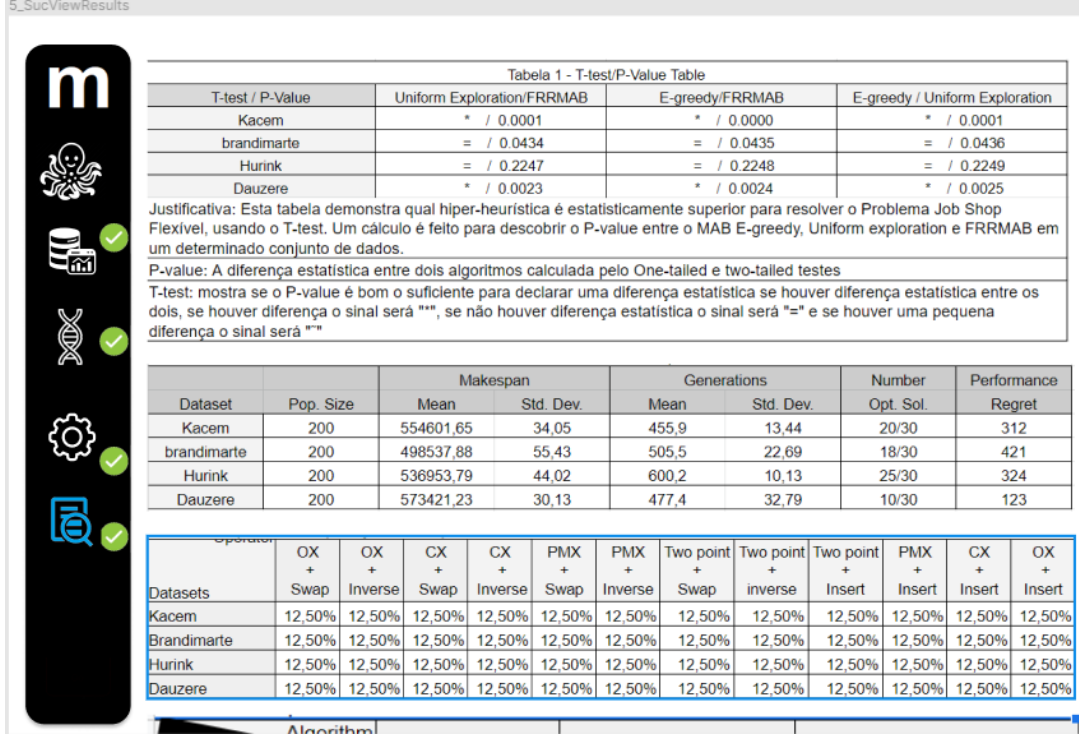

#### **Figura 6 -** SucViewResults

#### **4 DIAGRAMA DE CASO DE USO**

O diagrama de caso de uso da figura 7 é composto pelas telas mostradas anteriormente, e como cada um se relaciona com a principal tela que é a SucExecAlgorithm, e as telas em vermelhas são telas que seriam desenvolvidas por alunos de outra faculdade, e a em azul é o caso desenvolvido por Alexander Junior Ueno dos Santos na primeira fase da matéria de estágio obrigatório na Unifil.

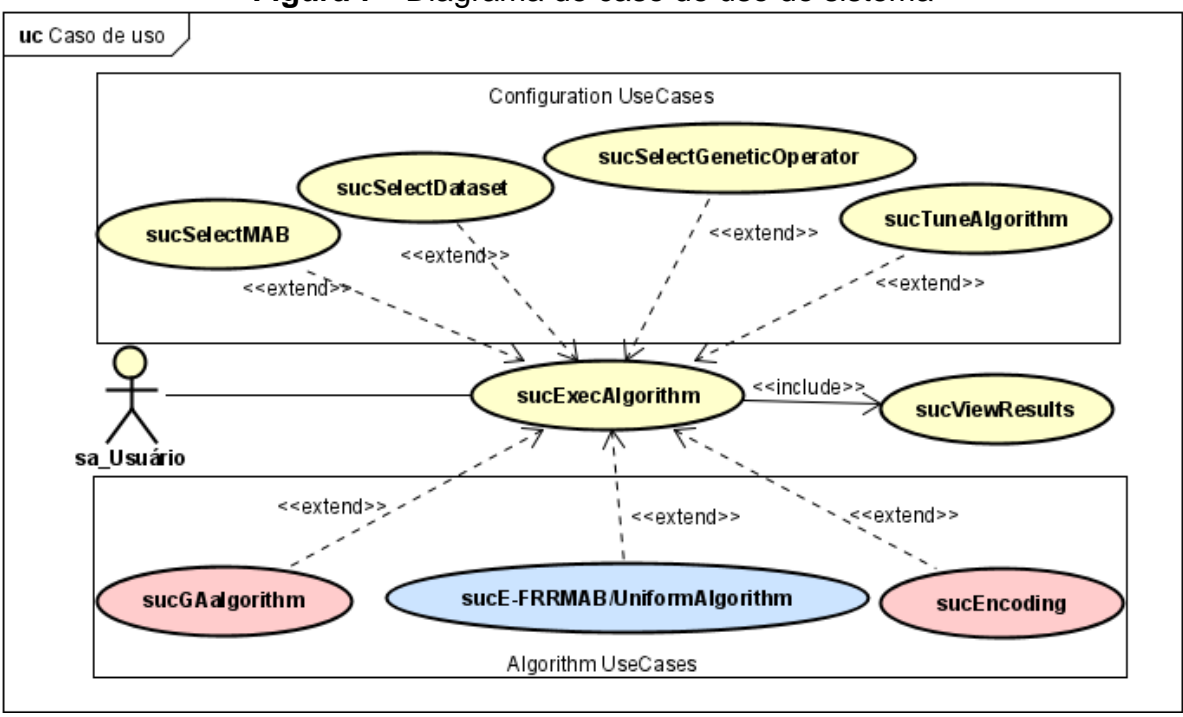

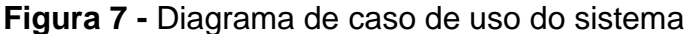

## **5 CONCLUSÃO**

Neste artigo de estágio, foi proposto o desenvolvimento de hiper-heurísticas *uniform* e *Fitness Rate Rank Multi-Armed Bandits* (FRRMAB) com algoritmos genéticos canônicos e híbridos no domínio do *Flexible Job Shop Problem* (FJSP). O objetivo foi utilizar essas hiper-heurísticas para resolver problemas combinatórios de programação da produção em empresas de manufatura.

Ao longo do artigo, foram apresentadas as motivações e fundamentos teóricos do problema, discutindo a importância da otimização do ambiente de manufatura e do processo de produção. Foi destacada a complexidade dos problemas combinatórios, especialmente o FJSP, que envolve a organização de tarefas em máquinas visando a minimização do *makespan*.

Em relação às hiper-heurísticas propostas, a *Fitness Rate Rank Multi-Armed Bandits* (FRRMAB) é uma abordagem estocástica que busca aprender uma função de recompensa desconhecida para cada ação em um MAB, selecionando a melhor ação com base nas recompensas obtidas anteriormente. Já o modelo *Uniform* utiliza todas as máquinas de forma uniforme, selecionando a melhor recompensa de cada máquina e continuando a execução com ela.

Foi descrito o sistema proposto, incluindo as tecnologias utilizadas, como Python para os algoritmos de inteligência artificial, Typescript para o sistema web e MySQL como banco de dados. O controle de versão será realizado por meio de um repositório privado no GitHub.

Foram apresentadas as telas do sistema, incluindo a execução do algoritmo, seleção do MAB, seleção do dataset, escolha dos operadores genéticos, ajuste do algoritmo e visualização dos resultados.

Por fim, conclui-se que o desenvolvimento das hiper-heurísticas *uniform*e *Fitness Rate Rank Multi-Armed Bandits* (FRRMAB) com algoritmos genéticos canônicos e híbridos no domínio do *Flexible Job Shop Problem* (FJSP) tem o potencial de otimizar os processos de programação da produção em empresas de manufatura. Essas hiper-heurísticas oferecem abordagens eficazes e competitivas para lidar com problemas combinatórios, buscando soluções de forma mais rápida e com menor custo computacional.

Espera-se que o sistema proposto possa contribuir para a melhoria dos processos de manufatura, proporcionando maior eficiência e redução de custos para as empresas que o utilizarem. Além disso, a implementação das hiper-heurísticas propostas permitirá a comparação e análise dos resultados em relação a outros MABs, possibilitando identificar qual abordagem apresenta melhor desempenho no ambiente do FJSP.

No entanto, ressalta-se que este trabalho representa apenas uma proposta inicial, e ainda há muito a ser explorado e aprimorado no desenvolvimento das hiperheurísticas e no sistema como um todo.

#### **REFERÊNCIAS**

BRANDIMARTE, P. Routing and scheduling in a flexible job shop by tabu search. **Annals of Operations Research**, v. 41, p. 157–183, 1993.

DAUZèRE-PéRèS, S.; PAULLI, J. An integrated approach for modeling and solving the general multiprocessor job-shop scheduling problem using tabu search. **Annals of Operations Research**, v. 70, p. 281-306, apr. 1997. Disponível em: https: //ideas.repec.org/a/spr/annopr/v70y1997i0p281-30610.1023-a1018930406487.html. Acesso em: 18 mar. 2023

GIBSON, B. Enabling an accessible web 2.0. *In*: INTERNATIONAL CROSS-DISCIPLINARY CONFERENCE ON WEB ACCESSIBILITY (W4A), 2007, New York. **Proceedings** [...]. New York, NY, USA: Association for Computing Machinery, 2007. p. 1–6. Disponível em: https://doi.org/10.1145/1243441.1243442. Acesso em: 18 mar. 2023

HURINK, J.; JURISCH, B.; THOLE, M. Tabu search for the job-shop scheduling problem with multi-purpose machines. **Operations-Research-Spektrum**, Springer, v. 15, p. 205–215, 1994.

KACEM, I.; HAMMADI, S.; BORNE, P. Pareto-optimality approach for flexible jobshop scheduling problems: hybridization of evolutionary algorithms and fuzzy logic. **Mathematics and computers in simulation, Elsevier**, v. 60, n. 3-5, p. 245–276, 2002.

### **GERENCIADOR DE ENSALAMENTO**

Antonio Guirro de Azevedo<sup>5</sup> Walter Schmidt Marinho<sup>6</sup> Mario Henrique Akihiko da Costa Adaniya<sup>7</sup> Marc Antonio Vieira de Queiroz<sup>8</sup>

## **1 INTRODUÇÃO**

Este projeto está sendo desenvolvido por meio do Núcleo de Práticas em Informática. A proposta do sistema é gerar ensalamentos adequados automaticamente, já que esta tarefa pode ser muito complexa dependendo da quantidade de alunos e salas.

## **2 DESCRIÇÃO DO SISTEMA**

O sistema a ser desenvolvido deverá ser capaz de criar ensalamentos de maneira automática o mais adequadamente possível.

#### **2.1 Tecnologias Utilizadas**

**.** 

O desenvolvimento do sistema utiliza o framework da linguagem PHP chamado Laravel, versão 10. Um framework é definido como um conjunto de bibliotecas e estruturas para auxiliar no desenvolvimento de sistemas de computador.

Está sendo utilizado o MySQL na versão 8.0 como banco de dados. O MySQL utiliza a linguagem SQL (Structured Query Language) e é um dos sistemas de gerenciamento de banco de dados mais populares, enquanto oferece boa escalabilidade para os programas que o utilizam.

<sup>5</sup> Aluno: Antonio Guirro de Azevedo do curso de Ciência da Computação do Centro Universitário Filadélfia - UniFil. antonioazv82@edu.unifil.br

<sup>6</sup> Orientador: Walter Schmidt Marinho professor do curso de Ciência da Computação do Centro Universitário Filadélfia - UniFil. walter.marinho@unifil.br

<sup>7</sup> Avaliador: Mario Henrique Akihiko da Costa Adaniya professor do curso de Ciência da Computação do Centro Universitário Filadélfia - UniFil. mario.adaniya@unifil.br

<sup>8</sup> Avaliador: Marc Antonio Vieira de Queiroz professor do curso de Ciência da Computação do Centro Universitário Filadélfia - UniFil. marc.queiroz@unifil.br

## **3 TELAS DO SISTEMA**

Na tela da figura 1, o usuário poderá visualizar o ensalamento criado, além de poder escolher gerar um novo ou editar o já existente.

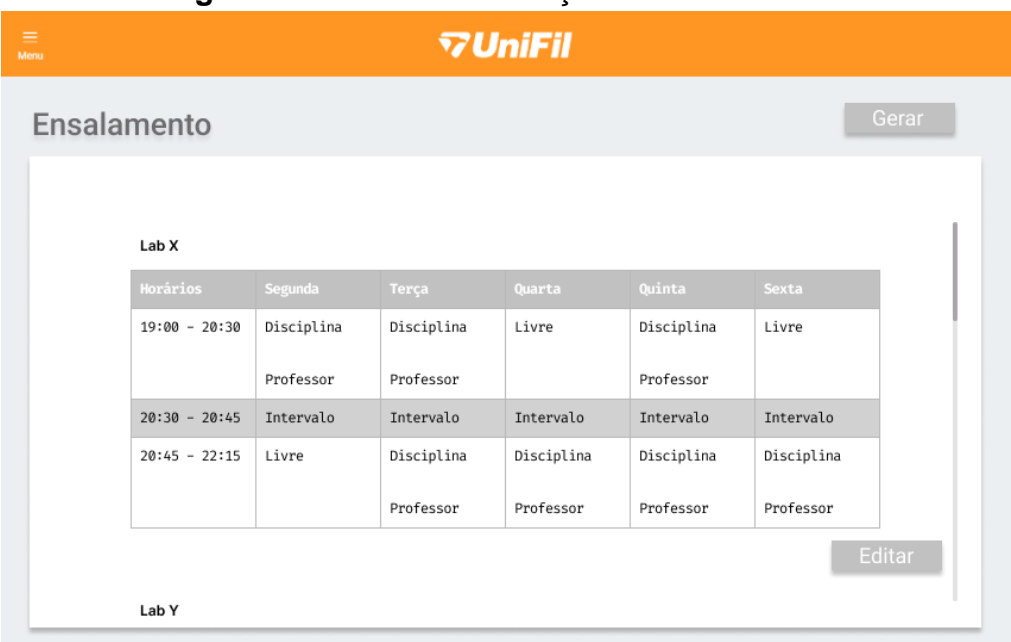

**Figura 1 -** Tela de visualização do ensalamento

Na tela mostrada na figura 2 o usuário poderá editar e deletar informações do atual ensalamento.

| Figura 2 - Tela de edição do ensalamento |                           |                    |                         |                          |                          |                          |        |  |  |
|------------------------------------------|---------------------------|--------------------|-------------------------|--------------------------|--------------------------|--------------------------|--------|--|--|
| $\equiv$<br>Menu                         |                           |                    | <b>VUniFil</b>          |                          |                          |                          |        |  |  |
|                                          | <b>Editar Ensalamento</b> |                    |                         |                          |                          |                          |        |  |  |
|                                          | Lab X                     |                    |                         |                          |                          |                          |        |  |  |
|                                          | Horários                  | Segunda            | Terca                   | Quarta                   | Ouinta                   | Sexta                    |        |  |  |
|                                          | $19:00 - 20:30$           | Disciplina         | Disciplina              | Livre                    | Disciplina               | Livre                    |        |  |  |
|                                          |                           | Professor <b>T</b> | Professor <sub>[6</sub> | $\mathbb{Z}$             | Professor <del>自</del> 國 | $\mathbb{Z}$             |        |  |  |
|                                          | $20:30 - 20:45$           | Intervalo          | Intervalo               | Intervalo                | Intervalo                | Intervalo                |        |  |  |
|                                          | $20:45 - 22:15$           | Livre              | Disciplina              | Disciplina               | Disciplina               | Disciplina               |        |  |  |
|                                          |                           | $\alpha$           | Professor <b>f</b>      | Professor <del>自</del> 的 | Professor <b>fi</b>      | Professor <del>自</del> 的 |        |  |  |
| Descartar                                |                           |                    |                         |                          |                          |                          | Salvar |  |  |
|                                          |                           |                    |                         |                          |                          |                          |        |  |  |

**Figura 2 -** Tela de edição do ensalamento

Na tela da figura 3, o usuário poderá escolher as especificações para gerar o ensalamento.

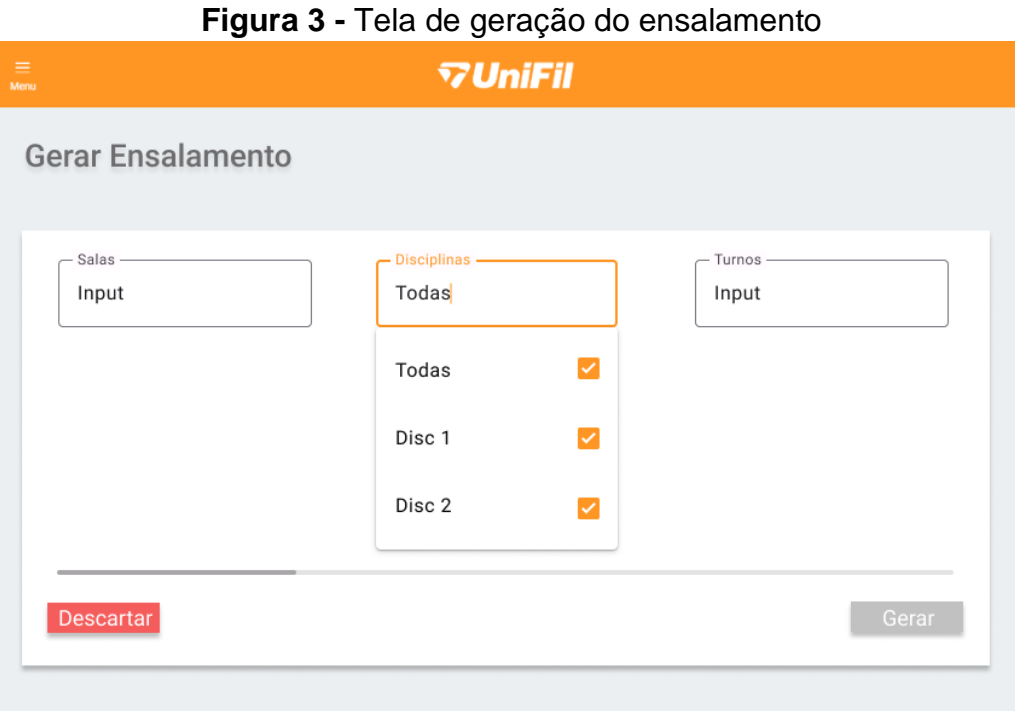

Na tela da figura 4, o usuário deverá decidir se quer salvar, descartar ou gerar um novo ensalamento.

## **Figura 4 -** Tela de confirmação

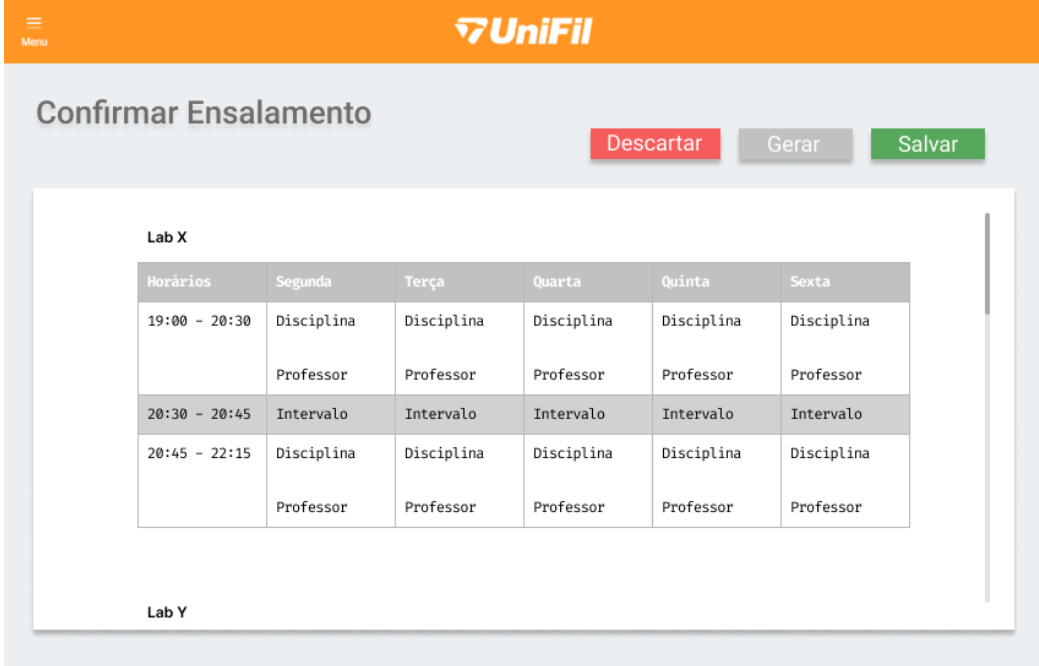

## **4 DIAGRAMA DE CASO DE USO**

No diagrama de caso de uso do projeto, exibido na figura 5, temos dois atores, o usuário, que pode visualizar as salas, unidades curriculares e ensalamentos, além de poder requisitar a criação de um novo ensalamento, e o sistema, que faz tal criação.

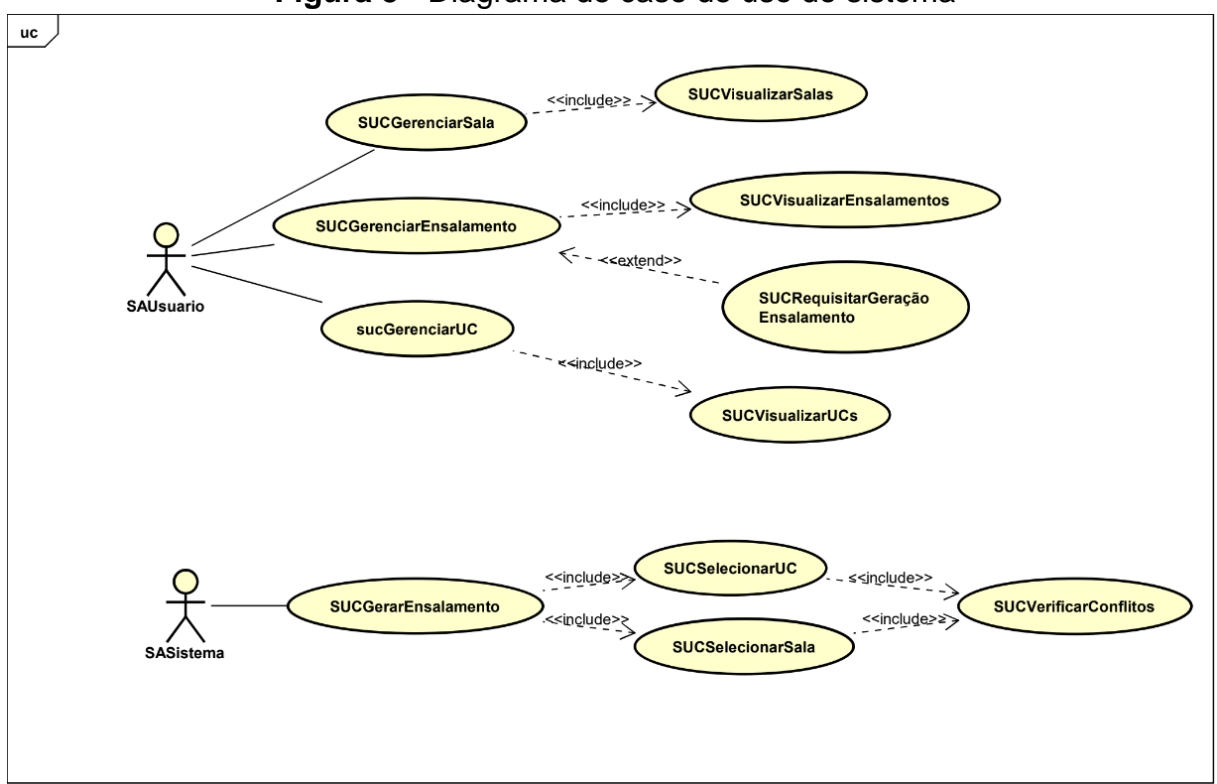

#### **Figura 5 -** Diagrama de caso de uso do sistema

## **5 CONCLUSÃO**

No futuro, esperamos que o projeto seja completamente integrado e utilizado pelos professores e coordenadores do Centro Universitário Filadélfia, e que entregue resultados bastante satisfatórios, criando ensalamentos a cada período letivo e melhore a qualidade do ensino e a experiência dos alunos da instituição.

## **REFERÊNCIAS**

CHANGEVISION. **Astah Documentação**. Disponível em:

[https://astah.net/support/astah-pro/user-guide/.](https://astah.net/support/astah-pro/user-guide/) Acesso em: 18 mar. 2023.

CORPORATION, Rational Software. **Documentação RUP**. Disponível em: [https://sceweb.uhcl.edu/helm/RationalUnifiedProcess/.](https://sceweb.uhcl.edu/helm/RationalUnifiedProcess/) Acesso em: 18 mar. 2023.

INC, Figma. **Desenvolvimento de Telas**. Disponível em: [https://www.figma.com/.](https://www.figma.com/) Acesso em: 18 mar. 2023.

LARAVEL. **Documentação do Laravel**. Disponível em:<https://laravel.com/docs/7.x> Acesso em: 18 mar. 2023.

LLC, Google. **Desenvolvimento do Cronograma.** Disponível em: [https://www.google.com.br/.](https://www.google.com.br/) Acesso em: 18 mar. 2023.

MICROSOFT. **Desenvolvimento do Sistema**. Disponível em: [https://code.visualstudio.com/.](https://code.visualstudio.com/) Acesso em: 18 mar. 2023.

ORACLE. **Documentação MySQL**. Disponível em:<https://dev.mysql.com/doc/> Acesso em: 18 mar. 2023.

PACKAGIST, Private. **Documentação Composer**. Disponível em: [https://getcomposer.org/.](https://getcomposer.org/) Acesso em: 18 mar. 2023.

PHP. **Documentação PHP**. Disponível em: [https://www.php.net/docs.php.](https://www.php.net/docs.php) Acesso em: 18 mar. 2023.

VENKI. **Documentação Workflow**. Disponível em: [https://www.heflo.com/pt-br/.](https://www.heflo.com/pt-br/) Acesso em: 18 mar. 2023.

## **CRÉDITO RMA**

Arthur Gonçalves Barboza <sup>9</sup> Simone Sawasaki Tanaka <sup>10</sup> Ricardo Petri Silva <sup>11</sup> João Vitor da Costa Andrade<sup>12</sup>

#### **1 INTRODUÇÃO**

O e-commerce consiste em um setor em grande crescimento e de alto impacto na economia, responsável por gerar renda de inúmeros microempreendedores e grandes empresários.

É comum que no setor ocorram situações envolvendo a entrega de produtos com defeito, normalmente devido algum erro na transportação o qual gera um descontentamento por parte do cliente.

Como forma de contornar esta situação, o presente artigo visa documentar e relatar o módulo Crédito RMA, desenvolvido para sistemas de e-commerce Magento.

## **2 DESCRIÇÃO DO SISTEMA**

**.** 

O sistema proposto permitirá que em casos de produtos entregue com defeito e o prazo de devolução sem justificativa seja excedido, o cliente receberá um crédito no valor da compra para que este seja utilizado em futuras compras em valor igual ou maior que o pedido realizado anteriormente. No cenário do e-commerce, seria envolvido gastos de frete da devolução do produto, conserto e/ou troca do mesmo para o consumidor.

Como forma de contornar estes gastos, o sistema proposto justifica-se pelo fato de gerar automaticamente um valor de crédito referente ao pedido feito pelo

<sup>9</sup> Discente: Arthur Gonçalves Barboza do Curso de Engenharia de Software do Centro Universitário Filadélfia - UniFil. e-mail: arthur.barboza0016@edu.unifil.br.

<sup>10</sup> Orientador: Simone Sawasaki Tanaka (Mestre) Engenharia de Software do Centro Universitário Filadélfia - UniFil. E-mail [simone.tanaka@unifil.br.](mailto:simone.tanaka@unifil.br)

<sup>11</sup> Avaliador: Ricardo Petri Silva (Mestre) do curso de Engenharia de Software do Centro Universitário Filadélfia - UniFil. e-mail [ricardo.petri@unifil.br](mailto:ricardo.petri@unifil.br)

<sup>12</sup> Avaliador: João Vitor da Costa Andrade (Especialista) do curso de Engenharia de Software do Centro Universitário Filadélfia - UniFil. e-mail [joao.andrade@unifil.br](mailto:joao.andrade@unifil.br)

cliente o qual será usado em futuras compras do mesmo valor ou um valor maior que o referido crédito.

É importante ressaltar que do ponto de vista do lojista, será mais interessante que o cliente receba o mesmo produto ao invés de um pagamento no valor do produto devido às questões de fabricação.

#### **2.1 Tecnologias Utilizadas**

Para o desenvolvimento deste projeto, foi utilizado o Magento versão 1.5 o qual tem como requisitos PHP versão 5.6, banco de dados sendo o MySQL 5.6 e como servidor web Nginx 1.22.

#### **3 TELAS DO SISTEMA**

Abaixo segue as telas do sistema e um descritivo acompanhando cada uma.

#### **3.1 Configuração do Módulo**

A tela de configuração do módulo (Figura 1), permite que ele seja ativado ou desativado, assim como permite que o lojista configure outros dados como o título do módulo na tela do checkout e quais clientes terão permissão para receber crédito.

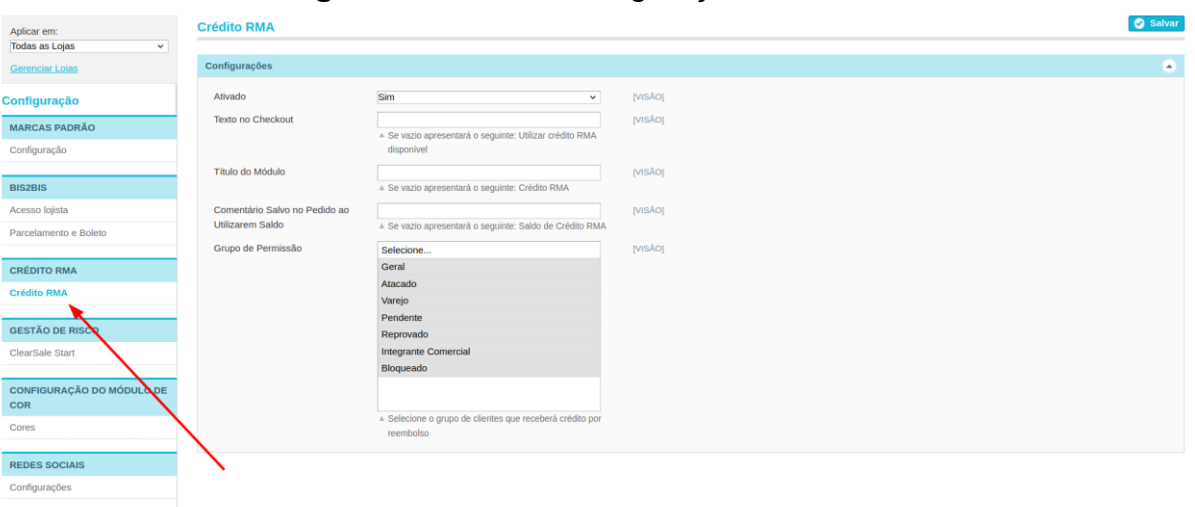

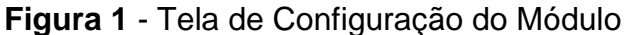

#### **3.2 Histórico de Crédito - Painel Administrativo**

Através do painel administrativo, o lojista terá acesso ao histórico de crédito do cliente, podendo visualizar informações relacionadas à alteração de crédito (Figura 2)

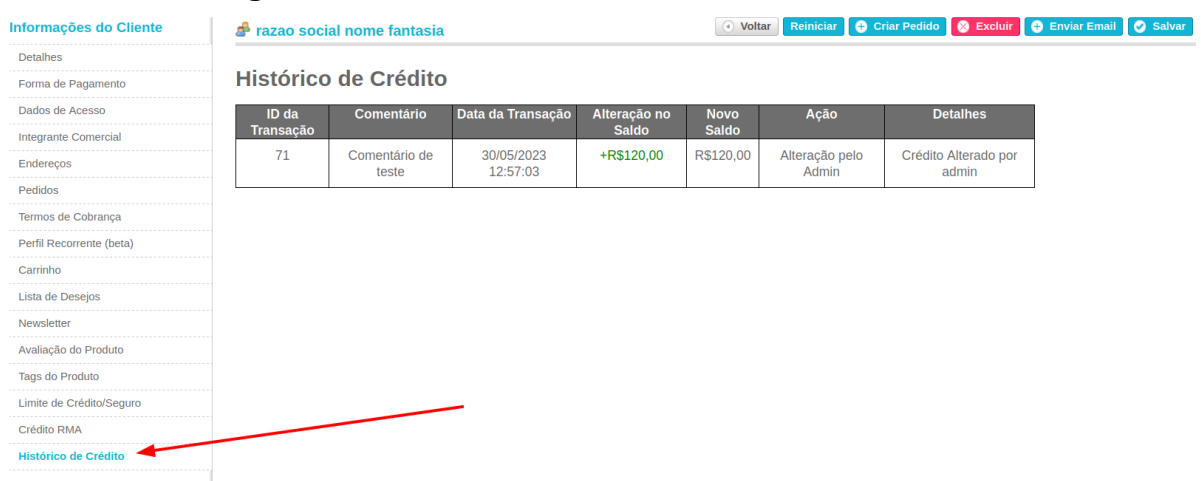

#### **Figura 2** - Tela de Histórico de Crédito Painel Admin

#### **3.3 Histórico de Crédito - Painel do Cliente**

Através do painel do cliente, o mesmo poderá visualizar a quantidade de crédito disponível e seu histórico de alteração de crédito (Figura 3).

**RESULTADOS PARA "** MEU PAINEL Crédito RMA Geral RMA disponível : R\$120,00 Dados de Acesso Meus Endereços Meus Pedidos Registro de Crédito Meus Comentários Minha Lista de Desejos ID da Transação comentário Para Data Alteração no Saldo Novo Saldo Ação Detalhes Newsletter 71 Comentário de razao social<br>teste nome fantasia 30/05/2023<br>12:57:03 +R\$120,00 R\$120,00 Alteração pelo Crédito Gerado Limite de Crédito **Crédito RMA**  $\sqrt{\phantom{a}}$  Voltar Vendedor Vinculado

**Figura 3** - Tela de Histórico de Crédito Painel do Cliente

#### **3.4 Fechar Pedido com Crédito**

Com o crédito o qual o cliente tenha disponível, é possível realizar um pedido com valor integral abatido pelo crédito ou como um desconto parcial (Figura 4).

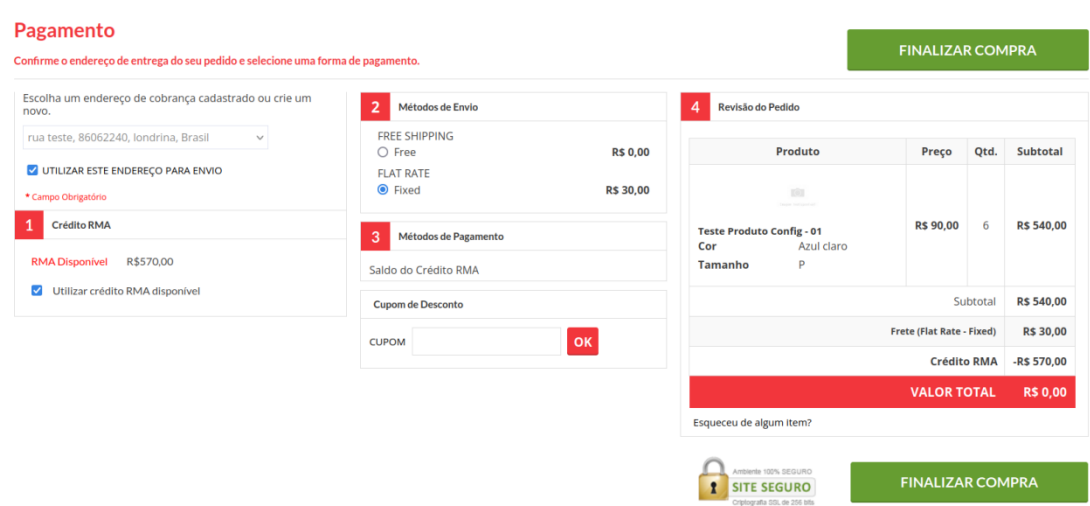

**Figura 4** - Fechar um pedido utilizando crédito

#### **3.5 Alteração Manual de Crédito**

O lojista pode realizar a alteração manual de crédito do cliente através do painel administrativo (Figura 5) e pode optar por adicionar um comentário o qual ficará salvo no histórico de crédito (Figura 2 e 3)

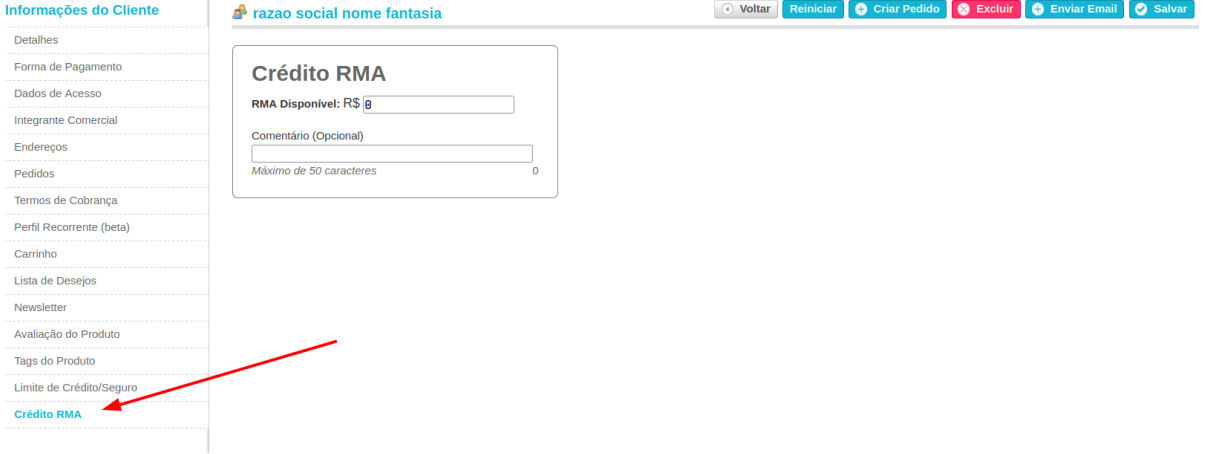

#### **Figura 5** - Tela de Alteração de Crédito

### **3.6 Alteração Automática de Crédito**

Através da tela de pedidos, o lojista pode registrar o reembolso de determinado pedido o qual o sistema irá gerar crédito para o cliente a partir do valor pago do pedido (Figura 6)

| <b>Detalhes do Pedido</b> |                         | Pedido #100000009   12/04/2023 10:36:22                                   |                       | <b>Enviar Email El Recomprar Gerenciar Status</b><br>· Voltar |                                   |
|---------------------------|-------------------------|---------------------------------------------------------------------------|-----------------------|---------------------------------------------------------------|-----------------------------------|
| Informações               | Página<br>$\frac{1}{2}$ | de 1 página(s)   Exibir 20 v   por página   Total 1 registros encontrados |                       |                                                               | <b>Limpar Filtros Filtrar</b>     |
| Faturas                   |                         |                                                                           |                       | <b>Status</b>                                                 |                                   |
| Reembolsos                | Fatura #                | Cliente                                                                   | Data da Fatura<br>De: |                                                               | Valor Pago<br>$\checkmark$<br>De: |
| Entregas                  |                         |                                                                           | Até:                  |                                                               | Até:                              |
| Comentários Histórico     | 100000003               | ENNANO DESISTA   OSSERVITO   100   ENNANOSE ENNANOS                       | 12/04/2023 10:38:34   | Pago                                                          | R\$ 600,00                        |
| Transações                |                         |                                                                           |                       |                                                               |                                   |
| ClearsaleStart            |                         |                                                                           |                       |                                                               |                                   |
| Nota Fiscal               |                         |                                                                           |                       |                                                               |                                   |

**Figura 6** - Tela de Alteração Automática de Crédito

## **4 DIAGRAMA DE CASO DE USO**

Um sistema Magento oferece por padrão funcionalidades de controle de cliente, gerar reembolso e fechar pedido, o módulo Crédito RMA irá estender essas funcionalidades de forma a qual o lojista tenha a possibilidade de gerar um montante de crédito para o cliente e este que poderá utilizar o crédito em uma compra, além de fornecer uma visualização de histórico a fim de apresentar as entradas e saídas de crédito do cliente, de acordo com a Figura 7.

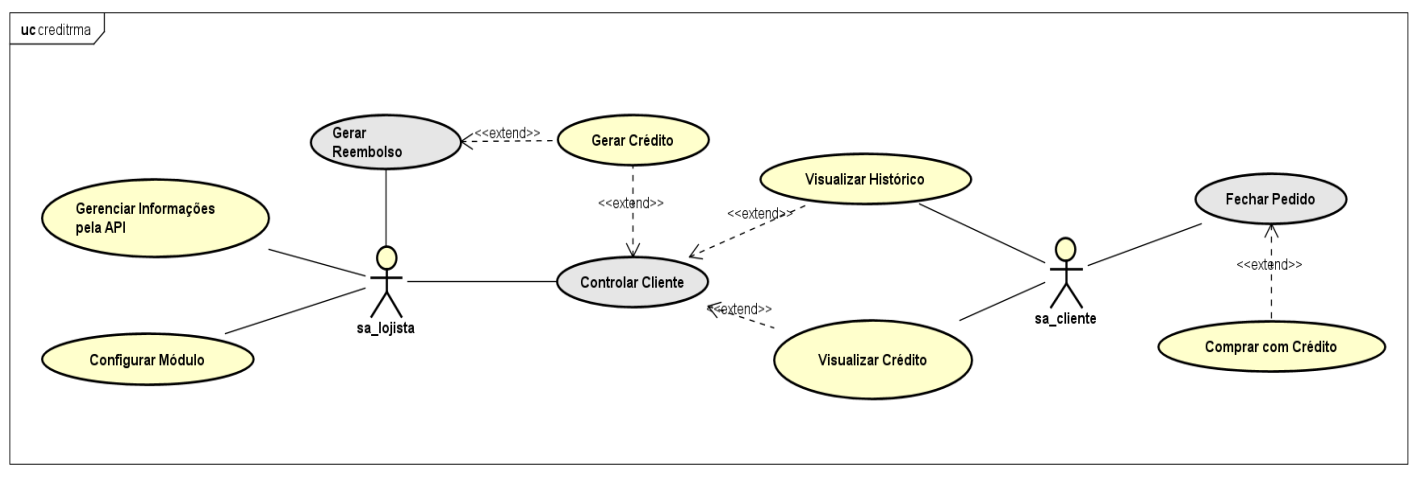

**Figura 7** - Diagrama de Caso de Uso

## **5 CONCLUSÃO**

Podemos concluir que o seguinte projeto entrega uma nova alternativa como reembolso ao cliente, o qual promove maior fidelidade para com a loja e também diminui os custos do lojista no caso de ser necessário realizar um pagamento como reembolso.

## **REFERÊNCIAS**

FOWLER, Martin. **UML Essencial**: um breve guia para linguagem padrão. São Paulo: Bookman, 2014.

#### **SISTEMA DE AVALIAÇÃO INSTITUCIONAL**

Bruno Yuji de Souza Okamoto<sup>13</sup> Ricardo Petri Silva<sup>14</sup> João Vitor da Costa Andrade<sup>15</sup> Simone Sawasaki Tanaka<sup>16</sup>

## **1 INTRODUÇÃO**

A UniFil é uma instituição de ensino superior que atende milhares de alunos tanto em cursos presenciais quanto online (ensino à distância). Estes cursos incluem cursos técnicos, bacharelado, pós-graduação, e mestrado. Para manter a qualidade dos cursos e da infraestrutura, a instituição conta com um departamento chamado Comissão Própria de Avaliação (CPA), responsável por agregar dados de avaliação e compilar resultados sobre a qualidade do ambiente de ensino.

Para realizar a avaliação da instituição a CPA utiliza uma variedade de ferramentas tais como questionários, planilhas e entrevistas. Entretanto, não existe uma plataforma na qual os dados utilizados pela CPA sejam facilmente agregados e compilados no mesmo ambiente, o que torna o processo de avaliação demorado e dificulta sua execução.

A proposta deste projeto é criar uma plataforma de fácil acesso e utilização que servirá como um recurso para facilitar e acelerar o processo de avaliação da UniFil.

#### **2 DESCRIÇÃO DO SISTEMA**

**.** 

O projeto é um sistema de avaliação integrado ao sistema acadêmico dos professores, infraestrutura, tutoria e coordenação que será feito pelos alunos no decorrer de sua vida acadêmica. As informações dos professores serão organizadas com base nos dados do curso, turma e disciplina e elas serão colocadas no

<sup>&</sup>lt;sup>13</sup> Bruno Yuji de Souza Okamoto: Aluno do curso de Engenharia de Software do Centro Universitário Filadélfia - UniFil. brunoedu.unifil.br@edu.unifil.br.

<sup>14</sup> Orientador - Ricardo Petri Silva: Professor do curso de Engenharia de Software do Centro Universitário Filadélfia - UniFil. ricardo.petri@unifil.br.

<sup>15</sup> Avaliador 1- João Vitor da Costa Andrade: Professor do curso de Engenharia de Software do Centro Universitário Filadélfia - UniFil. joao.andrade@unifil.br.

<sup>16</sup> Avaliador 2 - Simone Sawasaki Tanaka: Professora do curso de Engenharia de Software do Centro Universitário Filadélfia - UniFil. simone.tanaka@unifil.br.

P á g i n a | **28**

formulário da avaliação do aluno. Cada avaliação terá a separação entre Ead e presencial e as avaliações vão ser possível serem editadas.

O projeto vai ser feito em Django Python no backend e html, css e javascript no frontend. As respostas de cada avaliação devem constar em um relatório e os resultados filtrados para comparação, agrupados por Categoria (Cubo, Semestral, EAD, Infraestrutura, Coordenadores e Tutores), e por qual grupo respondeu os questionários (Alunos, Professores e Funcionários).

#### **2.1 Tecnologias Utilizadas**

Python (3.9.10) é uma linguagem de programação de alto nível, interpretada de script, imperativa, orientada a objetos, funcional, de tipagem dinâmica e forte.

Django (1.11) é um framework web Python de alto nível que permite o rápido desenvolvimento de sites seguros e de fácil manutenção.

O Vue.js (2.6.10) é um framework JavaScript progressivo e de código aberto utilizado para a construção de interfaces de usuário interativas.

MySQL (8.0.21) é um sistema de gerenciamento de banco de dados relacional (RDBMS) de código aberto, desenvolvido pela empresa Oracle Corporation.

#### **3 TELAS DO SISTEMA**

A seguir serão demonstradas as telas que compõem o sistema que está sendo desenvolvido. A Figura 1 apresenta a tela de seleção de questionário onde o usuário vai poder ver quais questionários existem e quais poderão ser respondidos.

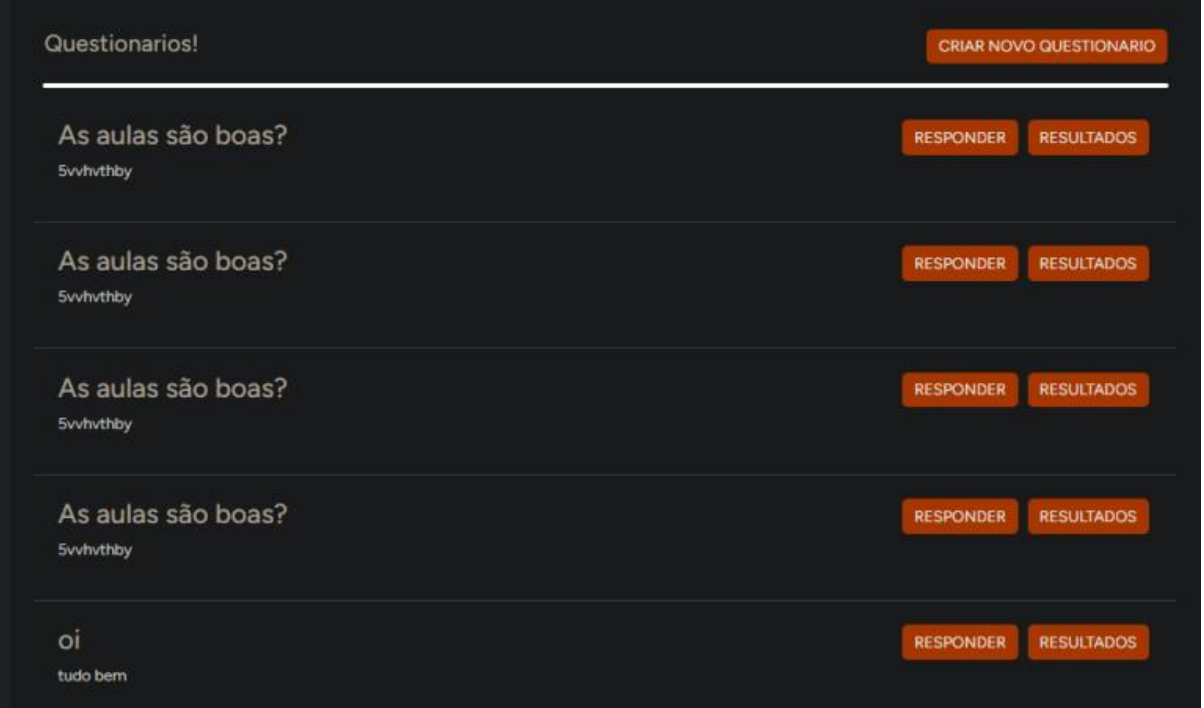

**Figura 1** - Tela de seleção de questionário.

A Figura 2 apresenta a tela onde o usuário vai responder o questionário escolhido, escolhendo umas das opções e avançar no questionário.

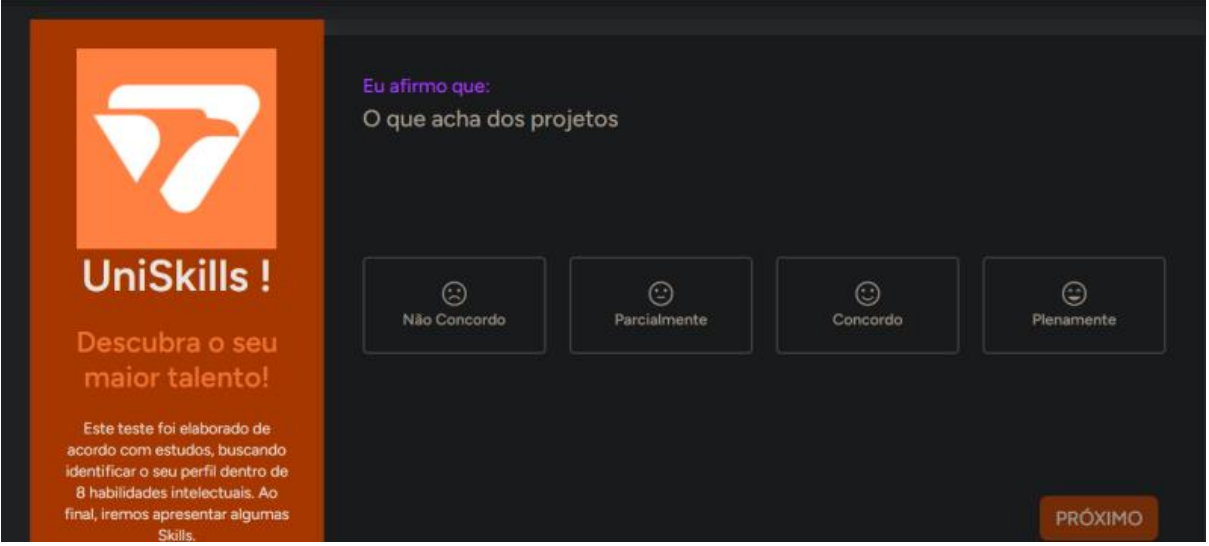

## **Figura 2** - Tela de resposta de questionário.

A Figura 3 apresenta os resultados do questionário respondidos mostrando a aprovação de cada tipo de pergunta.

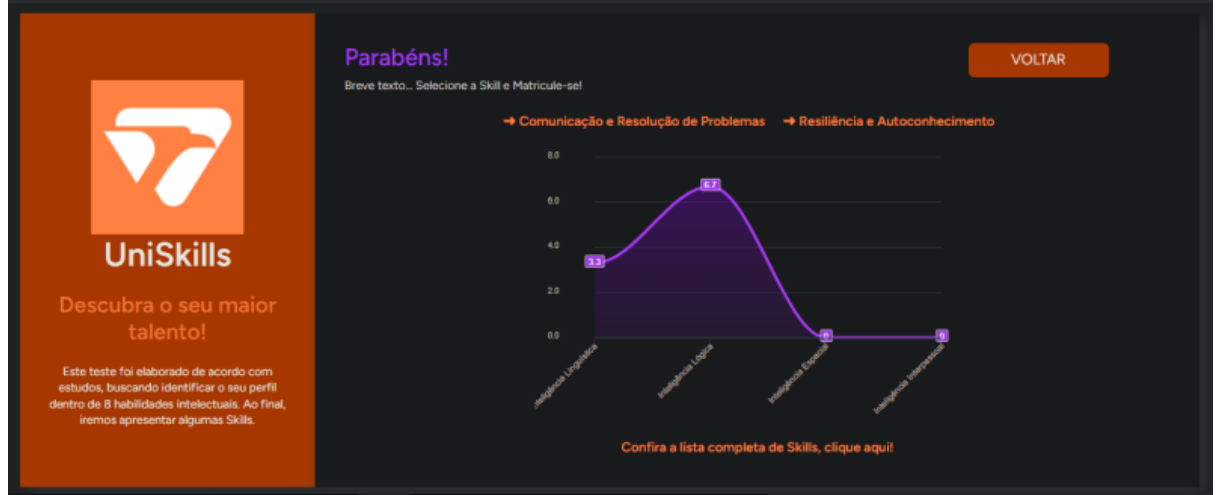

## **Figura 3** - Resultado do questionário

## **4 DIAGRAMA DE CASO DE USO**

A Figura 4 apresenta o diagrama de caso de uso descrevendo as funcionalidades que serão desenvolvidas.

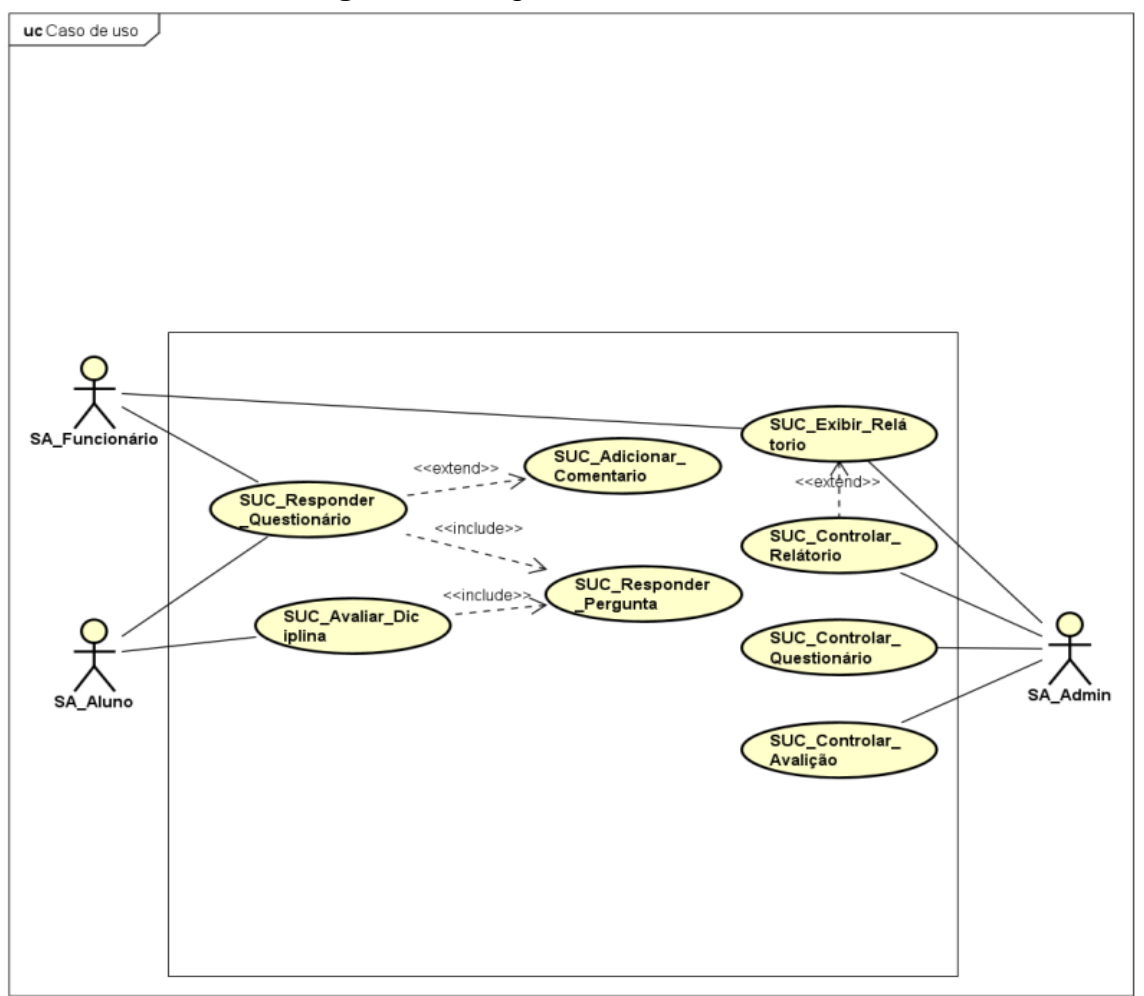

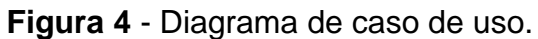

O diagrama acima mostra as funcionalidades propostas para o projeto e como vai funcionar os acessos dos usuários nas funcionalidades.

## **5 CONCLUSÃO**

Nesta apresentação, compartilhamos um projeto que tem o foco em aprimorar a avaliação acadêmica, integrando alunos, professores, infraestrutura, tutoria e coordenação. O projeto propõe a organização das informações dos professores com base em curso, turma e disciplina, aplicadas nos formulários de avaliação dos alunos.

#### **TRIMBLE ROADMAPS - GERENCIADOR DE ROADMAPS**

Camila Akemi de Lima Koga<sup>17</sup> Simone Sawasaki Tanaka<sup>18</sup> Edson Shinki Kaneshima<sup>19</sup> Bruno Henrique Coleto<sup>20</sup> Maicon Roger do Rosario<sup>21</sup>

## **1 INTRODUÇÃO**

1

A Trimble Transportation Latam é uma empresa que desenvolve e fornece tecnologias embarcadas para monitoramento veicular, que têm o foco em uma direção segura e redução do custo operacional das frotas.

Com base na telemetria, as informações coletadas dos veículos são analisadas em dados com o objetivo de acompanhar o comportamento do motorista ao volante, identificando infrações que aumentam o risco de acidente, desperdiçam combustível e reduzem a disponibilidade da frota.

Para a visualização dessas informações, a empresa desenvolveu softwares como Vfleets, Vplayer, Vservices, Vjornada, e continua criando novos produtos. Assim, para realizar o gerenciamento desses projetos, a Trimble utiliza a metodologia ágil Scrum, uma forma de gerar soluções de valor a partir de problemas complexos. Esse framework é composto por três papéis principais: um Scrum Master, um Product Owner e o time Scrum.

O roadmap é uma das ferramentas que pode ser útil, principalmente para os Product Owners (POs), que são responsáveis por desenvolver e comunicar o objetivo do produto, bem como gerenciar os itens do backlog do projeto. O site Scrum.org, define o roadmap como um plano estratégico de alto nível, que descreve como é esperado o desenvolvimento de um produto até um próximo período,

<sup>&</sup>lt;sup>17</sup> Discente: Camila Akemi de Lima Koga do curso de Engenharia de Software do Centro Universitário Filadélfia - UniFil. e-mail: camila.koga@edu.unifil.br.

<sup>18</sup>Orientador: Simone Sawasaki Tanaka (Mestre) Engenharia de Software do Centro Universitário Filadélfia - UniFil. E-mail simone.tanaka@unifil.br.

<sup>19</sup>Orientador: Edson ShinkiKaneshima (Especialista) do curso de Engenharia de Software do Centro Universitário Filadélfia - UniFil. e-mail edson.kaneshima@unifil.br

<sup>20</sup>Orientador: Bruno Henrique Coleto (Mestre) do curso de Engenharia de Software do Centro Universitário Filadélfia - UniFil. e-mail bruno.coleto@unifil.br

<sup>21</sup>Orientador: Maicon Roger do Rosario (Especialista) do curso de Engenharia de Software do Centro Universitário Filadélfia - UniFil. e-mail maicon.roger@unifil.br

definido pelo time Scrum, além de ajudar a manter outros stakeholders alinhados com o projeto.

Atualmente, na empresa, os roadmaps são feitos registrando-se os épicos em uma planilha e suas respectivas descrições e tarefas no Jira e Trello, softwares de gerenciamento de projetos da Atlassian. Sendo assim, a equipe acaba tendo sua produtividade prejudicada, já que precisa fazer trabalhos repetitivos e manuais.

Apesar do Jira já oferecer funcionalidades para o gerenciamento de roadmaps, não é uma solução viável para a Trimble utilizá-lo visto que não são todos os usuários que possuem acesso a essa plataforma e trazer todos eles acaba sendo um investimento de valor muito alto.

Além disso, por algumas pessoas conseguirem utilizar a plataforma para outros fins, as informações sobre roadmaps acabam ficando expostas, mesmo possuindo dados sensíveis sobre o desenvolvimento dos projetos.

Desta forma, o presente projeto de estágio propõe o design e desenvolvimento de um sistema web de criação, armazenamento e visualização de roadmaps, que unifica as três plataformas utilizadas atualmente pela empresa (planilhas Excel, Jira e Trello) e que seria útil se utilizados principalmente pelos POs da Trimble Transportation Latam, mas também pelo Time Scrum, composto por desenvolvedores, designers e homologadores (QAs).

#### **2 DESCRIÇÃO DO SISTEMA**

Para o desenvolvimento do Trimble Roadmaps, foi utilizado o ambiente de desenvolvimento (IDE) Visual Studio Code na versão 1.55, bem como algumas extensões da ferramenta para facilitar o desenvolvimento. O gerenciamento de versões foi feito com Git (versão 2.32.0) e o repositório hospedado no GitHub. A tecnologia de conteinerização utilizada foi o Docker, na versão 20.10.5.

Além disso, a prototipação de telas foi inteiramente realizada no Figma, a elaboração do diagrama de entidade e relacionamento foi feita com o software Lucidchart, enquanto os outros presentes no trabalho foram desenvolvidos com a ferramenta Astah e o Notion foi utilizado para organização e gerenciamento do projeto.

#### **2.1 Tecnologias Utilizadas**

Para este projeto, foi usada uma stack baseada em TypeScript (versão 4.2). Em relação ao front-end, o uso do Angular (versão 11.2.11) foi determinado, pois funciona bem em sistemas escaláveis, além de ser uma das tecnologias utilizadas na Trimble. CSS3 e HTML5 puros complementam as ferramentas principais para o desenvolvimento do sistema. Já no back-end, mantendo como base o TypeScript, foi utilizado o Node.js (versão 14.16.1), e todo seu ecossistema para trabalhar com bancos de dados relacionais e protocolo HTTP.

O banco de dados construído teve a linguagem SQL utilizada, com o sistema gerenciador de banco de dados (SGBD) PostgreSQL (versão 13). Como ambiente de desenvolvimento (IDE), foi escolhida a ferramenta DBeaver (21.0.5), da JetBrains. E, para testar as APIs, foi utilizado o Insomnia, na versão 2021.3.0.

#### **3 TELAS DO SISTEMA**

Para o caso de uso Realizar Login, será utilizado o sistema de autenticação já existente da empresa, a fim de seguir os padrões instaurados por ela e para respeitar os protocolos de segurança. O sistema de autenticação da Trimble comunica com uma API própria que contém os usuários com acesso às plataformas, sendo o Trimble Roadmaps uma delas.

De qualquer forma, foi feita uma tela de login do projeto com o objetivo de ilustrar esse processo de autenticação. Essa tela pode ser observada na Figura 1.
**Figura 1** - Tela de Login

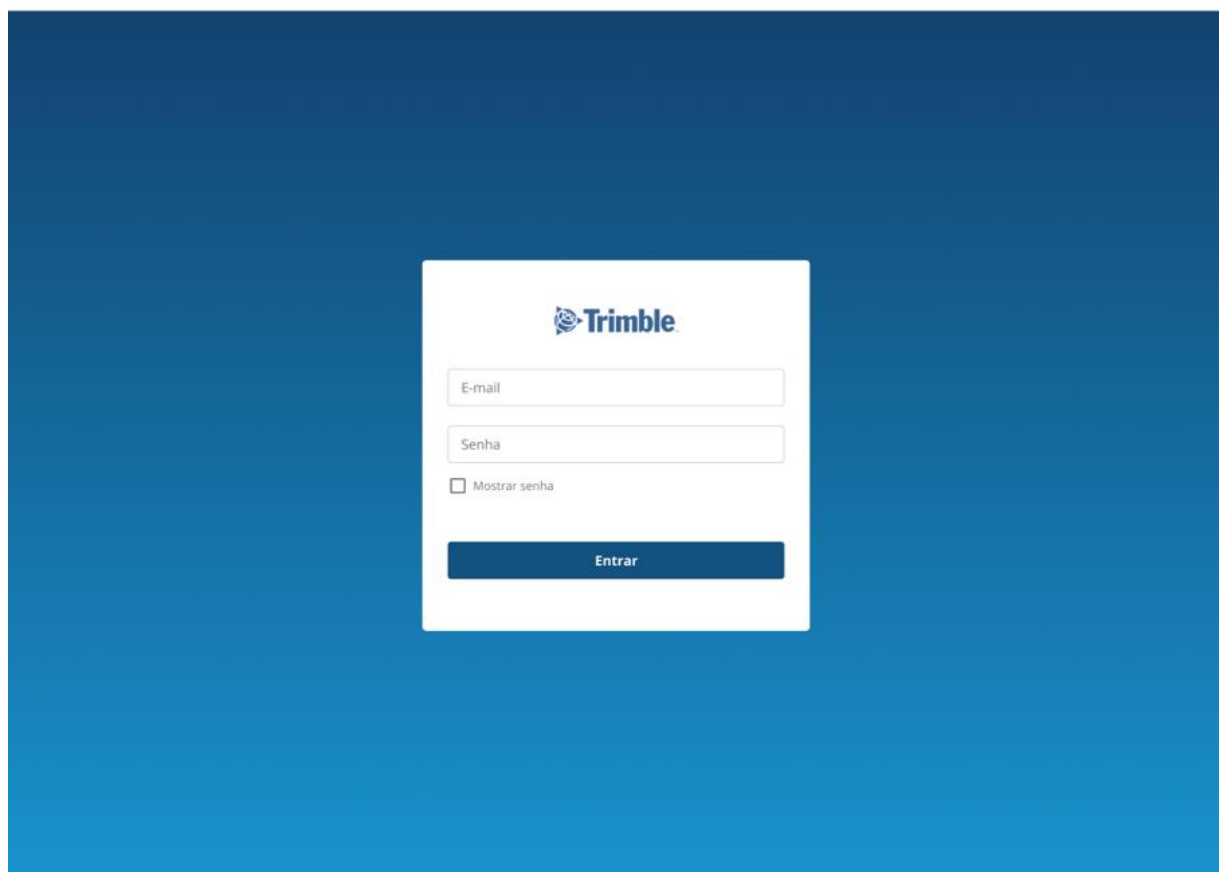

As ações de listar, criar, editar e excluir um projeto estão dentro do caso de uso Gerenciar Projeto. Para adicionar um novo projeto, é preciso fornecer como informações um nome, identificador o responsável daquele projeto. A edição permite que esses dados sejam atualizados.

A página de lista de projetos é também a tela inicial do sistema. Ao clicar em um dos projetos listados, o usuário é direcionado para a página daquele projeto, onde pode escolher o período do roadmap que quer visualizar. Essas telas podem ser observadas através da Figura 2 e da Figura 3, disponibilizadas a seguir.

| 白 marios |                 |                           |                                 |  |
|----------|-----------------|---------------------------|---------------------------------|--|
| $E$ kes  | Projetos        |                           | <b>Novo projeto</b>             |  |
|          |                 |                           |                                 |  |
|          | No se-          | $\mathbb{E} \mathbb{I}$ : | Responsible                     |  |
|          | vspeedster.     | VERDS:                    | Maria Artunes                   |  |
|          | Trinde Asadmags | TEMP                      | Maca Amunes                     |  |
|          | City:           | Vial                      | Luxi Isran                      |  |
|          |                 |                           | inexperience mussles (C C 3 31) |  |
|          |                 |                           |                                 |  |
|          |                 |                           |                                 |  |
|          |                 |                           |                                 |  |

**Figura 2** - Tela de Projetos

**Figura 3** - Detalhamento de Projetos

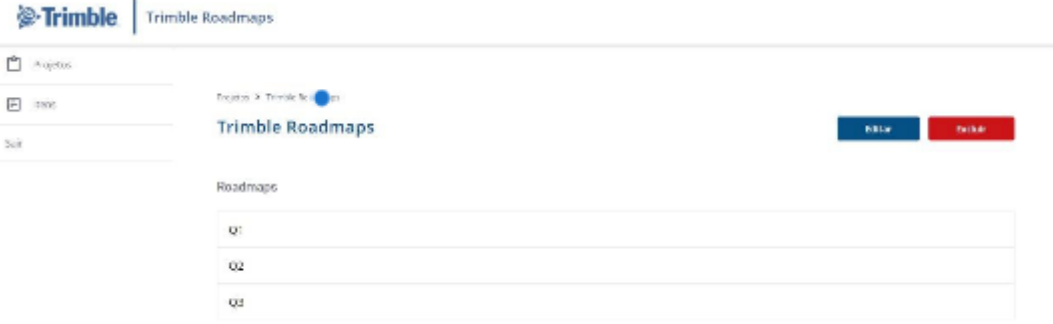

# **4 DIAGRAMA DE CASO DE USO**

O Diagrama de Casos de Uso, representado pela Figura 4, é uma visão global das funcionalidades que o sistema deve entregar aos usuários. Atualmente, são seis as principais ações do Trimble Roadmaps: realizar login, gerenciar projetos, visualizar roadmaps, pesquisar itens, gerenciar épicos e gerenciar tarefas.

Os casos de uso Gerenciar Épicos e Gerenciar Tarefas possuem uma relação de inclusão entre si, já que é preciso que existam épicos para que as tarefas sejam criadas. Desta forma, Gerenciar Épicos será obrigatoriamente executado sempre que Gerenciar Tarefas for acionado.

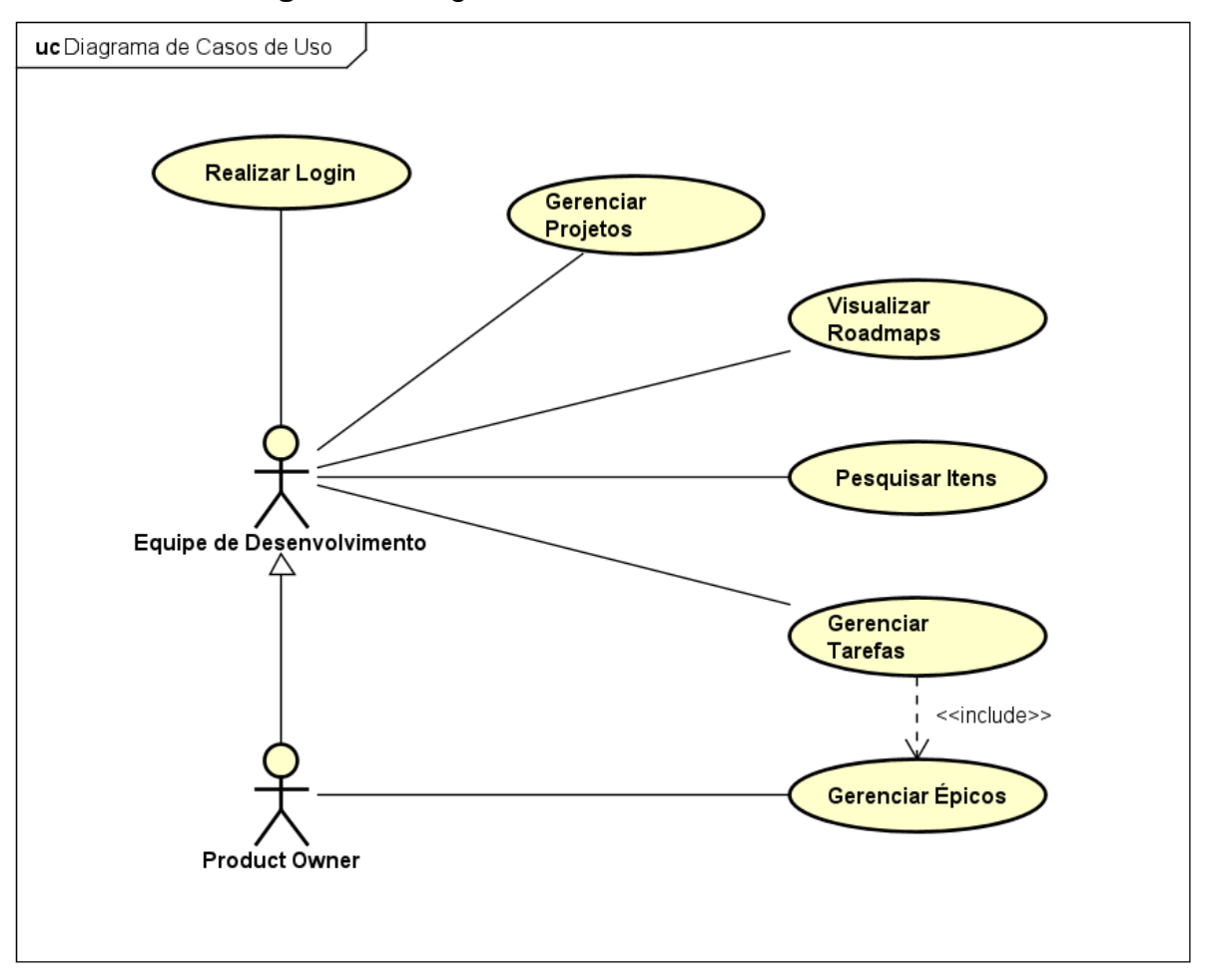

**Figura 4** - Diagrama de Casos de Uso do sistema

 **Fonte**: A autora.

# **5 CONCLUSÃO**

O Trimble Roadmaps é uma proposta de sistema de gerenciamento de roadmaps que pode ser útil para todas as áreas da Trimble Transportation Latam. Como principais aprendizados adquiridos através do desenvolvimento deste projeto, tem-se o framework Angular e a arquitetura hexagonal. Além disso, foi uma oportunidade para consolidar os conhecimentos em relação à documentação UML e a design system, ao aplicar o sistema de design Modus, da Trimble, no design das telas.

Como trabalhos futuros, a ideia é apresentar a proposta ao time de Sistemas Internos da empresa, a fim de dar continuidade ao projeto, adicionar features como painel de indicadores, integração com Trello, entre outras e, assim, gerar maior valor para os usuários.

Desta forma, o sistema Trimble Roadmaps se torna mais completo e apto a substituir o processo como é feito o gerenciamento de roadmaps hoje na Trimble, a fim de torná-lo mais eficiente.

# **REFERÊNCIAS**

SILICON VALLEY PRODUCT GROUP. **Product Roadmaps**. Disponível em: https://svpg.com/product-roadmaps/. Acesso em: 25 fev. 2021.

SCRUM.ORG. **Tips for Agile product roadmaps & product roadmap examples**. Disponível em: https://www.scrum.org/resources/blog/tips-agile-product-roadmapsproduct-roadmap-exampl es. Acesso em: 26 fev. 2021.

SCRUM.ORG. **What is Scrum?.** Disponível em: https://www.scrum.org/resources/what-is-scrum. Acesso em: 26 fev. 2021.

SCRUM.ORG. **What is a Product Owner?.** Disponível em: https://www.scrum.org/resources/what-is-a-product-owner. Acesso em: 26 fev. 2021.

SCRUM GUIDES. **The 2020 Scrum Guide TM**. Disponível em: https://scrumguides.org/scrum-guide.html#scrum-definition. Acesso em: 26 fev. 2021.

PRODUCTPLAN. **Roadmap Basics**. Disponível em: https://www.productplan.com/learn/roadmap-basics/. Acesso em: 26 fev. 2021.

VELTEC A TRIMBLE COMPANY. **Valorização da vida dos motoristas**: como proteger esses colaboradores dos riscos da profissão. Disponível em: https://veltec.com.br/protecao-vida-dos-motoristas/. Acesso em: 1 mar. 2021

VELTEC A TRIMBLE COMPANY. **As causas dos acidentes de trânsito e como preveni-las**. Disponível em: https://veltec.com.br/causas-dos-acidentes-de-transito/. Acesso em: 1 mar. 2021.

# **DESENVOLVIMENTO DE UMA HIPER HEURÍSTICA MAB CONTEXTUAL EM UM GA CANÔNICO E HGA NO DOMÍNIO FJSSP**

Carlos Henrique Miorin Goncalves<sup>22</sup> Ricardo Petri Silva <sup>23</sup> João Vitor da Costa Andrade <sup>24</sup> Kleber Marcio de Souza <sup>25</sup> Igor da Silva Elias <sup>26</sup>

# **1 INTRODUÇÃO**

**.** 

Este projeto foi desenvolvido pelo Carlos Henrique Miorin Gonçalves, membro do grupo de pesquisa em inteligência artificial (IA) da UniFil. O projeto foca no desenvolvimento de uma variação da hiper-heurística Multi-Armed Bandits (MAB) Contextual com Genetic Algorithm (GA) e Hybrid Genetic Algorithm (HGA) e como essa hiper-heurística pode ser utilizada para tentar resolver os problemas combinatórios do flexible Job Shop Scheduling Problem (FJSSP). O pacote de desenvolvimento deste projeto está dividido por diferentes tipos de MAB e a variação Contextual será desenvolvida pelo Carlos Henrique Miorin Gonçalves. O FJSSP é um problema de otimização combinatória que surge em sistemas de fabricação onde vários trabalhos devem ser processados em várias máquinas de maneira flexível. Esse problema é conhecido por ser NP-Hard como dito em (PEZZELLA; MORGANTI; CIASCHETTI, 2008), que requer técnicas eficientes de otimização para encontrar soluções de alta qualidade dentro de limites de tempo razoáveis. Na teoria da probabilidade e no aprendizado de máquina, o problema do MAB (às vezes chamado de N-armed) (BELLMAN, 1957) é um problema no qual um conjunto fixo e limitado de recursos deve ser alocado entre competidores (alternativos) onde haverá um aprendizado a partir dos dados e as tomadas de decisões serão com base nesse

<sup>&</sup>lt;sup>22</sup> Carlos Henrique Miorin Gonçalves: Aluno do curso de Engenharia de Software do Centro Universitário Filadélfia - UniFil. cmioring@edu.unifil.br.

<sup>&</sup>lt;sup>23</sup>Orientador - Ricardo Petri Silva: Professor do curso de Engenharia de Software do Centro Universitário Filadélfia - UniFil. ricardo.petri@unifil.br.

<sup>&</sup>lt;sup>24</sup>Avaliador 1 - João Vitor da Costa Andrade: Professor do curso de Engenharia de Software do Centro Universitário Filadélfia - UniFil. joao.andrade@unifil.br.

<sup>25</sup> Avaliador 2 - Kleber Marcio de Souza: Professor do curso de Engenharia de Software do Centro Universitário Filadélfia - UniFil. kleber.souza@unifil.br.

<sup>&</sup>lt;sup>26</sup> Avaliador 3 - Igor da Silva Elias: Professor do curso de Engenharia de Software do Centro Universitário Filadélfia - UniFil. igor.elias@unifil.br.

aprendizado.

O MAB contextual é uma abordagem de aprendizado de máquina que permite aos algoritmos aprender a selecionar a melhor opção a ser escolhida em um conjunto de opções (LANGFORD; ZHANG, 2007). Será fornecido aos usuários uma experiência personalizada, adaptando-se ao seu comportamento e preferências. O MAB contextual utiliza dados de contexto para determinar qual opção deve ser escolhida, levando em consideração informações adicionais sobre o usuário. Isso permite que o algoritmo de MAB tome decisões mais informadas e precisas, aumentando a probabilidade de escolher a opção mais adequada para cada usuário ou ocasião, a aplicação irá contar com o aprendizado de máquina que permite aos algoritmos essa seleção (XHAFA; ABRAHAM, 2008).

### **2 DESCRIÇÃO DO SISTEMA**

A aplicação contará com um algoritmo implementado em Python e toda a interface que o usuário irá interagir será implementada com o Laravel framework PHP utilizando o banco de dados MySQL para armazenar os dados. Serão utilizadas as bibliotecas Numpy e Pandas, da linguagem Python, para a manipulação dos dados e cálculos dos vetores. Quando for aplicado uma combinação de funções para simular os dados e criar uma matriz de recursos aleatórios, haverá a definição de um vetor de pesos que serão distribuídos para cada recurso, esses pesos representarão o impacto de cada recurso na escolha das máquinas. Em seguida será calculado um valor de recompensa para as escolhas, o valor será imputado em uma matriz que representará os dados. E então o MAB contextual é aplicado aos dados usando uma abordagem de aprendizado por reforço, utilizando uma matriz de parâmetros aleatórios e também um parâmetro de confiança para equilibrar as escolhas das máquinas.

Será utilizado também o Genetic Algorithm (GA) que é um método de otimização inspirado no processo de evolução natural que ocorre na seleção natural de espécies. Essa técnica de busca utiliza operações genéticas, como seleção, recombinação e mutação, para encontrar soluções aproximadas para os problemas (ADAMS; BALAS; ZAWACK, 1988). O GA começa com uma população inicial de soluções candidatas aleatórias, que são avaliadas quanto à sua adequação ao problema em questão. Em seguida, os indivíduos mais aptos são selecionados para se reproduzirem e gerarem descendentes, que são uma combinação dos seus genes. A recombinação é realizada por meio de operações de cruzamento, que combinam os genes dos pais para gerar novos indivíduos. Além disso, a mutação é usada para introduzir variações nos genes dos indivíduos, de forma a garantir a diversidade genética na população (ADAMS; BALAS; ZAWACK, 1988).

O processo é repetido por várias gerações, com os indivíduos mais aptos sendo selecionados para reprodução, até que se encontre uma solução satisfatória para o problema.

E para otimizar ainda mais será adicionado a técnica de HGA que combina os benefícios do GA com as vantagens de outras técnicas de otimização (local ou global). O GA é usado para encontrar uma solução inicial que será refinada por essas outras técnicas que serão definidas ao decorrer do projeto. Em geral, o HGA é uma técnica muito poderosa para problemas de otimização complexos, pois permite que diferentes técnicas de otimização trabalhem juntas para encontrar soluções mais precisas e eficientes (GHARSALLI, 2022).

#### **2.1 Tecnologias Utilizadas**

#### 2.1.1 Linguagem de Programação

Será utilizado o Python 3.10 para o backend, executando todo o algoritmo e soluções, e para mostrar os resultados no frontend será na linguagem PHP com o framework Laravel.

#### 2.1.2 Banco de Dados

Para armazenar todos os parâmetros e resultados será utilizado o MySQL.

#### 2.1.3 Prototipação

Toda a prototipação e telas foram desenhadas no Figma.

### 2.1.4 Modelagem

Foi utilizado o Whimsical, BPMN.io e o Astah para as modelagens UML e processos.

# **3 TELAS DO SISTEMA**

Nesta seção serão descritos alguns protótipos de telas que incorporam o sistema futuramente. Para cada tela, será acompanhado uma descrição de suas funcionalidades.

### **3.1 SelectDataset**

Seleciona os datasets existentes. Entre eles os datasets utilizados no trabalho são do Hurink, Jurisch e Thole (1994), Brandimarte (1993), Dauzère-Pérès Paulli (1997), Kacem, Hammadi e Borne (2002).

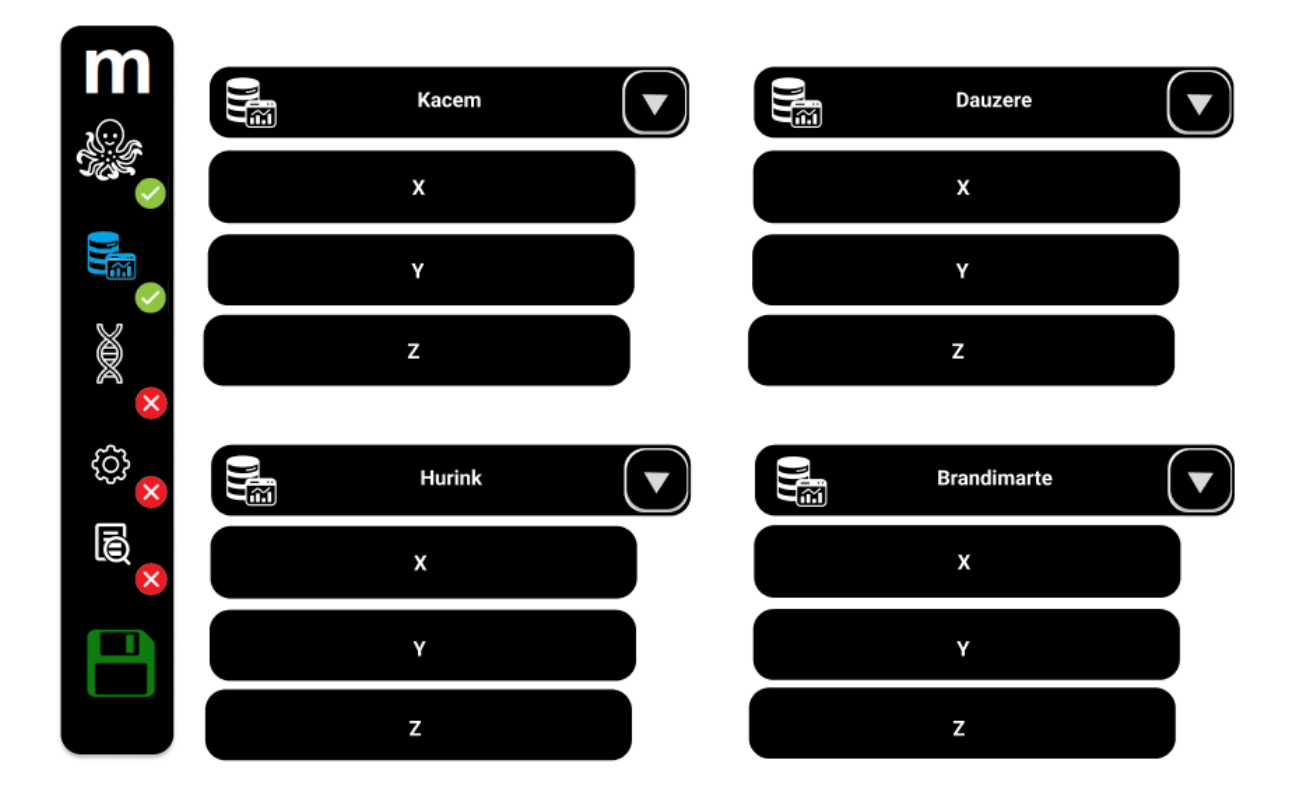

# **3.2 SelectMAB**

Seleciona o MAB e configura o mesmo com os valores necessários.

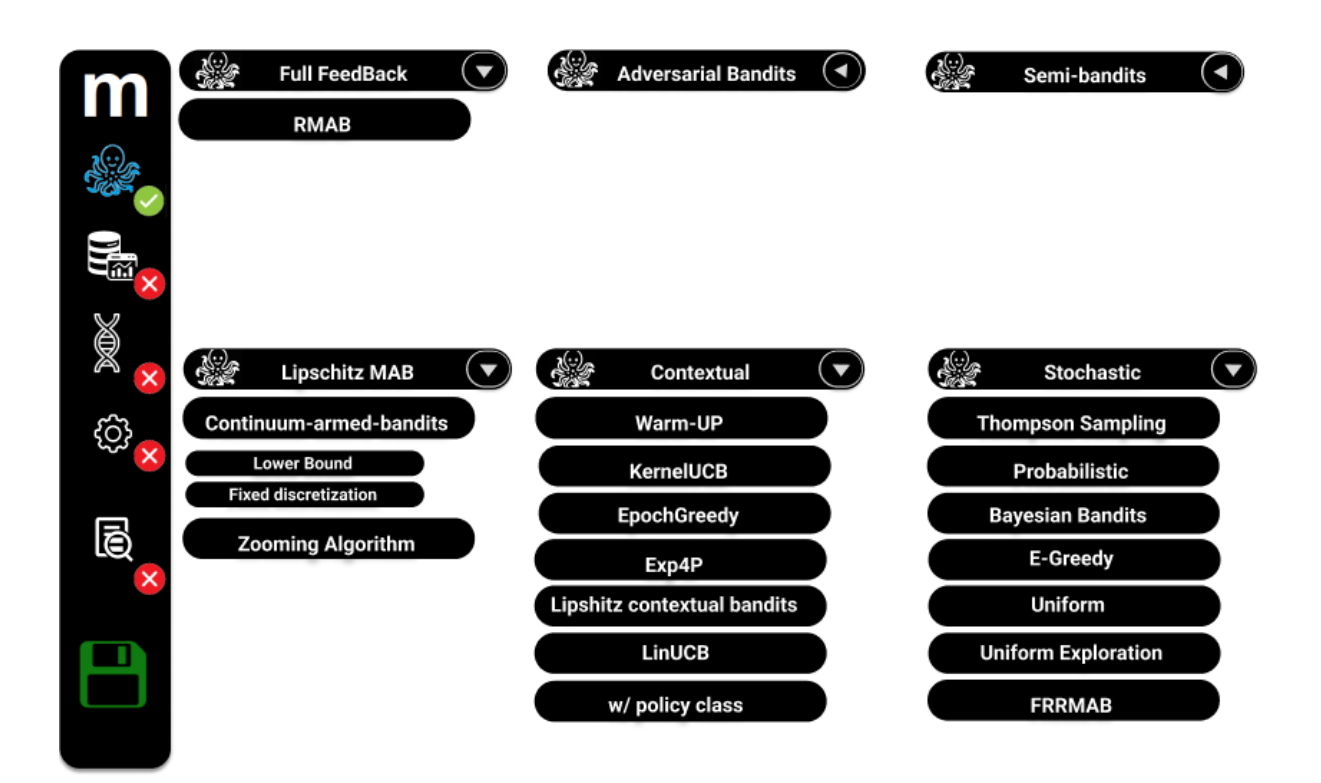

### **3.3 SelectGeneticOperator**

Seleciona os operadores genéticos que serão utilizados na execução do algoritmo, desde seleção, mutação e cruzamentos.

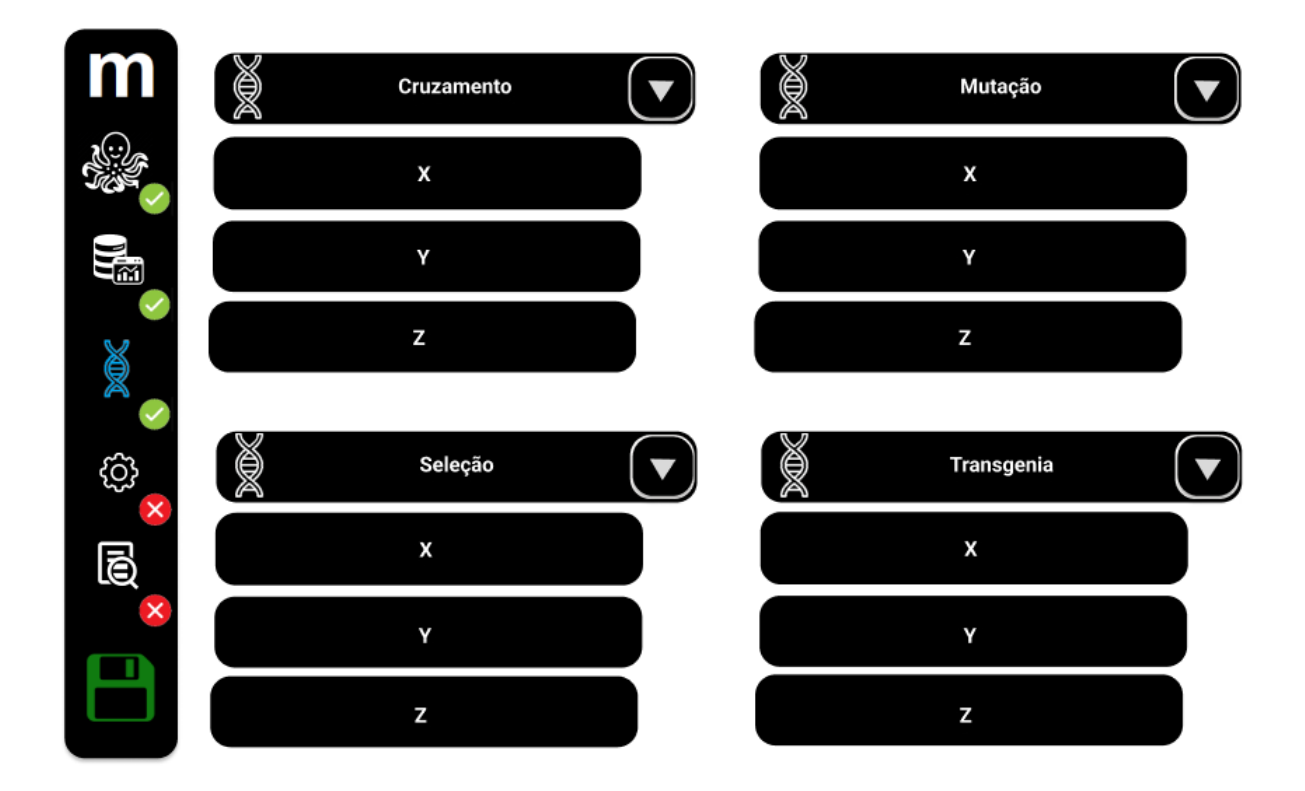

# **3.4 TuneAlgorithm**

Altera os valores para a execução do algoritmo, dentre os operadores genéticos, e valores importantes para o MAB.

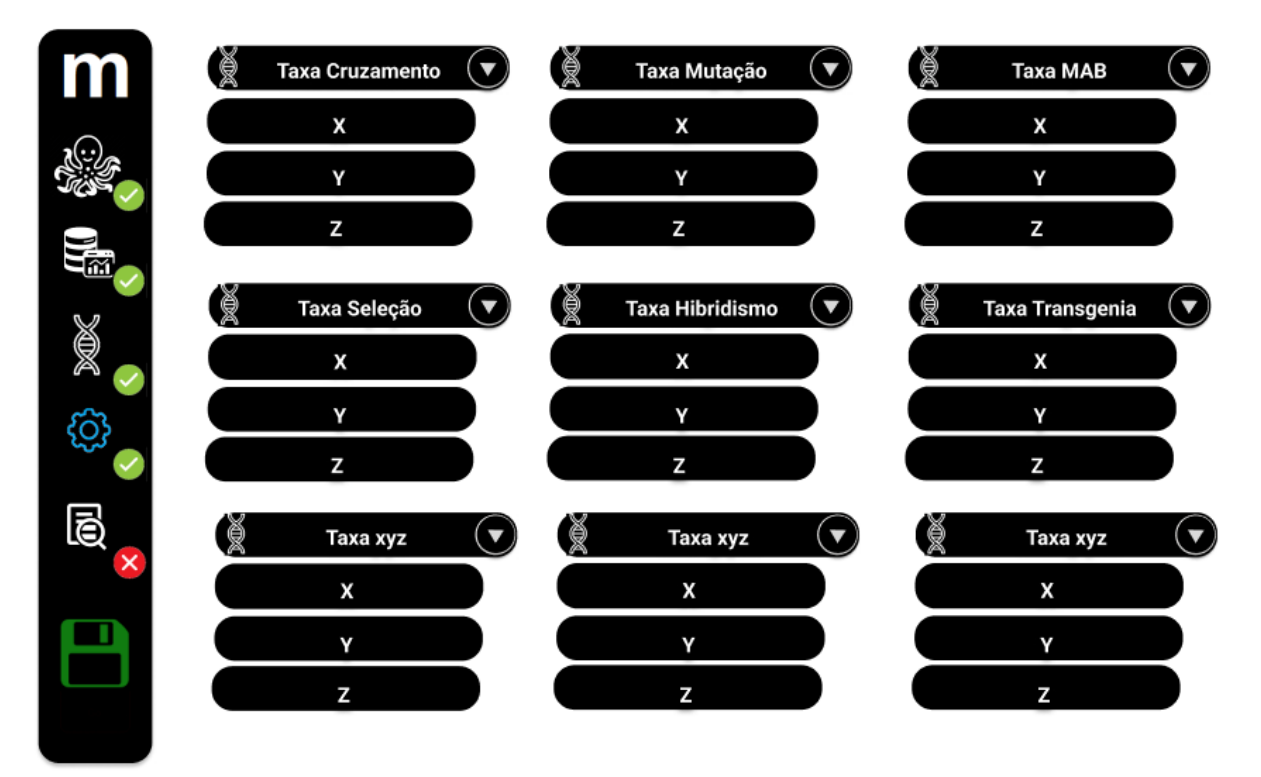

Relatos de estágio supervisionado dos Cursos de Computação: volume 1

### **3.5 ExecAlgorithm**

Executa o algoritmo genético incluindo os outros casos de uso, exceto o ViewResults, no qual exibe o resultado do algoritmo. Após o Ator fazer as configurações.

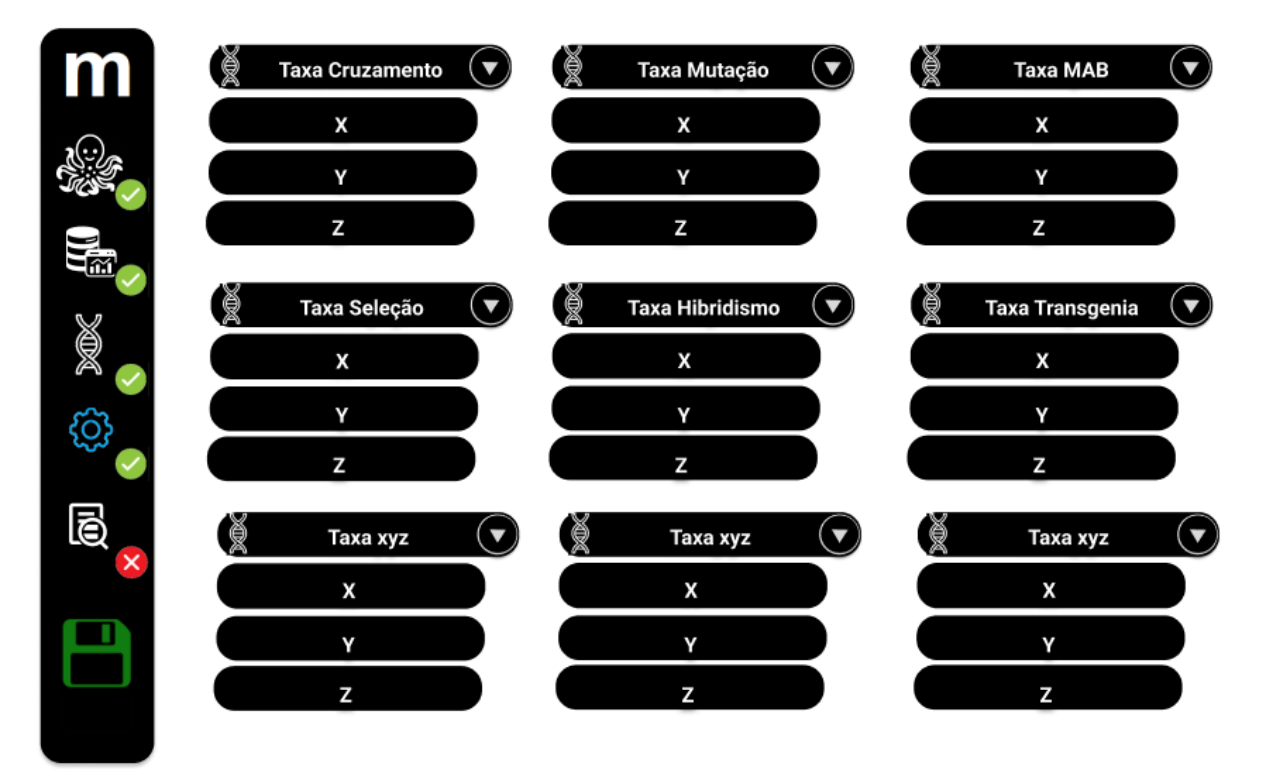

#### **3.6 ViewResults**

Executa a visualização de diversas tabelas mostrando as informações da execução como o teste de normalização, mostrando a superioridade estatisticamente do algoritmo, a tabela de médias, apresentando a eficiência média do algoritmo e seu makespan, a tabela de frequência, exemplificando estatisticamente as escolhas das heurísticas de baixo nível (para a hiper-heurística MAB). A tabela de performance, representando o consumo computacional e tempo de execução, a tabela de parâmetros demonstrando o que o algoritmo precisa para operar normalmente, a tabela de autores mostrando os autores que inspiraram cada algoritmo, um gráfico de Gantt para a visualização do escalonamento das operações em cada máquina e a tabela de makespan, exemplificando informações importantes do makespan para comparação, quando voltar a Home o algoritmo será executado.

M e<br>Sm High dia

唇

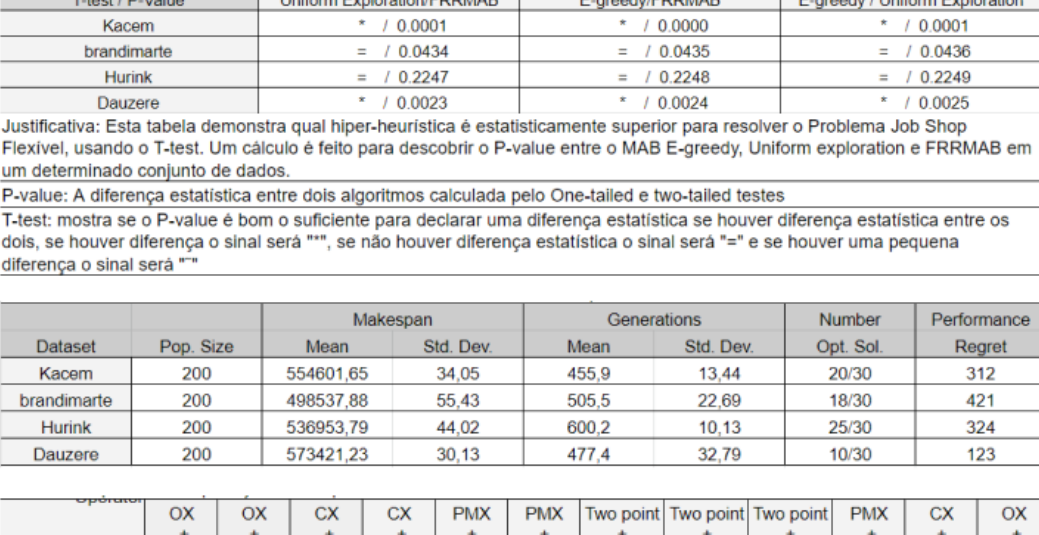

Swap

12.50%

12,50%

12,50%

12.50%

inverse

12.50%

12,50%

12,50%

12.50%

Insert

12.50%

12,50%

12,50%

12.50%

Insert

12.50%

12,50%

12,50%

Insert

12.50%

12,50%

12,50%

12.50% 12.50% 12.50%

Insert

12.50%

12,50%

12,50%

Tabela 1 - T-test/P-Value Table

DOMAD

# **4 DIAGRAMA DE CASO DE USO**

Datasets

Kacem **Brandimarte** 

Hurink

Dauzere

Swap | Inverse

12.50%

12,50%

12,50%

12,50% 12,50% 12,50%

12.50%

12,50%

12,50%

12.50%

12,50%

12,50%

O usuário não precisa seguir nenhuma ordem para selecionar os parâmetros, após registrar suas escolhas, o sistema retorna a análise.

Swap | Inverse | Swap | Inverse

12.50%

12,50%

12,50%

12,50% 12,50% 12,50%

12.50%

12,50%

12,50%

12.50%

12,50%

12,50%

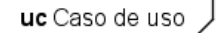

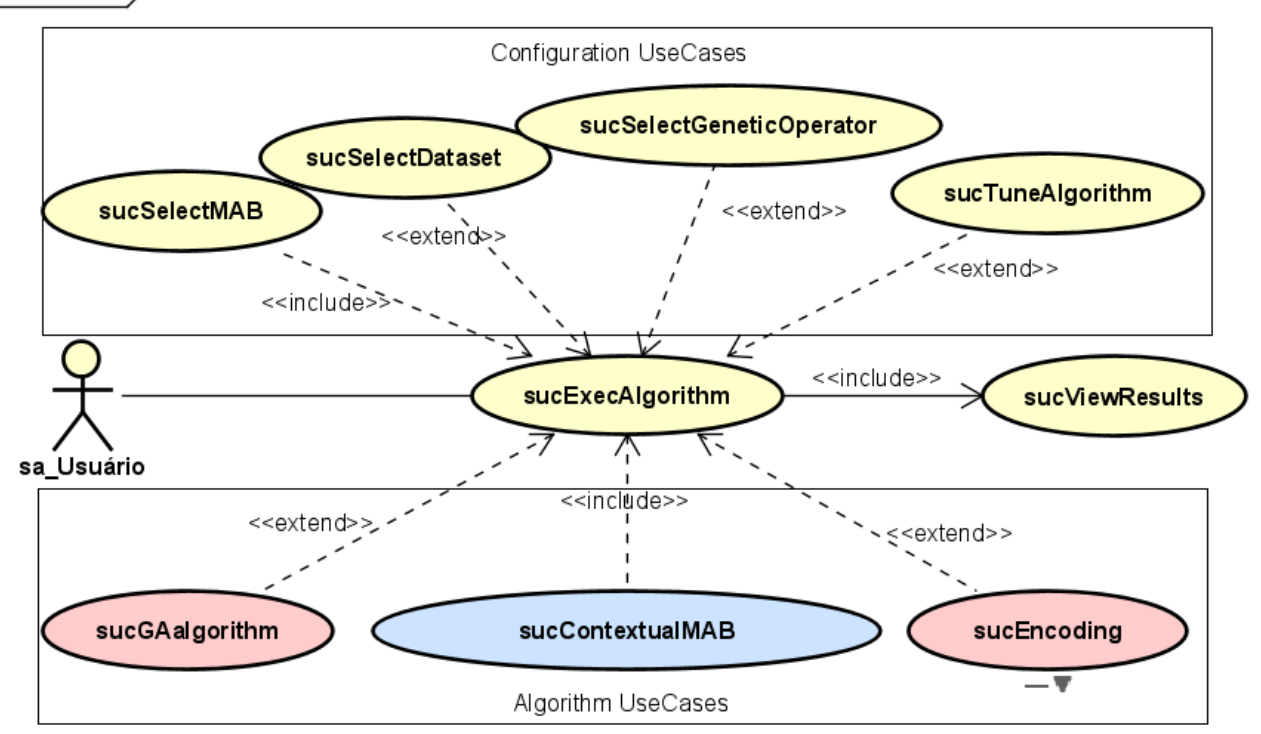

Relatos de estágio supervisionado dos Cursos de Computação: volume 1

# **5 CONCLUSÃO**

Este projeto apresentou uma abordagem promissora para resolver o problema combinatório do Flexible Job Shop Scheduling Problem (FJSSP) utilizando uma variação da hiper-heurística Multi-Armed Bandits (MAB) Contextual com Genetic Algorithm (GA) e Hybrid Genetic Algorithm (HGA). A aplicação dessas técnicas de otimização e aprendizado de máquina demonstra o potencial de encontrar soluções de alta qualidade dentro de limites de tempo razoáveis, contribuindo para a melhoria dos processos de escalonamento de máquinas em fábricas. Espera-se que os resultados obtidos impulsionem o avanço da área de otimização combinatória de escalonamento e inteligência artificial, proporcionando soluções mais precisas e eficientes para problemas complexos e espero que as contribuições deste estudo impulsionem avanços significativos na área academia.

# **REFERÊNCIAS**

ADAMS, J.; BALAS, E.; ZAWACK, D. The shifting bottleneck procedure for job shop scheduling. Management science, **Informs**, v. 34, n. 3, p. 391–401, 1988.

BELLMAN, R. A Markovian decision process. Journal of Mathematics and Mechanics, **Indiana University Mathematics Department**, v. 6, n. 5, p. 679–684, 1957. ISSN 00959057, 19435274. Disponível em: [http://www.jstor.org/stable/24900506.](http://www.jstor.org/stable/24900506) Acesso em: 18 mar. 2023.

BRANDIMARTE, P. Routing and scheduling in a flexible job shop by tabu search. **Annals of Operations Research**, v. 41, p. 157–183, 1993.

DAUZèRE-PéRèS, S.; PAULLI, J. An integrated approach for modeling and solving the general multiprocessor job-shop scheduling problem using tabu search. **Annals of Operations Research**, v. 70, n. 0, p. 281–306, April 1997. Disponível em: https: //ideas.repec.org/a/spr/annopr/v70y1997i0p281-30610.1023-a1018930406487.html. Acesso em: 18 mar. 2023.

GHARSALLI, L. Hybrid genetic algorithms. *In*: VAKHANIA, N.; AYDIN, M. E. (Ed.). **Optimisation Algorithms and Swarm Intelligence**. Rijeka: IntechOpen, 2022. cap. 2. Disponível em: https://doi.org/10.5772/intechopen.104735. Acesso em: 18 mar. 2023.

HURINK, J.; JURISCH, B.; THOLE, M. Tabu search for the job-shop scheduling problem with multi-purpose machines. **Operations-Research-Spektrum**, Springer, v. 15, p. 205–215, 1994. 5

KACEM, I.; HAMMADI, S.; BORNE, P. Pareto-optimality approach for flexible jobshop scheduling problems: hybridization of evolutionary algorithms and fuzzy logic. **Mathematics and computers in simulation, Elsevier**, v. 60, n. 3-5, p. 245–276, 2002.

LANGFORD, J.; ZHANG, T. The epoch-greedy algorithm for multi-armed bandits with side information. *In*: PLATT, J. et al. (Ed.). **Advances in Neural Information Processing Systems.** Curran Associates, Inc., 2007. v. 20. Disponível em: https://proceedings.neurips.cc/paper/2007/file/4b04a686b0ad13dce35fa99fa4161c65 -Paper.pdf. Acesso em: 18 mar. 2023.

LI, B.; KUI, C. Research on fjsp with transportation time constraint based on improved particle swarm optimization. *In*: INTL CONF ON DEPENDABLE, AUTONOMIC AND SECURE COMPUTING, INTL CONF ON PERVASIVE INTELLIGENCE AND COMPUTING, INTL CONF ON CLOUD AND BIG DATA COMPUTING, INTL CONF ON CYBER SCIENCE AND TECHNOLOGY CONGRESS (DASC/PiCom/CBDCom/CyberSciTech). 2020. **Proceeding** [...]. [*S.l*.].: IEEE, 2020. p. 130–137.

PEZZELLA, F.; MORGANTI, G.; CIASCHETTI, G. A genetic algorithm for the flexible job-shop scheduling problem. **Computers Operations Research**, v. 35, n. 10, p. 3202–3212, 2008. Disponível em: https://www.sciencedirect.com/science/article/pii/ S0305054807000524. Acesso em: 18 mar. 2023.

XHAFA, F.; ABRAHAM, A. Meta-heuristics for grid scheduling problems. *In*: XHAFA, F.; ABRAHAM, A. **Metaheuristics for Scheduling in Distributed Computing Environments**. Berlin, Heidelberg: Springer Berlin Heidelberg, 2008. p. 1–37. Disponível em: https://doi.org/10.1007/978-3-540-69277-5\_1. Acesso em: 18 mar. 2023.

### **E-COMMERCE ANALYZER**

Daniella Carolina Camargo Torelli<sup>27</sup> Edson Shinki Kaneshima<sup>28</sup> Simone Sawasaki Tanaka<sup>29</sup> Bruno Henrique Coleto<sup>30</sup> Maicon Roger do Rosario<sup>31</sup>

### **1 INTRODUÇÃO**

1

A Bis2Bis é uma empresa de E-commerce que atende mais de 500 clientes pelo Brasil todo. Cada cliente tem um sonho e uma expectativa diferente para o seu e-commerce, às vezes ele só possui loja virtual, ou então tem uma loja física e quer começar a atender diversos lugares pelo País. São inúmeros clientes de ramos diferentes, mas com o mesmo objetivo que é fazer sua empresa crescer cada vez mais e alcançar diversos lugares. A Bis2Bis abraça o sonho do cliente e através de conversas busca entender quais são suas necessidades e expectativas para sempre trazer as melhores tecnologias e ferramentas para que o cliente saia satisfeito com seu e-commerce.

Antigamente todas as lojas gerenciadas pela Bis2Bis ficavam hospedadas na plataforma de serviços de computação em nuvem fornecidos pela Amazon (AWS). Sua infraestrutura era composta por EC2, que permite que o usuário crie computadores virtuais, RDS, que é uma coleção de serviços gerenciados que facilitam a configuração, operação e escalabilidade dos bancos de dados na nuvem, ELB, que distribui automaticamente o tráfego de aplicações de entrada entre vários destinos e etc.

Essa infraestrutura funcionava bem, porém tínhamos um problema frequente

<sup>&</sup>lt;sup>27</sup>Aluna: Daniella Carolina Camargo Torelli do curso de Engenharia de Software do Centro Universitário Filadélfia - UniFil. dani.ctorelli@edu.unifil.br.

<sup>28</sup>Orientador: Edson ShinkiKaneshima (Especialista) do curso de Engenharia de Software do Centro Universitário Filadélfia - UniFil. edson.kaneshima@unifil.br.

<sup>&</sup>lt;sup>29</sup>Orientador: Simone Sawasaki Tanaka (Mestre) do curso de Engenharia de Software do Centro Universitário Filadélfia - UniFil. simone.tanaka@unifil.br.

<sup>&</sup>lt;sup>30</sup>Orientador: Bruno Henrique Coleto (Mestre) do curso de Engenharia de Software do Centro Universitário Filadélfia - UniFil. bruno.coleto@unifil.br.

<sup>31</sup>Orientador: Maicon Roger do Rosario (Especialista) do curso de Engenharia de Software do Centro Universitário Filadélfia - UniFil. maicon.roger@unifil.br.

de quedas no site do cliente. Cada EC2 e cada RDS possuíam um tamanho específico de acordo com as lojas hospedadas. Quando algum cliente realizava campanhas de marketing ele nos avisava para que pudéssemos preparar a infraestrutura para receber diversos acessos sem correr o risco da loja ficar lenta ou até mesmo cair, porém às vezes não era o suficiente ou até mesmo o número de acessos crescia sem nenhuma campanha e o servidor atingia seu limite e caia. O site de todos os clientes dentro dessa mesma ECS saíam do ar, gerando prejuízos para ambos os lados.

Pensando em melhorar a performance de todos os sites, começamos a realizar um processo de migração de infraestrutura da AWS para a Huawei Cloud. No ambiente da Huawei, optamos por hospedar todas as lojas em um sistema chamado Kubernetes que é um sistema de orquestração de containers. Cada loja roda dentro de um container que fica armazenado em um pod. Os pods das lojas são armazenados em um ou mais Cluster, que são um conjunto de nós que executam aplicativos em contêineres.

Com o intuito de trazer mais qualidade e segurança aos clientes, o presente projeto de estágio propõe a análise e o desenvolvimento de um sistema onde teremos informações básicas sobre a saúde do pod para saber se a loja está online e com base nessas informações, o sistema conseguirá executar um comando para restartar o pod que está com algum problema, além de auxiliar o time de infraestrutura automatizando tarefas como por exemplo a criação de um pod/loja.

## **2 DESCRIÇÃO DO SISTEMA**

#### **2.1 Tecnologias Utilizadas**

Linguagem Python 3.9 para o backend, framework Streamlit 1.15.1 junto com HTML e CSS para o frontend, API do Kubernetes 1.27 para realizar a conexão do sistema com os pods, banco de dados MySQL 8, Terraform para automatizar a implementação na AWS. Na AWS foi utilizado o ElasticBeans Talk e para gerenciar os deploys foi utilizado o Githubactions.

# **3 TELAS DO SISTEMA**

Tela para cadastrar loja, ao realizar o cadastro, o sistema executará o comando para criar o pod e subir a loja.

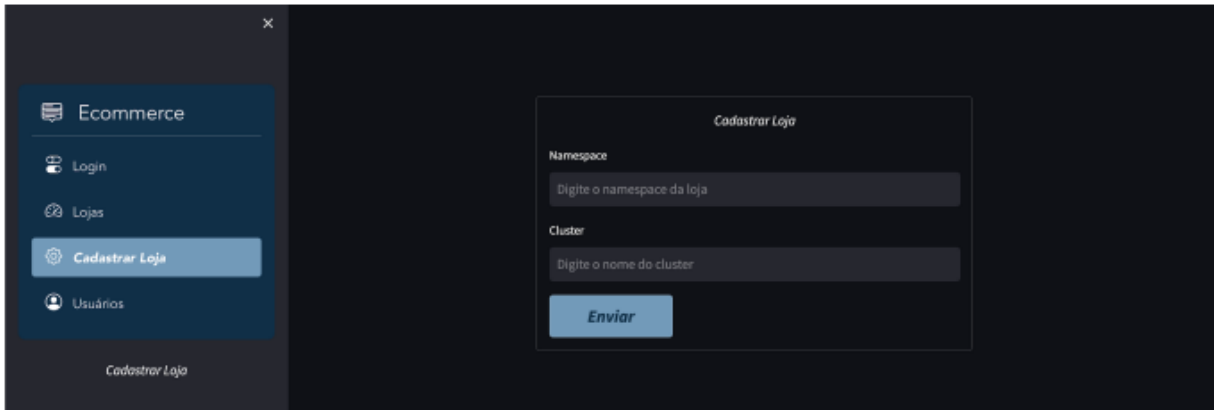

Tela para controle de usuários, podendo listar, editar, excluir e adicionar usuário.

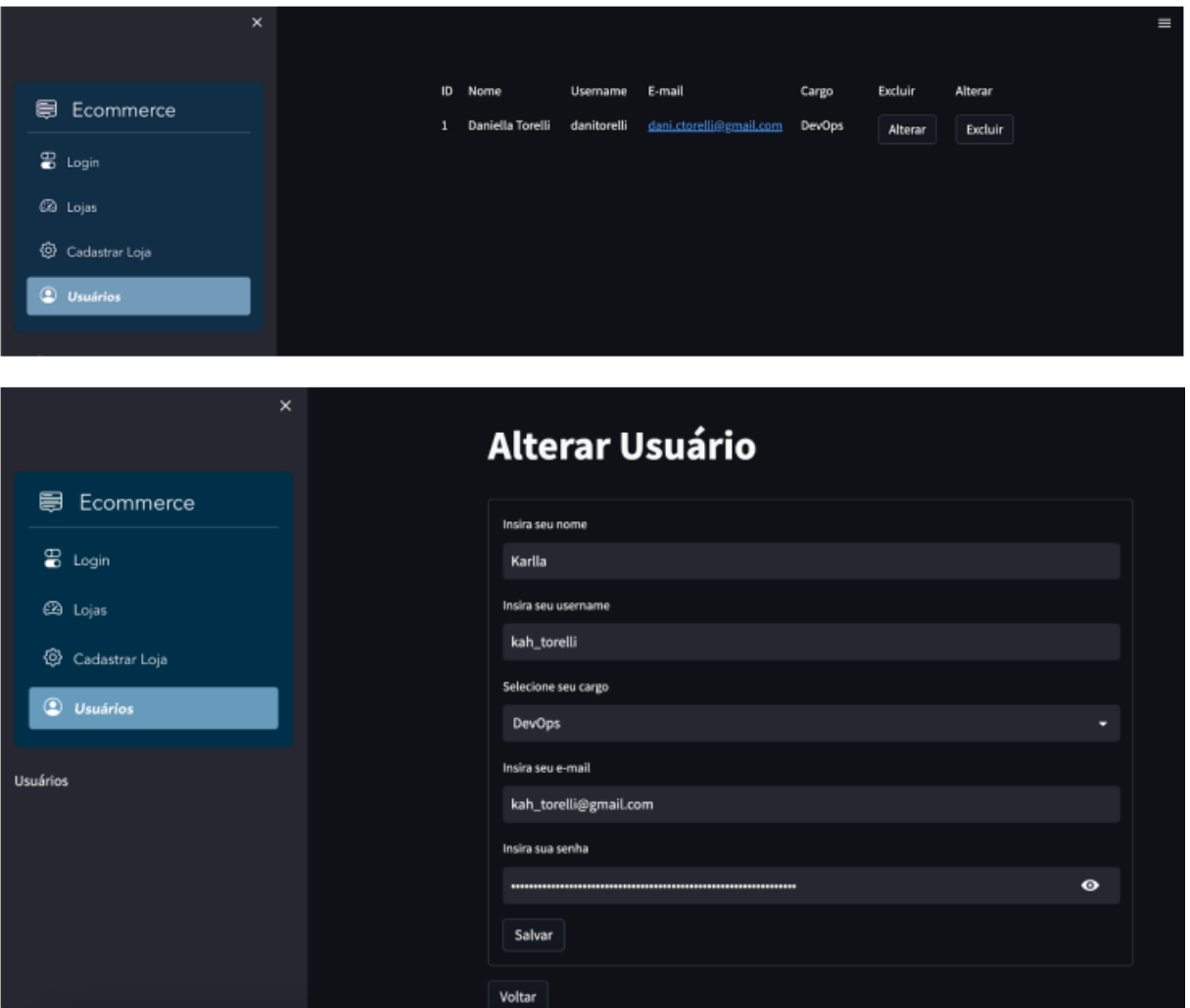

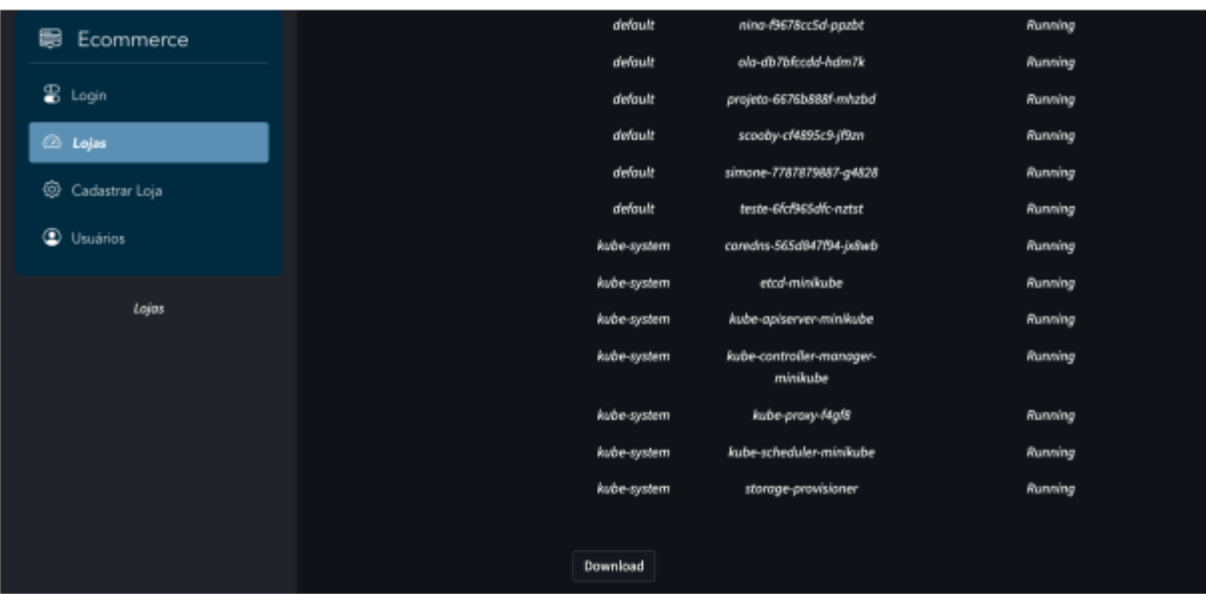

Tela para exportar dados dos pods em um arquivo csv.

Tela para verificar e analisar o estado de um pod em tempo real e apresentar os dados na tela para o usuário.

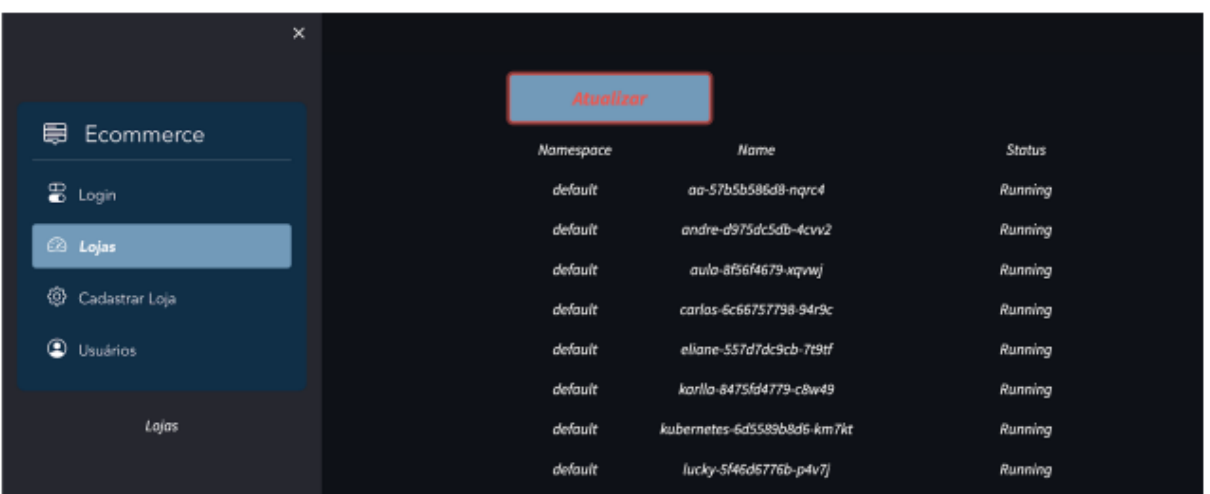

# **4 DIAGRAMA DE CASO DE USO**

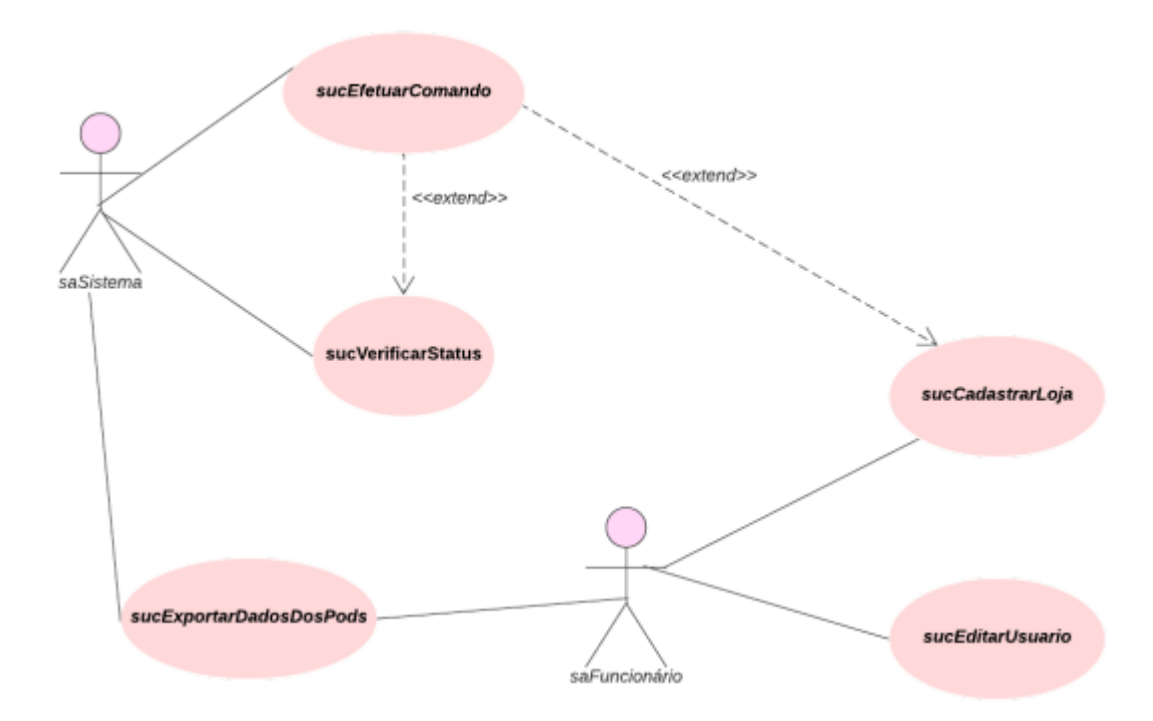

O caso de uso sucCadastrarLoja é responsável por realizar o cadastro de uma ou mais lojas. Ao fazer isso o sistema executará o comando para criar o pod e subir a loja, a fim de automatizar esse processo e agilizar a entrega da loja para o desenvolvedor.

O caso de uso sucEditarUsuario é responsável por fazer o controle de usuários, podendo editar, excluir ou adicionar um novo usuário, além de exibir na tela algumas informações importantes como nome, email, username e cargo.

O caso de uso sucEfetuarComando é responsável por executar algum comando através da API do Kubernetes. Ao perceber que um pod está com um estado anormal, o Sistema executará um comando a fim de normalizar o estado da loja/pod. Caso o usuário queira cadastrar alguma loja, ao fazer isso o sistema executará o comando para criar o pod e subir a loja.

O caso de uso sucExportarDadosDosPods é responsável por gerar um arquivo csv com os dados dos pods que são exibidos na tela "Lojas" e deixar disponível para download.

O caso de uso sucVerificarStatus é responsável por verificar e analisar o estado de um pod em tempo real e apresentar os dados na tela para o usuário. Ao perceber que um pod está com um estado anormal, o Sistema executa um comando a fim de normalizar o estado da loja/pod.

# **5 CONCLUSÃO**

Durante o desenvolvimento do sistema pude aprender novas funcionalidades do Kubernetes, além de aprender formas de automatizar a implementação da infraestrutura através do Terraform. Deixamos como desafio futuro implementar no código algum mecanismo que seja capaz de detectar vulnerabilidades nas lojas seguindo o top 10 da OASP, a fim de trazer mais segurança ao cliente.

# **REFERÊNCIAS**

AWS (org.). **O que é a computação em nuvem?** 2022. Disponível em: https://aws.amazon.com/pt/what-is-cloud-computing/. Acesso em: 17 abr. 2022.

AWS (org.). **O que é o Amazon EC2?** 2022. Disponível em: https://docs.aws.amazon.com/pt\_br/AWSEC2/latest/UserGuide/concepts.html. Acesso em: 17 abr. 2022.

AWS (org.). **O que é o Amazon Relational Database Service (Amazon RDS)?** 2022. Disponível em: https://docs.aws.amazon.com/pt\_br/AmazonRDS/latest/UserGuide/Welcome.html. Acesso em: 17 abr. 2022.

AWS (org.). **Elastic Load Balancing.** 2022. Disponível em: https://aws.amazon.com/pt/elasticloadbalancing/. Acesso em: 17 abr. 2022.

AZURE (org.). **What is cloud computing?** 2022. Disponível em: https://azure.microsoft.com/en-us/resources/cloud-computing-dictionary/what-iscloud-computing/#benefits. Acesso em: 17 abr. 2022.

BORGES, Diego. **Afinal, o que é UX Design e como atuar na área?** 2021. Disponível em: https://www.tecmundo.com.br/mercado/228188-o-ux-design-atuararea.htm. Acesso em: 16 abr. 2022.

CONCEITO .DE (org.). **Conceito de monitorização**. 2022. Disponível em: https://conceito.de/monitorizacao. Acesso em: 17 abr. 2022.

DICIONÁRIO INFORMAL (org.). **Report.** 2010. Disponível em: https://www.dicionarioinformal.com.br/significado/report/3946/. Acesso em: 17 abr. 2022.

GOGONI, Ronaldo. **O que é VPN?**: descubra o que é vpn, sua função, como usar na navegação e se uma rede privada gratuita é tão boa quanto uma paga. Disponível em: https://tecnoblog.net/responde/o-que-e-vpn/. Acesso em: 17 abr. 2022.

GOOGLE KUBERNETES ENGINE (org.). **Pod:** o que é um pod?. 2022. Disponível em: https://cloud.google.com/kubernetes-engine/docs/concepts/pod?hl=pt-br. Acesso em: 17 abr. 2022.

GUEDES, Marylene. **Afinal, o que é um container?** Disponível em: https://www.treinaweb.com.br/blog/afinal-o-que-e-um-container. Acesso em: 17 abr. 2022.

KASPERSKY (org.). **O que é uma VPN e como funciona?** 2022. Disponível em: https://www.kaspersky.com.br/resource-center/definitions/what-is-a-vpn. Acesso em: 17 abr. 2022.

KUBERNETES (org.). **Pods:** what is a pod?. 2022. Disponível em: https://kubernetes.io/docs/concepts/workloads/pods/. Acesso em: 17 abr. 2022.

KUBERNETES (org.). **Kubernetes Components**. 2022. Disponível em: https://kubernetes.io/docs/concepts/overview/components/. Acesso em: 14 abr. 2022.

KUBERNETES (org.). **Containers**. 2022. Disponível em: https://kubernetes.io/docs/concepts/containers/. Acesso em: 14 abr. 2022.

KUBERNETES (org.). **Extending Kubernetes**. 2022. Disponível em: https://kubernetes.io/docs/concepts/extend-kubernetes/#custom-resource-definitions. Acesso em: 14 abr. 2022.

LUCIDCHART (org.). **Por que usar um diagrama UML?** Disponível em: https://www.lucidchart.com/pages/pt/diagrama-de-caso-de-uso-uml. Acesso em: 01 dez. 2022.

LUCIDCHART (org.). **O que você quer fazer com diagramas de entidaderelacionamento?** Disponível em: https://www.lucidchart.com/pages/pt/o-que-ediagrama-entidade-relacionamento. Acesso em: 01 dez. 2022.

RATIONAL SOFTWARE ARCHITECT STANDARD EDITION (org.). **Diagramas de Classes**. 2021. Disponível em: https://www.ibm.com/docs/ptbr/rsas/7.5.0?topic=structure-class-diagrams. Acesso em: 01 dez. 2022.

ROVEDA, Hugo. **O que é back end, para que serve e como aprender em 2021**. 2021. Disponível em: https://kenzie.com.br/blog/backend/#:~:text=Back%2Dend%20%C3%A9%20toda%20a. Acesso em: 17 abr. 2022.

TEBALDI, Pedro César. **O que é e como funciona um cluster?** 2015. Disponível em: https://www.opservices.com.br/o-que-e-um-cluster/. Acesso em: 17 abr. 2022.

#### **CORSAIR**

Eduardo Guimarães de Lacerda Filho<sup>32</sup> Bruno Henrique Coleto<sup>33</sup> Simone Sawasaki Tanaka<sup>34</sup> Igor da Silva Elias<sup>35</sup> Robson de Lacerda Zambroti<sup>36</sup>

# **1 INTRODUÇÃO**

A Bis2Bis é uma empresa no ramo de construção de sistemas para ecommerce, tendo mais de 500 lojas já programadas em seu portfólio.

Com tantas lojas em seu portfólio, o suporte é gigantesco, e os programadores não podem manter uma cópia de cada loja em suas máquinas.

Com isso, os usuários têm de realizar o processo de instalação e configuração de diversas lojas, tendo de configurar sempre o servidor local para aquele tipo de loja específica e conseguir realizar o DUMP do seu banco de dados para o funcionamento da mesma em simulação com o ambiente de produção.

Esse processo é lento e demorado, podendo tomar horas do usuário para realizar uma atividade simples ou urgente de correção na loja.

### **2 DESCRIÇÃO DO SISTEMA**

 $\overline{a}$ 

O Corsair tem como objetivo facilitar o trabalho de desenvolvedores, para que os mesmos possam focar o seu trabalho no desenvolvimento e correções de funcionalidades para a empresa, ao em vez de ter que gastar seu tempo com a configuração do ambiente.

A necessidade da criação do sistema Corsair, deu-se devido a uma necessidade em ter um sistema de configuração do ambiente de programação consistente e modular.

<sup>&</sup>lt;sup>32</sup>Autor: Graduando do curso de Engenharia de Software do Centro Universitário Filadélfia - UniFil. eduardolacerda@edu.unifil.br

<sup>33</sup> Orientador: Mestre docente do curso de Engenharia de Software do Centro Universitário Filadélfia -UniFil. [bruno.coleto@unifil.br.](mailto:bruno.coleto@unifil.br)

<sup>34</sup> Co-Orientador: Simone Sawasaki Tanaka (Mestre) do curso de Engenharia de Software do Centro Universitário Filadélfia - UniFil. [simone.tanaka@unifil.br](mailto:simone.tanaka@unifil.br)

<sup>35</sup> Membro da banca: Professor Mestre do curso de Ciência da Computação do Centro Universitário Filadélfia - UniFil. [igor.elias@unifil.br](mailto:igor.elias@unifil.br)

<sup>36</sup> Avaliador convidado: Robson de Lacerda Zambroti professor do curso de Engenharia de Software do Centro Universitário Filadélfia - UniFil. robson.zambrotti@unifil.br

Antes do Corsair, os programadores tinham de realizar todo o processo de instalação e configuração de pilha LAMP, clone e configuração de loja, criação e configuração de banco de dados e configuração de hosts para uso de servidor local. Todo esse processo de configuração manual, poderia levar metade de um dia de expediente para realizar a configuração de apenas uma loja, enquanto o sistema tem como objetivo realizar todo esse processo em menos de meia hora.

#### **2.1 Tecnologias Utilizadas**

#### 2.1.1 Linguagem de Programação

Para o desenvolvimento desta aplicação, será utilizada a linguagem de programação PHP na versão 7.0 acima, para construção da estrutura das telas, scripts e funções, juntamente com YAML para arquivos de configuração.

2.1.2 Banco de Dados

Para o desenvolvimento e utilização da aplicação será utilizado o banco de dados MySQL na versão 8.0.

#### 2.1.3 Framework

Para o desenvolvimento da aplicação, será utilizado o framework Symfony para melhor gerenciamento de exibição das informações no terminal do usuário e funcionalidades exclusivas.

#### 2.1.4 Requisitos

Para a execução da aplicação, será necessário que o usuário tenha instalado em sua máquina as aplicações do Docker, Docker Compose e Git.

### **3 TELAS DO SISTEMA**

#### **3.1 Tela Inicial - sucControlUserData**

Tela inicial do sistema, usada para exibir comandos que podem ser utilizados para executar as funções do sistema.

| . 1941 u<br><u>i via iritoidi</u>                                                                                                    |                                                                                                    |  |
|----------------------------------------------------------------------------------------------------|----------------------------------------------------------------------------------------------------|--|
| corsai<br>$\sqrt{\frac{1}{1-t}} = \sqrt{1 - \frac{1}{1-t}} = \sqrt{1 - \frac{1}{1-t}}$<br>1.0.0 |                                                                                                    |  |
| sage:<br>command [options] [arquments]                                                                                                    |                                                                                                    |  |
| ptions:<br>$-h$ , $-help$<br>-q, --quiet<br>-V, --version                                                                                                    | Display help for the given command. When no command is given display help for the list command<br>Do not output any message<br>Display this application version<br>--ansi --no-ansi Force (or disable --no-ansi) ANSI output<br>-n, --no-interaction Do not ask any interactive question<br>-v vv vvv, --verbose Increase the verbosity of messages: 1 for normal output, 2 for more verbose output and 3 for debug |  |
| Available commands:<br>completion<br>help<br>list<br>devilbox<br>devilbox:reinstall<br>devilbox:ssh<br>devilbox:start<br>devilbox: status                                                                                                    | Dump the shell completion script<br>Display help for a command<br>List commands<br>[reinstall r]<br>$[$ ssh $]$<br>[start s d:s s1 s2]<br>[status]                                                                                                    |  |
| devilbox:stop<br>devilbox:update<br>stores                                                                                                    | [down stop st p]<br>[update u]<br>stores:compassCompile [compass ccompile cc]<br>stores:composerUpdate [composer cupdate cu]                                                                                                    |  |
| stores:delete<br>stores:install<br>stores: restoreDump                                                                                                    | stores:configDatabase [database cdatabase cd]<br>[d del] Command to delete a Magento store.<br>[install i] Command to install a Magento store!<br>[dump]                                                                                                    |  |
| -21                                                                                                    | 3s 07:06:42                                                                                                    |  |

**Figura 1** - Tela inicial

#### **3.2 Tela do Comando** *Corsair Start* **- sucConstructionLAMPStack**

Comando utilizado para iniciar e configurar a pilha LAMP Devilbox. Caso a pilha nunca tenha sido ligada antes, o processo realizará o clone da pilha, juntamente com o sua configuração inicial.

|                                      | <b>Figura 2 - Tela do Comando Coisali Start</b> |      |
|--------------------------------------|-------------------------------------------------|------|
| corsair start                        |                                                 |      |
| $\lceil$ Running $11/11$             |                                                 |      |
| Container magento-elastic-1 Started  |                                                 | 1.25 |
| Container magento-bind-1 Started     |                                                 | 1.35 |
| Container magento-logstash-1 Started |                                                 | 1.78 |
| Container magento-kibana-1 Started   |                                                 | 1.73 |
| Container magento-php-1 Started      |                                                 | 1.7s |
| : Container magento-httpd-1 Started  |                                                 | 2.05 |
| : Container magento-memcd-1 Started  |                                                 | 3.2s |
| Container magento-mongo-1 Started    |                                                 | 3.2s |
| Container magento-pgsgl-1 Started    |                                                 | 2.88 |
| Container magento-mysql-1 Started    |                                                 | 3.45 |
| Container magento-redis-1 Started    |                                                 | 3.4s |
|                                      |                                                 |      |
| evilbox iniciado.                    |                                                 |      |
| cesse em http://localhost/           |                                                 |      |
|                                      |                                                 |      |
|                                      |                                                 |      |
|                                      |                                                 |      |

**Figura 2** - Tela do Comando Corsair Start

# **3.3 Tela do Comando** *Corsair Stop* **- sucConstructionLAMPStack**

Comando utilizado para parar o processo da pilha LAMP, desligando o Docker.

| corsair stop                           |  |     |
|----------------------------------------|--|-----|
| Running 12/12                          |  |     |
| : Container magento-logstash-1 Removed |  |     |
| Container magento-mongo-1 Removed      |  |     |
| Container magento-kibana-1 Removed     |  |     |
| Container magento-memcd-1 Removed      |  |     |
| Container magento-redis-1 Removed      |  |     |
| Container magento-mysql-1 Removed      |  |     |
| Container magento-pgsql-1 Removed      |  |     |
| Container magento-elastic-1 Removed    |  |     |
| Container magento-httpd-1 Removed      |  |     |
| Container magento-php-1 Removed        |  | 4.5 |
| Container magento-bind-1 Removed       |  |     |
|                                        |  |     |
|                                        |  |     |
|                                        |  |     |
|                                        |  |     |

**Figura 3** - Tela do Comando Corsair stop

# **3.4 Tela do Comando** *CorsairSsh***- sucControlLAMPStack**

Comando utilizado para acessar o Docker da pilha LAMP Devilbox, para realizar manutenções e comandos que necessitem serem realizados por dentro da máquina da loja.

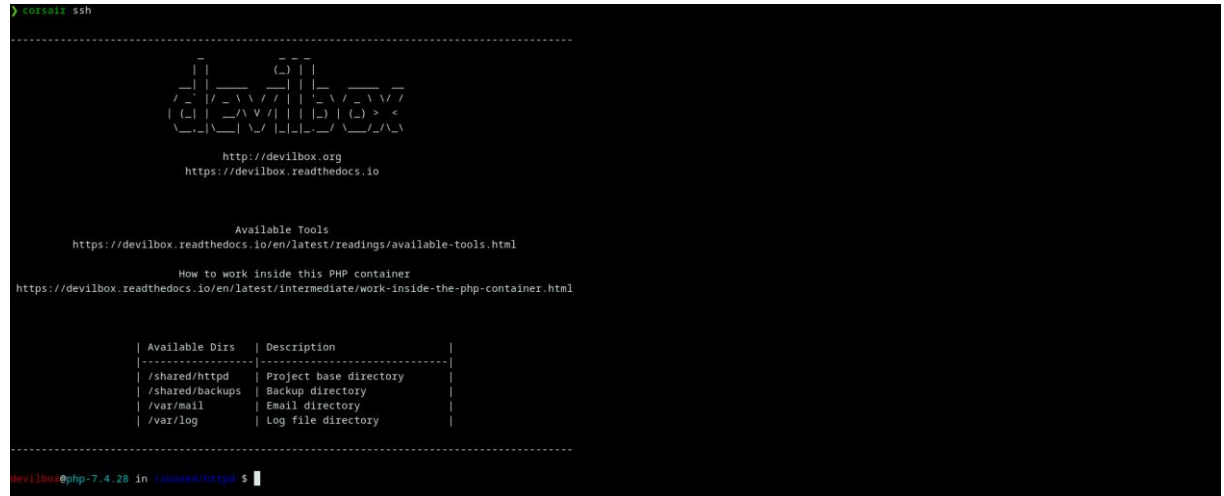

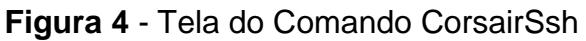

# **3.5 Tela do Comando** *Corsair Status* **- sucControlLAMPStack**

Comando utilizado para verificar o status do Corsair, para ver se todos os jobs do docker necessários estão rodando como deveriam.

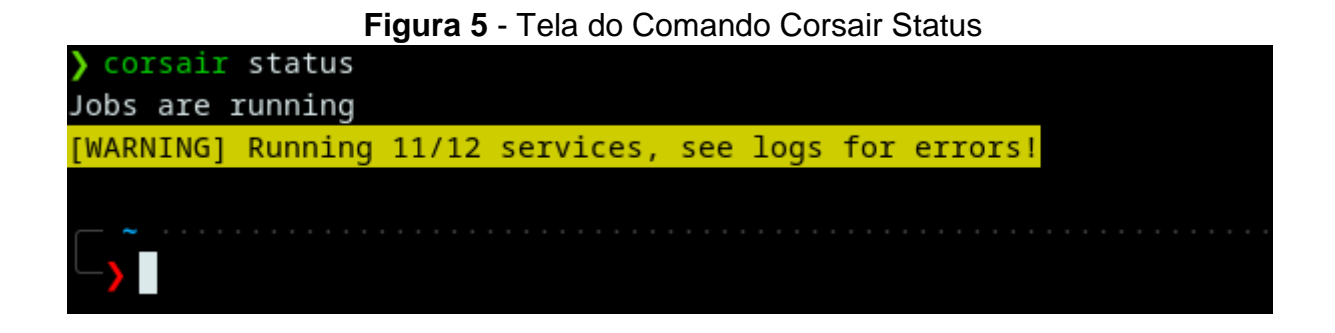

# **3.6 Tela do Comando** *Corsair Database***- sucControlDatabase**

Comando utilizado para configurar um banco de dados já existente. As configurações serão as mesmas realizadas no processo de instalação da loja.

| corsair database              |
|-------------------------------|
| Qual banco deseja selecionar: |
| [0] base                      |
| $[1]$ gioi                    |
| [2] information_schema        |
| [3] loft7bisws                |
| [4] mysql                     |
| [5] performance_schema        |
| $[6]$ sys                     |
| $[7]$ teste                   |
| [8] welle                     |
| $>$ 3                         |
| Configurando Banco de Dados   |
|                               |
|                               |
|                               |
|                               |

**Figura 6** - Tela do Comando Corsair Database

# **3.7 Tela do Comando** *CorsairDump***- sucControlDatabase**

Comando utilizado para subir e configurar arquivos de banco de dados. As configurações serão as mesmas realizadas no processo de instalação da loja.

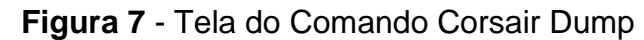

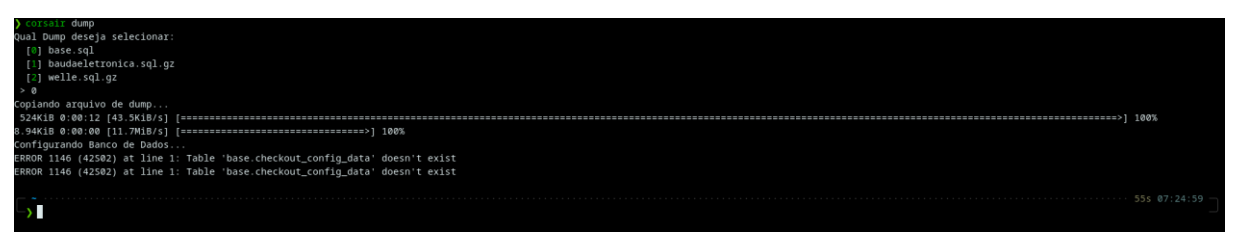

# **3.8 Tela do Comando** *Corsair Composer* **- sucControlComposerPackeges**

Comando utilizado para baixar e sincronizar todos os pacotes de dependências do composer, requeridos por meio do arquivo composer.json.

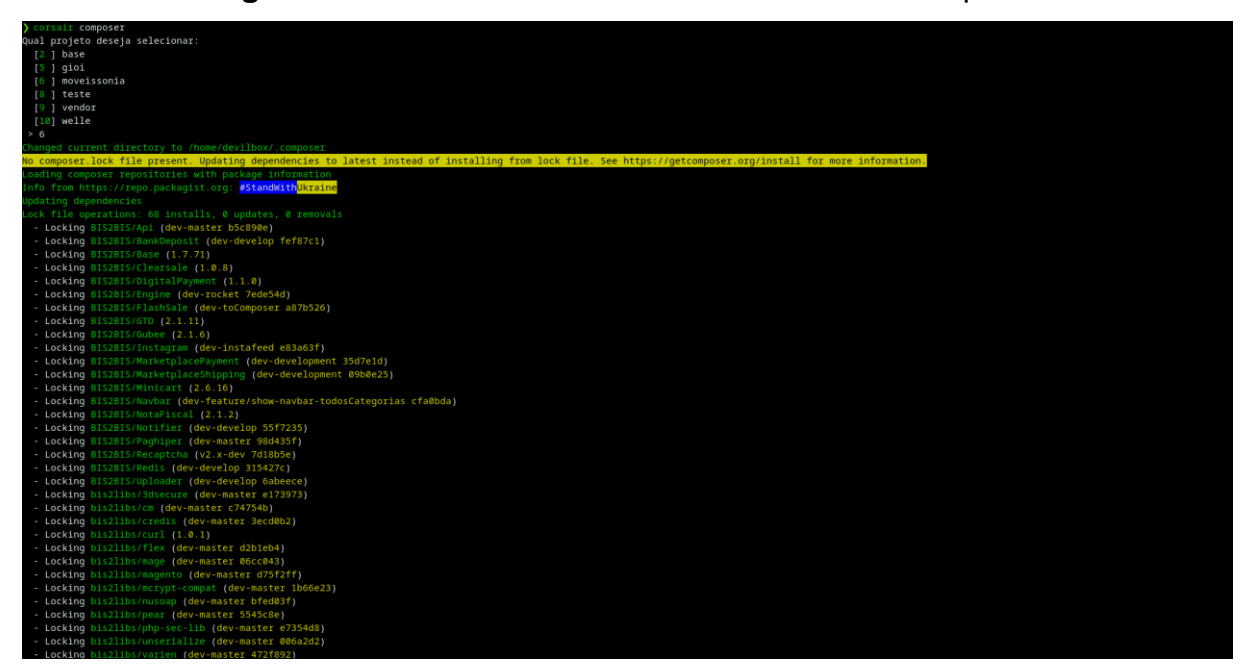

**Figura 8.1** - Primeira Tela do Comando Corsair Composer

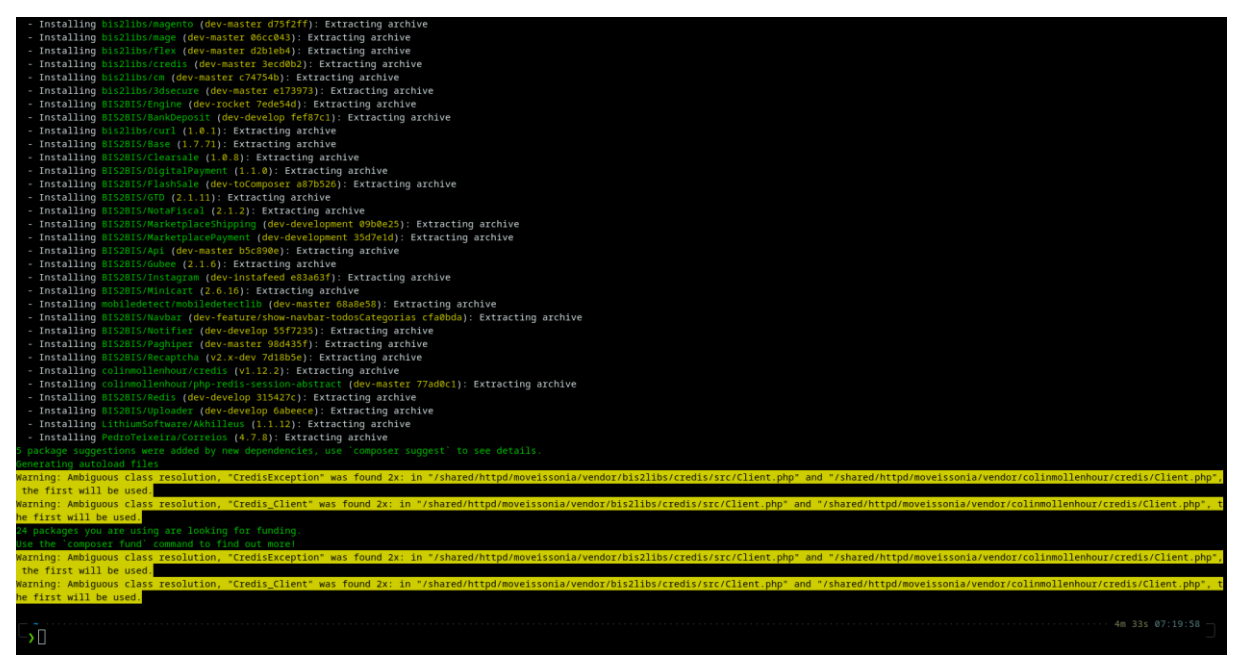

**Figura 8.2** - Segunda Tela do Comando Corsair Composer

# **3.9 Tela do Comando** *Corsair Delete* **- sucControlStores**

Comando utilizado para realizar a exclusão de uma loja e seu banco de dados do sistema.

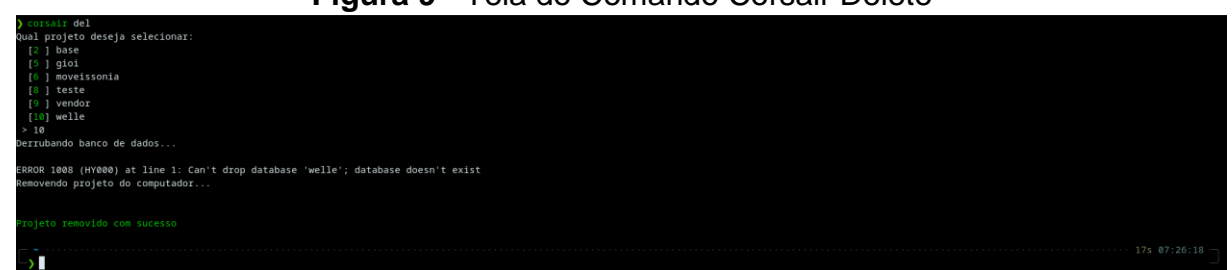

**Figura 9** - Tela do Comando Corsair Delete

### **3.10 Tela do Comando** *CorsairInstall***- sucControlStores**

Comando utilizado para realizar a instalação de uma loja da Bis2Bis na máquina do usuário.

Ao executar esse comando, você poderá indicar o nome da loja que deseja realizar o clone, e será pesquisada diretamente nos grupos repositórios configurados para realizar o clone.

Após realizar o processo de clone e configuração da loja, a loja dará a opção de dump do banco de dados, onde executará um script particular da Bis2Bis para conseguir baixar o banco de produção da loja. Caso seja recusado, o mesmo subirá um banco em banco para que seja configurado do zero.

Depois desse processo, será realizado o processo de requisitar as dependências por meio do arquivo composer.json.

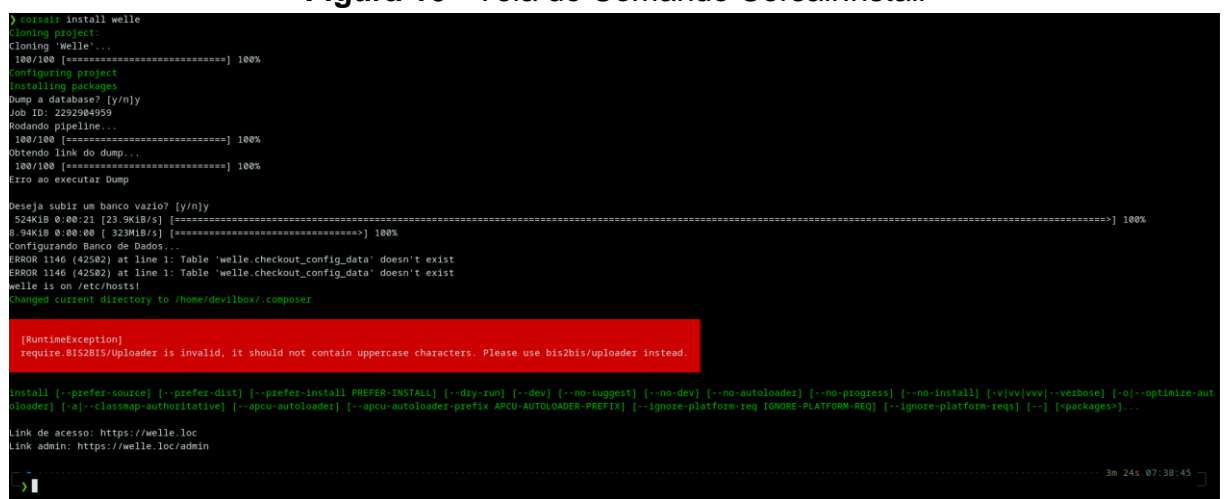

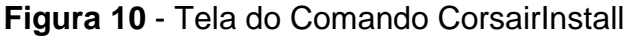

### **4 DIAGRAMA DE CASO DE USO**

O diagrama de caso de uso trás os atores e atividades que devem ser desenvolvidas por meio da aplicação para seu pleno funcionamento. Cada caso de uso será descrito individualmente por meio da seção 3.

Os atores serão:

- **API**: Representando a conexão criada pela API do GitLab;
- **System**: Representando o próprio sistema Corsair e suas automações;
- **User**: Representando o programador que estará usando a aplicação.

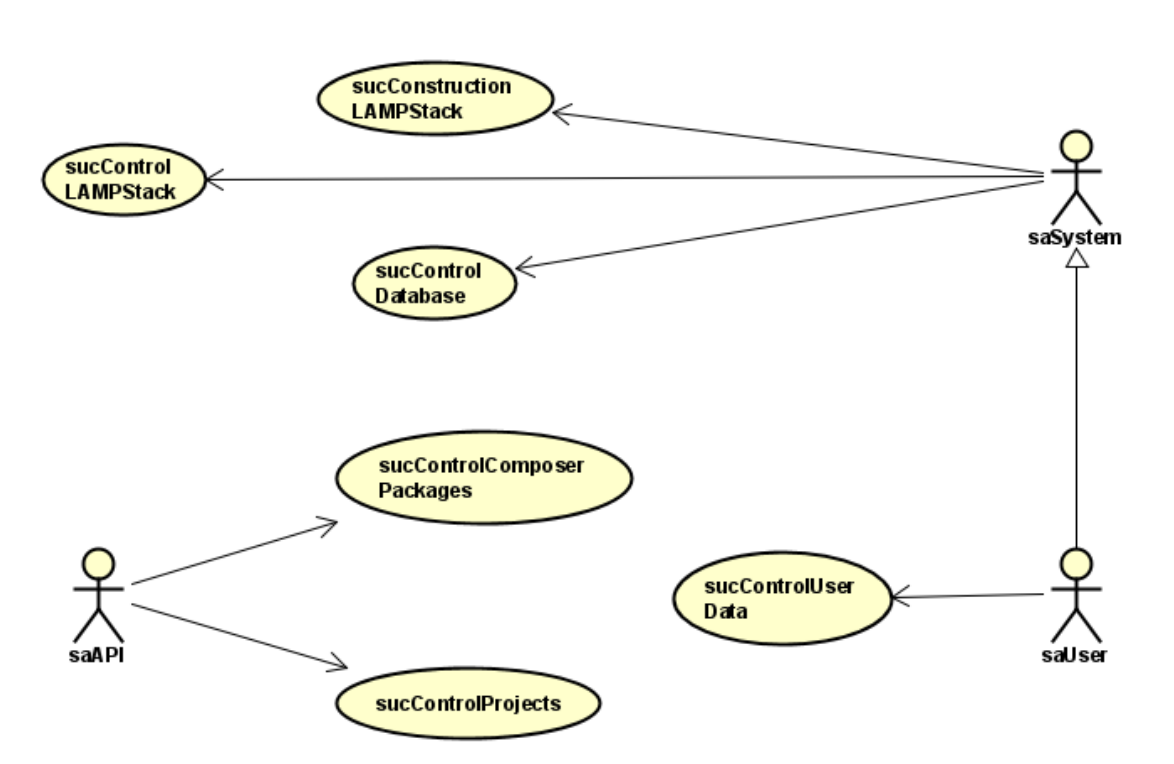

**Figura 11** - Diagrama de Caso de Uso

# **5 CONCLUSÃO**

Com o desenvolvimento do Corsair, muitos objetivos puderam ser alcançados, e o mesmo se apresentou muito útil no cotidiano dos desenvolvedores que o usaram.

Foi possível ver uma clara melhoria no processo de configuração do ambiente de programação dos usuários que passaram a utilizar a ferramenta, demonstrando mais agilidade e otimização do seu tempo de trabalho.

Com o desenvolvimento da ferramenta, foi possível aprender muito sobre o processo de desenvolvimento de ferramentas de automação, assim como aprofundar de maneira considerável os conhecimentos na linguagem PHP e utilização do Symfony.

O Corsair atingiu seu objetivo na empresa, mas continuará em processo de suporte pela mesma, com menos implementações de funcionalidades e mais processos de atualização e correção de automatizações.

# **REFERÊNCIAS**

ANDRADE, Maria Margarida de. **Introdução à metodologia do trabalho científico:**  elaboração de trabalhos na graduação. 10. ed. São Paulo: Atlas, 2010. 158 p.

BOOCH, Grady; RUMBAUGH, James; JACOBSON, Ivar. **UML, guia do usuário**. 2. ed. Rio de Janeiro: Elsevier, c2006. 474 p**.**

#### **FlaviaFit**

Erick Hidek Yamamoto Hoga Marc Antônio Vieira de Queiroz<sup>37</sup> Igor da Silva Elias<sup>38</sup> Luiz Fernando Pereira Nunes<sup>39</sup> Anderson Y. Iwazaki da Silva<sup>40</sup>

# **1 INTRODUÇÃO**

**.** 

Este relatório foi elaborado no âmbito da disciplina de Estágio Supervisionado II, com a finalidade da conclusão do curso Ciência da Computação da Universidade Unifil.

O Estágio II desenvolveu-se em uma criação/finalização de um aplicativo mobile para auxiliar o avaliador físico em suas atividades e foi realizado em um período de 6 meses.

O estágio foi uma oportunidade de contato direto com o mercado de trabalho, visualizando oportunidades de aplicar o conhecimento em criação de software/aplicativos juntamente com meu cliente.

A história para a criação desse aplicativo iniciou no momento que eu procurava ideias para o desenvolvimento para o Estágio I, deparei com minha cliente Flávia, uma avaliadora física de uma academia que eu frequentava chamada biOacad, ela utilizava um software no computador para realizar suas atividades, porém ela desejava algo mais "móvel" e para uso pessoal já que fora da academia ou para clientes que não sejam da academia, ela não tinha permissão para utilizar desse software, o que proporcionou para a ideia da criação desse aplicativo.

O cliente em questão necessita do aplicativo para que possa realizar a avaliação física com o aluno em qualquer academia sem depender de um computador para realizá-lo, foi dito na entrevista também que os aplicativos disponíveis para uso, a visualização e perguntas propostas não o agradam, fazer

<sup>&</sup>lt;sup>37</sup>Orientador: Professor Mestre do curso de Ciência da Computação do Centro Universitário Filadélfia - UniFil. marc.queiroz@unifil.br

<sup>38</sup>Membro da banca: Professor Mestre do curso de Ciência da Computação do Centro Universitário Filadélfia - UniFil. igor.elias@unifil.br

<sup>39</sup>Membro da banca: Professor Mestre do curso de Ciência da Computação do Centro Universitário Filadélfia - UniFil. luiz.nunes@unifil.br

<sup>40</sup> Membro convidado da banca: Professor Mestre do Curso de Ciência da Computação do Centro Universitário Filadélfia - UniFil. anderson.iwazaki@unifil.br

com que o gráfico e o preenchimento dos testes sejam personalizados é uma das necessidades e o incentivo do desenvolvimento desse aplicativo.

Ao final deste estágio foi entregue um aplicativo para smartphone android com as funcionalidades: cadastro de aluno, cadastro de medidas, gráficos para apresentação, cadastros de treinos e relatório para pdf.

## **2 DESCRIÇÃO DO SISTEMA**

O sistema foi criado utilizando da plataforma Visual Studio Code, um editor de código-fonte desenvolvido pela Microsoft para Windows, Linux e macOS. Ele inclui suporte para depuração, controle de versionamento Git incorporado, realce de sintaxe, complementação inteligente de código, snippets e refatoração de código.

#### **2.1 Tecnologias Utilizadas**

A linguagem utilizada como base foi Dart, que é uma linguagem de script voltada à web desenvolvida pela Google. Ela foi lançada na GOTO Conference 2011, que aconteceu de 10 a 11 de outubro de 2011 em Aarhus, na Dinamarca. O objetivo da linguagem Dart foi inicialmente a de substituir a JavaScript como a linguagem principal embutida nos navegadores E a base do código em geral foi utilizado do kit de ferramentas de desenvolvimento de interface de usuário, de código aberto, criado pela empresa Google em 2015 chamada Flutter.

Utilizei o emulador de celular a partir do android studio que é um ambiente de desenvolvimento integrado para desenvolver para a plataforma Android, porém que oferece diversos emuladores de aparelhos celulares para a realização de testes.

O sistema contém um front end em base de Containers do próprio flutter com todas as classes sendo StatefulWidget que permite a modificações de cada "widget" que seria os botões, combobox, checkbox e etc...

O banco de dados utilizado é chamado de sqflite que possui integridade com o flutter, e os dados são armazenados internamente no aparelho.

### **3 DIAGRAMA DE CASO DE USO**

Este diagrama de caso de uso descreve as funcionalidades propostas para o sistema FlaviaFit, o que permite uma visualização e levantamento dos requisitos funcionais do sistema de forma eficiente.

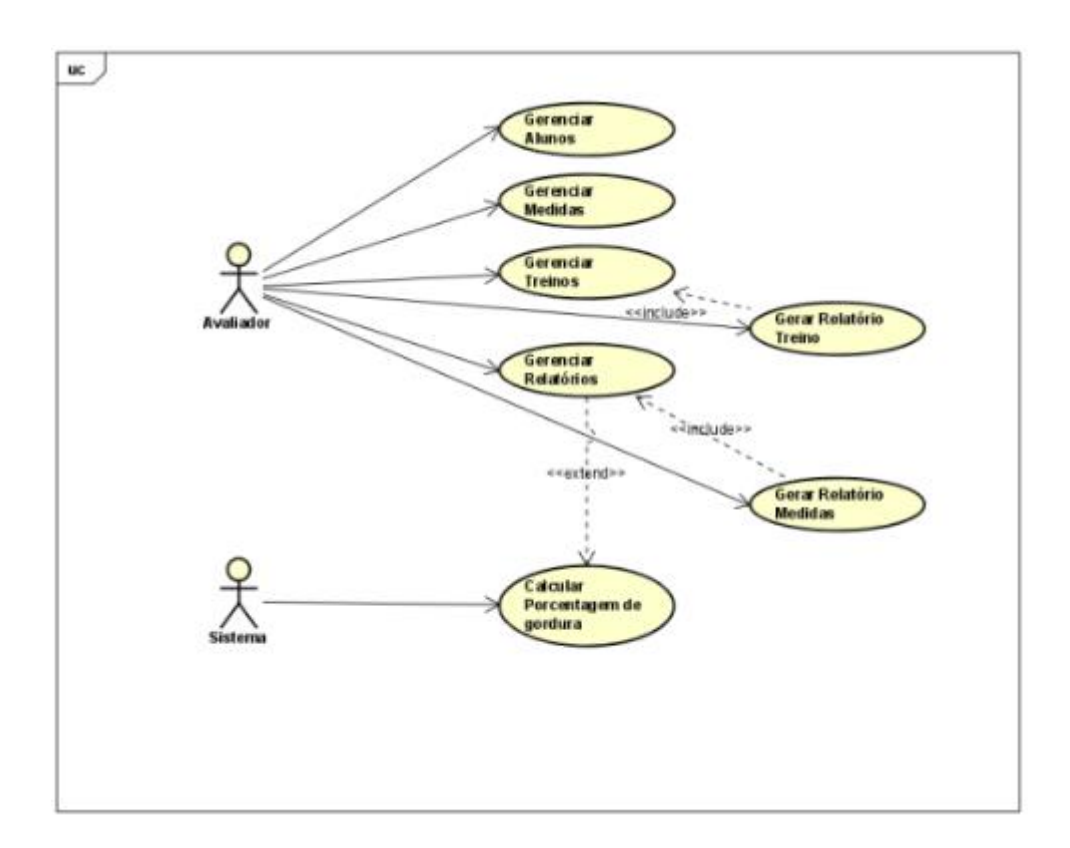

# **4 CONCLUSÃO**

Na universidade, aprendemos diversas técnicas e teorias aplicadas para o desenvolvimento de software, porém com o estágio supervisionado tive contato diretamente com um cliente e suas dificuldades que é bem diferente do que estávamos acostumados dentro da faculdade que é algo mais "teórico" por mais que haja atividades práticas.

Aprendi com esse trabalho novas linguagens, utilizei de novos conhecimentos, apliquei o que aprendi em aulas e inclusive aprendi a lidar com situações inesperadas, desenvolver conforme o cliente solicita e tentar entregar isso, e não algo que só eu imaginei.

Posso concluir, então, que o estágio foi de grande importância para complementar e aperfeiçoar a formação acadêmica, experiência profissionais e pessoais. Além de proporcionar uma experiência real, em que eu tive que lidar com o cliente, vivenciar suas dificuldades, olhar do seu ponto de vista, até mesmo pensamos juntos em uma forma de ampliar futuramente a entrega do aplicativo de forma com que satisfaçam todos os avaliadores físicos.

Para trabalhos futuros eu ainda possivelmente irei continuar no desenvolvimento de aplicativos mobiles, porém gostaria de desenvolver jogos, até mesmo esse foi o principal motivo de eu ter adentrado no curso de ciência da computação.

# **REFERÊNCIAS**

ANDROID STUDIO. **Emulador e ambiente de desenvolvimento**. Disponível em: https://developer.android.com/studio. Acesso em: 10 nov. 2022.

DART. Disponível em: [https://dart.dev/tutorials.](https://dart.dev/TUTORIALS) Acesso em: 10 nov. 2022.

FLUTTER. Disponível em: https://flutter.dev/. Acesso em: 10 nov. 2022.

FLUTTER. **Gráficos e pdf**. Disponível em: https://www.syncfusion.com/. Acesso em: 10 nov. 2022.

FLUTTER WIDGETS. **Ideias de** *Widget***.** Disponível em: https://fluttergems.dev/. Acesso em: 10 nov. 2022.

GOOGLE SITES. **Apresentação**. Disponível em: https://sites.google.com/new. Acesso em: 10 nov. 2022.

# **DESENVOLVIMENTO DE UMA HIPER-HEURÍSTICA MULTI ARMED BANDITS EPSILON GREEDY**

Eron Pereira<sup>41</sup> Walter Marinho $42$ Marc Antonio Vieira de Queiroz<sup>43</sup> Ricardo Petri Silva<sup>44</sup> Luiz Fernando Pereira Nunes<sup>45</sup>

# **1 INTRODUÇÃO**

**.** 

O aplicativo em questão foi desenvolvido por Eron Pereira, membro do Grupo de Pesquisa em Inteligência Artificial (IA) da UNIFIL e participante do núcleo de prática em informática (NPI) da UNIFIL. O projeto se concentra no desenvolvimento da hiper-heurística Multi-Armed Bandits (MAB) chamada Epsilon-Greedy, podendo ser usada como uma hiper-heurística.

O MAB é uma hiper-heurística que se adapta como uma estratégia de seleção de heurísticas de baixo nível para resolver problemas combinatórios (GLIMNE, 2015). Este método é baseado em um algoritmo desenvolvido para maximizar recompensas em um problema de máquinas caça-níqueis. No contexto do MAB, as heurísticas de baixo nível são tratadas como "braços" das máquinas de caça-níqueis, e o objetivo é selecionar o braço (heurística) que maximize a recompensa (ALMEIDA *et al.,* 2020).

Existem diferentes vertentes do MAB, um dos protocolos utilizados é o estocástico (ALEKSANDRS, 2019), onde o algoritmo verifica apenas a recompensa do braço selecionado em cada iteração. Um exemplo de algoritmo estocástico do MAB é o Epsilon-Greedy, proposto por Watkins (1989). Ele utiliza um valor Epsilon para equilibrar a exploração ou *exploration* (teste de novas heurísticas) e a explotação ou *exploitation* (utilização das heurísticas conhecidas).

<sup>41</sup>Aluno do curso de Ciência da computação do Centro Universitário Filadélfia - UniFil. eronponcepereira@edu.unifil.br.

<sup>42</sup>Orientador: Walter Schmidt Marinho professor do curso de Ciência da Computação do Centro Universitário Filadélfia - UniFil. walter.marinho@unifil.br

<sup>43</sup>Avaliador: Marc Antonio Vieira de Queiroz professor do curso de Ciência da Computação do Centro Universitário Filadélfia - UniFil. marc.queiroz@unifil.br

<sup>44</sup>Avaliador: Ricardo Petri Silva professor do curso de Ciência da Computação do Centro Universitário Filadélfia - UniFil. ricardo.petri@unifil.br

<sup>45</sup> Avaliador: Luiz Fernando Pereira Nunes professor do curso de Ciência da Computação do Centro Universitário Filadélfia - UniFil.luiz.nunes@unifil.br
O MAB tem sido aplicado com sucesso em problemas combinatórios, como o Flow Shop Problem (FSP), e tem mostrado eficiência como hiper-heurística de seleção. Ele oferece uma abordagem flexível para selecionar e utilizar heurísticas de baixo nível, tornando-se uma ferramenta poderosa para resolver problemas complexos e otimizar resultados (ALMEIDA *et al.,* 2020).

Em resumo, o uso da hiper-heurística MAB em conjunto com um algoritmo genético mostra-se promissor para enfrentar o desafiador problema de escalabilidade, como o Flexible Job Shop Problem (FJSP) (GEN; TSUJIMURA; KUBOTA, 1994) (DU *et al.,* 2022). Ao combinar a seleção de heurísticas de baixo nível com a busca evolutiva proporcionada pelo algoritmo genético, espera-se obter soluções eficientes e rápidas para o FJSP.

#### **2 DESCRIÇÃO DO SISTEMA**

O presente projeto tem como objetivo principal desenvolver um ambiente de testes capaz de configurar e utilizar uma hiper-heurística utilizando MAB a partir do Algoritmo Genético (GA) para solucionar o Flexible Job Shop Scheduling Problem (FJSP), utilizando diferentes operadores genéticos e controlando a alternância desses operadores com a técnica de Multi Armed Bandit E-greedy.

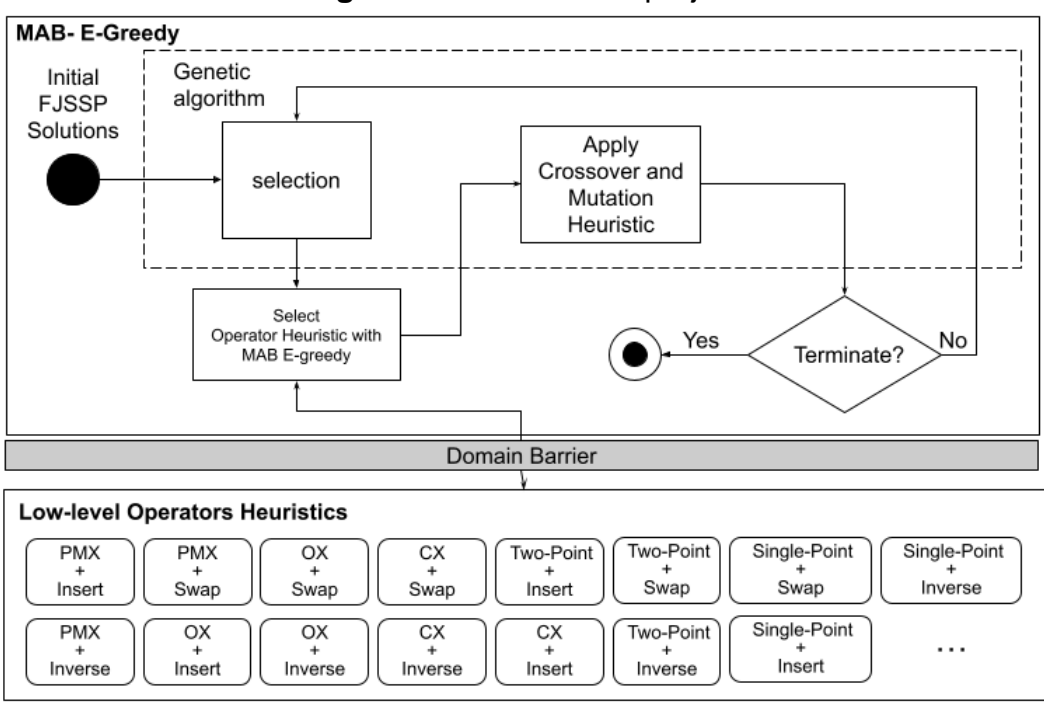

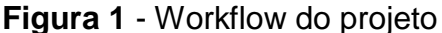

O workflow apresentado na Figura 1 descreve o funcionamento do projeto. Inicialmente, um conjunto de soluções iniciais do FJSP é utilizado como entrada. Em seguida, o operador de seleção do GA realiza o pareamento de indivíduos para cruzamento com base no fitness. Após a seleção dos pares gerados pelo operador de seleção, a heurística de seleção MAB E-Greedy é aplicada para indicar o melhor operador de cruzamento, e então o GA realiza a aplicação desse operador. O mesmo procedimento é repetido para os operadores de mutação. Após a aplicação dos operadores de cruzamento e mutação, uma heurística de elitismo é utilizada para aumentar a convergência da população. Por fim, a hiper-heurística analisa as soluções FJSP geradas pelo processo e decide se será realizada uma nova seleção. Caso contrário, o processo é finalizado.

O sistema a ser implementado consistirá de uma interface web que permitirá ao usuário executar os algoritmos, com a finalidade de encontrar a melhor disposição para resolver o problema do FJSP. Inicialmente, o sistema utilizará a hiper-heurística MAB E-greedy e os operadores de cruzamento PMX, OX, CX e Uniform, bem como as heurísticas de mutação Swap, Insert, Inverse e Hill Climbing. No entanto, ao longo do projeto, essas heurísticas podem ser subtraídas, substituídas ou incrementadas devido a questões relacionadas ao desempenho, restrições de funcionamento interno do algoritmo e/ou futuras melhorias ao projeto.

#### **2.1 Tecnologias Utilizadas**

#### **1. Docker**

Docker é uma plataforma de virtualização de nível de sistema operacional que permite empacotar, distribuir e executar aplicativos de forma independente em ambientes isolados chamados de contêineres.

#### **2. Laravel**

Laravel é um framework PHP gratuito e de código aberto que foi criado para facilitar o desenvolvimento de sistemas web modernos e robustos. Ele segue o padrão de arquitetura MVC (Model-View-Controller) e oferece uma sintaxe elegante e expressiva, juntamente com uma ampla gama de recursos e ferramentas para acelerar o processo de desenvolvimento. O Laravel possui uma comunidade ativa e

uma extensa documentação que facilita o aprendizado e suporte aos desenvolvedores.

#### **3. Python**

Python é uma linguagem de programação de alto nível, interpretada e de propósito geral. Ela é conhecida por sua sintaxe clara e legível, o que a torna uma escolha popular entre os programadores. Muito usada em aplicações de Inteligência Artificial para desenvolvimento de diversas aplicações.

#### **4. MySQL**

O MySQL é um sistema de gerenciamento de banco de dados relacional (RDBMS) amplamente utilizado. Ele oferece um ambiente seguro, com boa escalabilidade e confiável para armazenar, organizar e recuperar dados. O MySQL utiliza a linguagem SQL (Structured Query Language) como interface para realizar operações como criação, modificação e consulta de bancos de dados.

### **3 TELAS DO SISTEMA**

As telas são organizadas com o objetivo de serem acessíveis e simples para os usuários, sem a necessidade de login e com a organização constante durante todo o aplicativo e armazenamento das informações criadas pelos usuários.

A Figura 2 exemplifica a tela de execução de algoritmo com o ambiente e permite o usuário editá-lo.

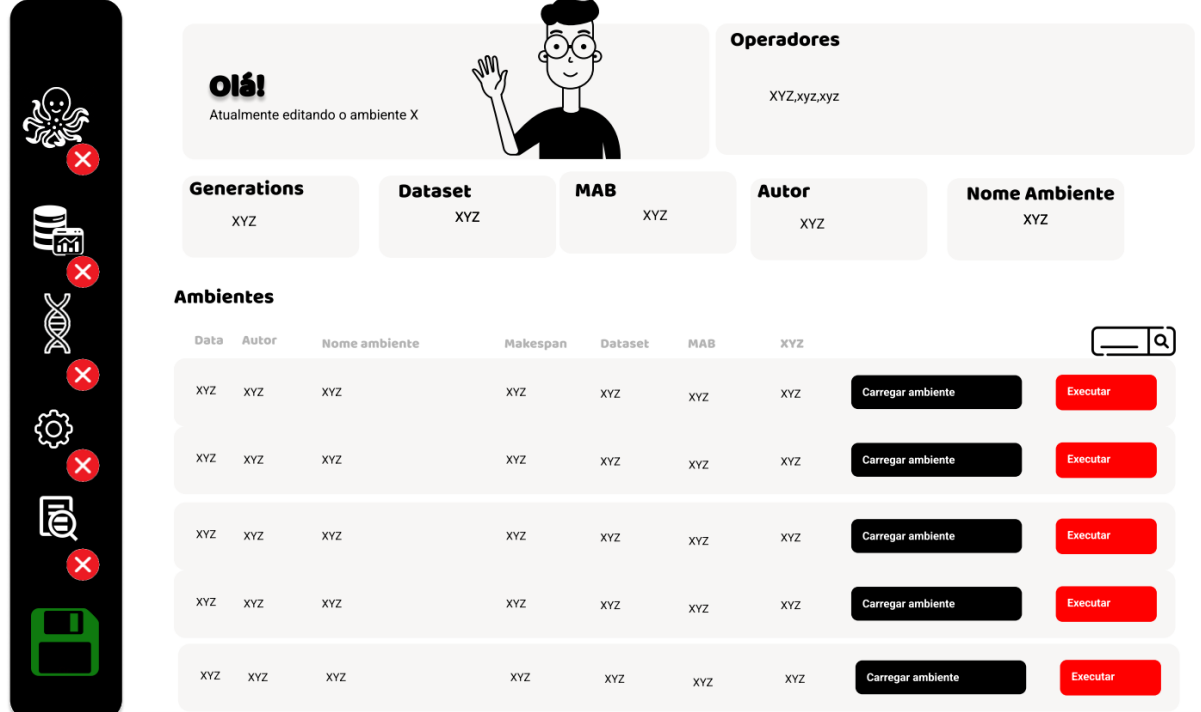

**Figura 2** - Tela inicial para executar o algoritmo

A tela de selecionar dataset serve para utilizar as matrizes de treinamento para testar os algoritmos utilizados.

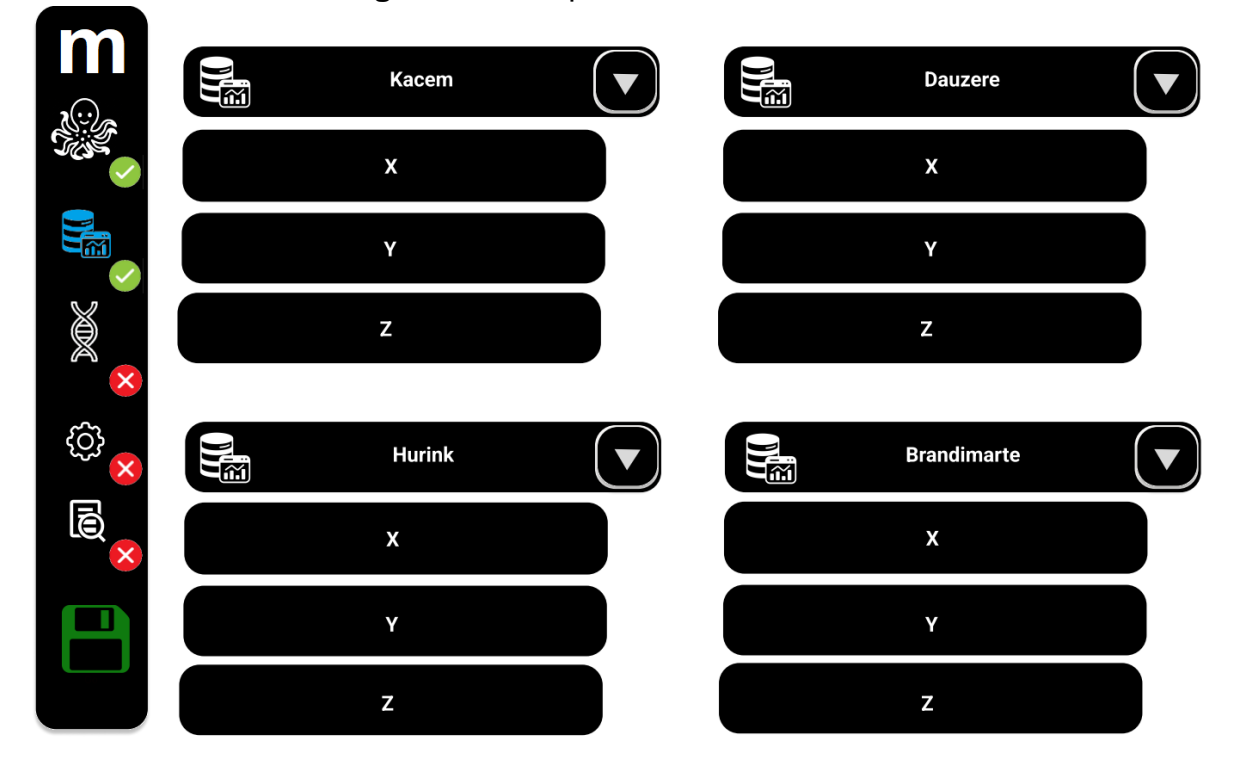

### **Figura 3** - Tela para selecionar dataset

A tela de selecionar MAB, mostrada na figura 4, possibilita o usuário escolher qual hiper-heurística será utilizada no algoritmo genético.

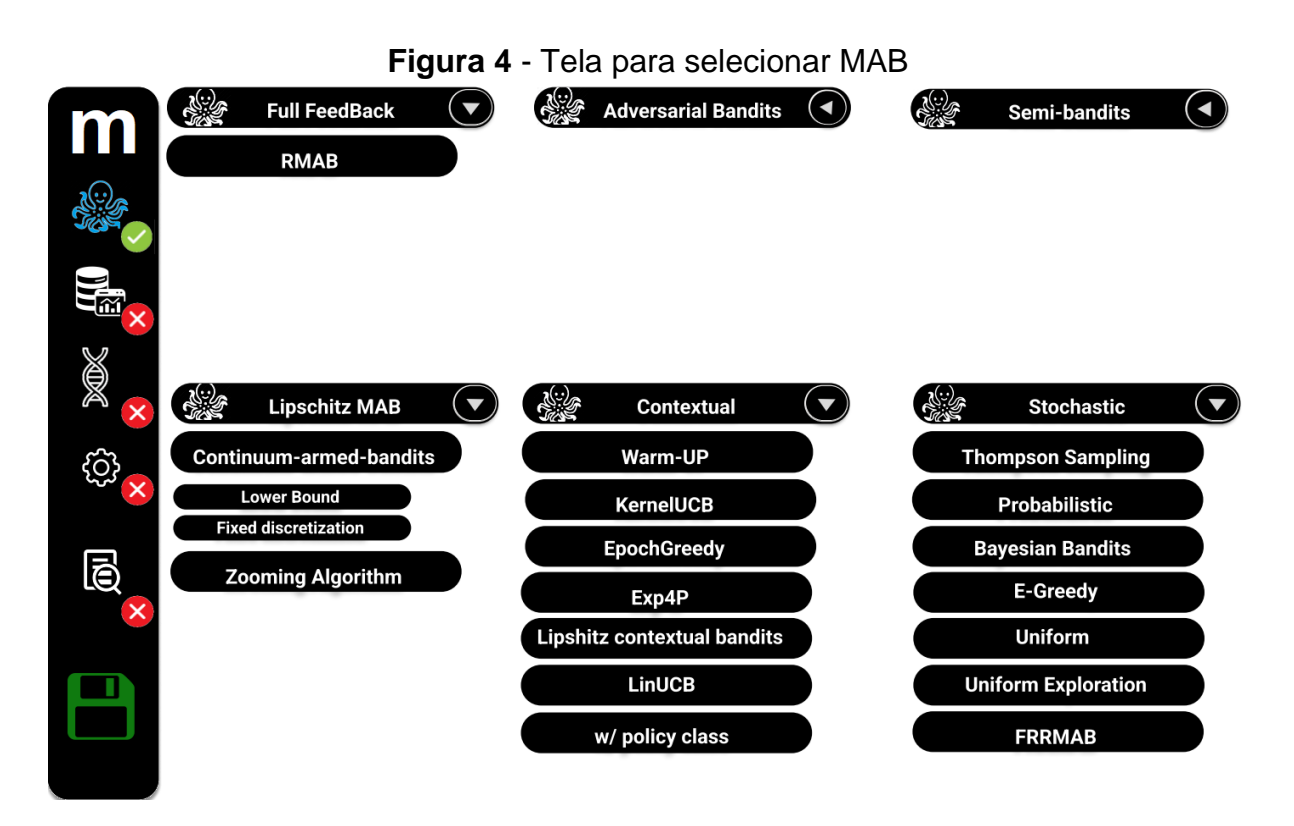

A Figura 5 serve para selecionar os operadores genéticos possibilitando selecionar quais os operadores genéticos utilizados no algoritmo genético.

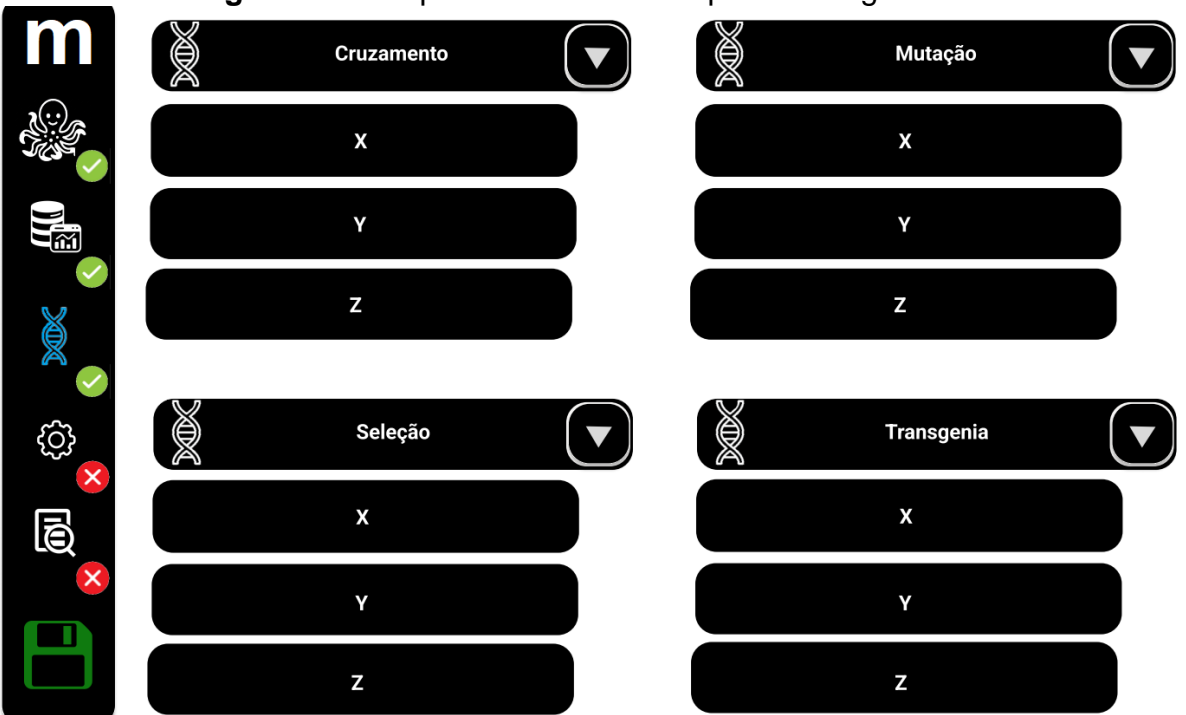

**Figura 5** - Tela para selecionar os operadores genéticos

A Figura 6, possibilita o usuário atualizar todos os valores de acordo com as últimas seleções, podendo alterar como, por exemplo, o epsilon do MAB ou como os operadores genéticos interagem com os indivíduos.

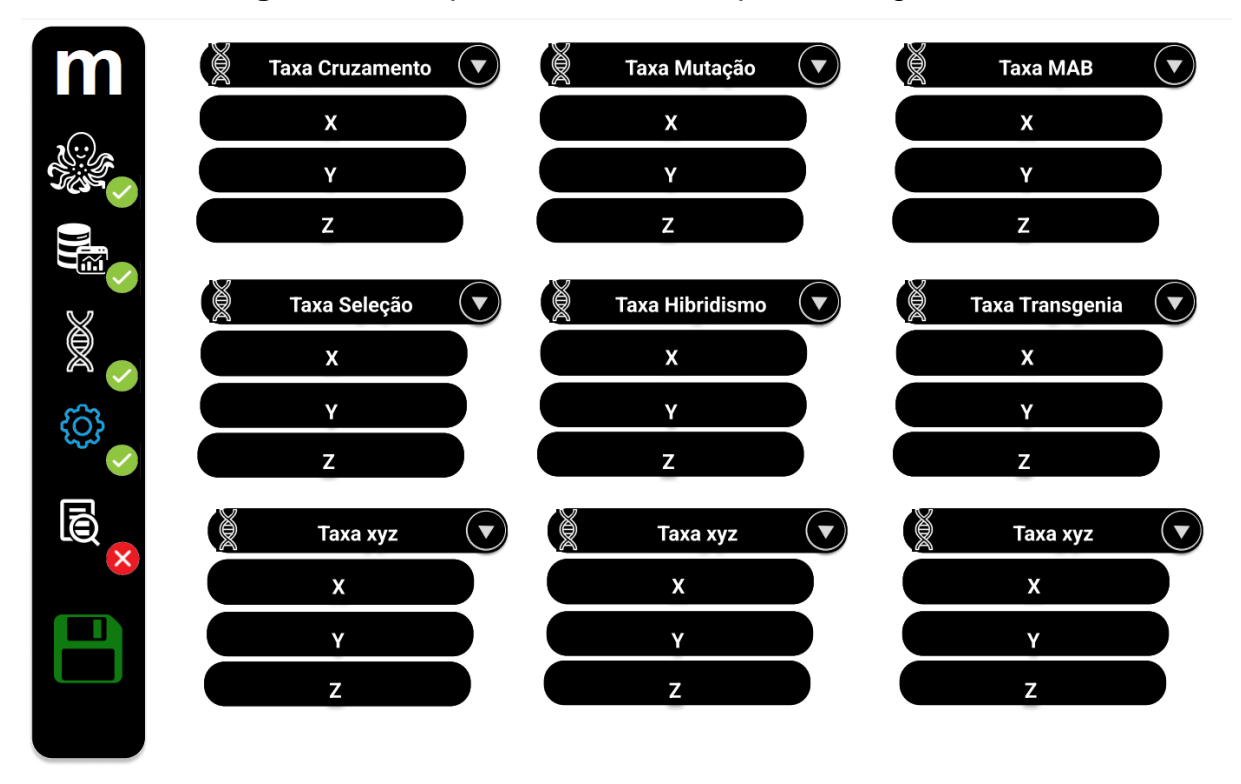

**Figura 6** - Tela para selecionar os operadores genéticos

A Figura 7 apresenta a visualização dos resultados fazendo a amostragem dos resultados da instância e possibilita fazer comparação entre instâncias diferentes.

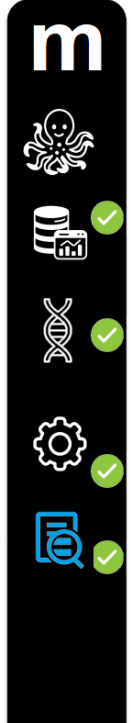

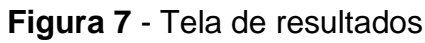

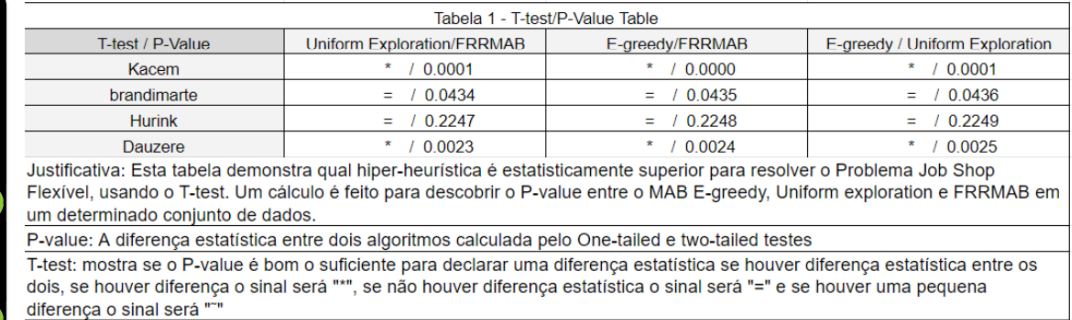

Makespan Generations Number Performance **Dataset** Pop. Size Mean Std. Dev. Mean Std. Dev. Opt. Sol. Regret 200 554601,65 13,44 34.05 455.9 20/30 312 Kacem brandimarte 200 498537,88 55,43 505,5 22,69 18/30 421

44.02

30,13

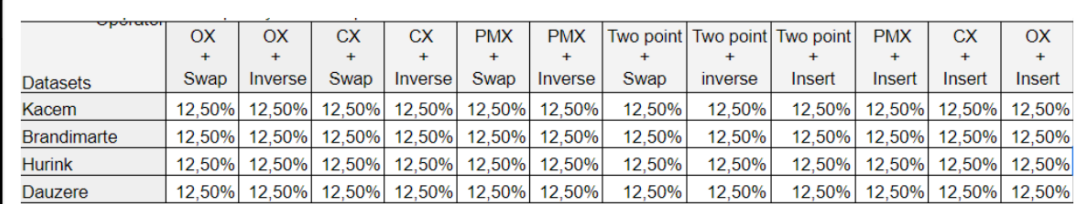

600.2

477.4

10.13

32.79

25/30

10/30

324

123

### **4 DIAGRAMA DE CASO DE USO**

Hurink

Dauzere

200

200

53695379

573421.23

Em resumo, o sistema representado pela Figura 8 permite ao usuário executar um algoritmo genético, selecionar um dataset, escolher um MAB e configurá-lo, selecionar operadores genéticos e visualizar os resultados do algoritmo. A função de cada caso de uso é:

● O caso de uso "ExecAlgorithm" descreve a execução de um algoritmo genético, integrando outros casos de uso, exceto "ViewResults", que é responsável por exibir os resultados do algoritmo.

● O caso de uso "SelectDataset" permite ao usuário selecionar um dos datasets existentes. Alguns dos datasets mencionados são do Hurink, Jurisch e Thole (1994), Brandimarte (1993), Dauzère-Pérès e Paulli (1997), Kacem, Hammadi e Borne (2002).

● O caso de uso "SelectMAB" permite ao usuário selecionar um Multi-ArmedBandit (MAB) e configurá-lo com os valores necessários.

● O caso de uso "SelectGeneticOperator" permite ao usuário selecionar os operadores genéticos que serão utilizados no algoritmo.

● No caso de uso "ExecAlgorithm", o sistema executa o algoritmo genético, incorporando os casos de uso mencionados acima, e exibe o resultado no caso de uso "ViewResults".

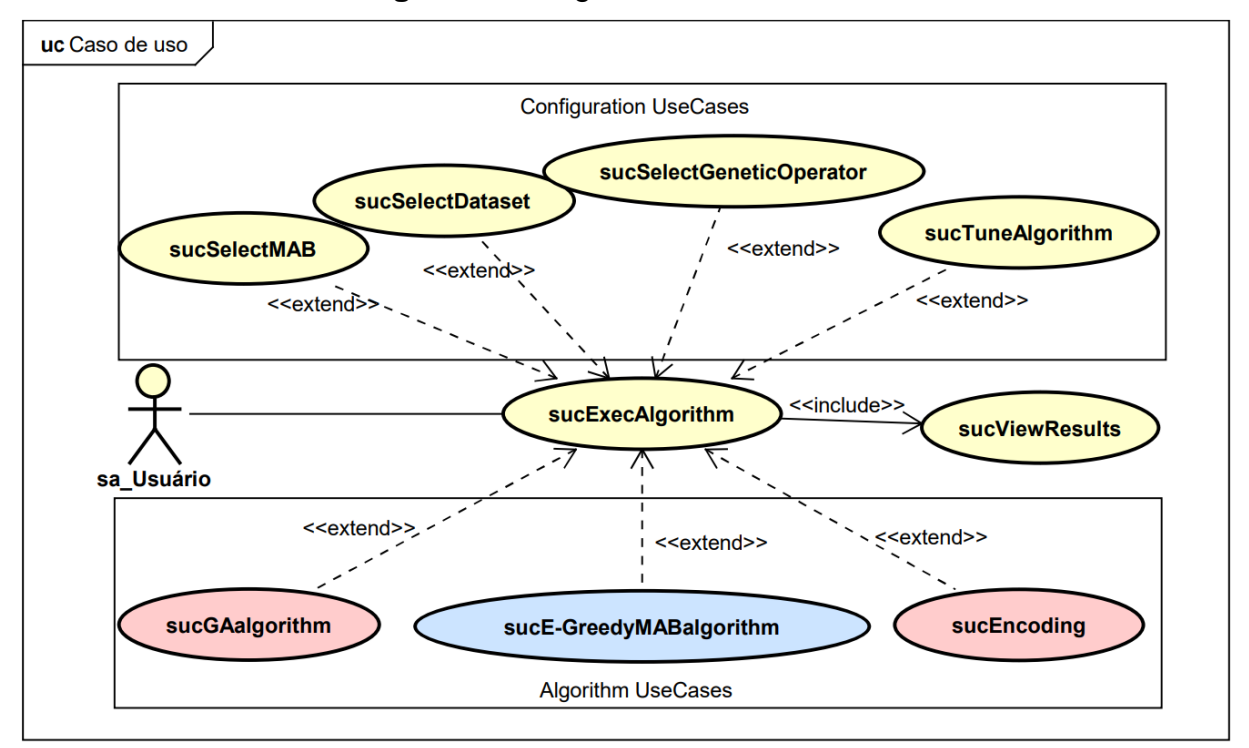

**Figura 8** - Diagrama de caso de uso

# **5 CONCLUSÃO**

O sistema desenvolvido consiste em um ambiente de testes onde é possível configurar e utilizar a hiper-heurística MAB Epsilon-Greedy em conjunto com o algoritmo genético para resolver o FJSP. O workflow do sistema envolve a seleção de operadores genéticos, a aplicação da heurística de seleção MAB E-Greedy para indicar os melhores operadores de cruzamento e mutação, e a utilização de uma heurística de elitismo para aumentar a convergência da população.

A interação com o sistema se dá por meio de uma interface web que permite ao usuário executar os algoritmos e encontrar a melhor solução para o FJSP. Utilizando as tecnologias Docker, Laravel, Python e MySQL.

O projeto demonstra a eficiência da hiper-heurística MAB em conjunto com o algoritmo genético para resolver problemas complexos de escalabilidade, como o FJSP. A combinação dessas abordagens permite encontrar soluções eficientes e rápidas, proporcionando uma ferramenta poderosa para otimizar resultados em problemas combinatórios.

No decorrer do projeto, as heurísticas de cruzamento e mutação, bem como a heurística MAB, podem ser ajustadas e atualizadas para melhorar o desempenho do sistema. Através das telas do sistema, o usuário pode configurar todas as opções relevantes e acompanhar os resultados gerados pelo algoritmo.

Em conclusão, o desenvolvimento da hiper-heurística MAB Epsilon-Greedy em conjunto com o algoritmo genético apresenta-se como uma abordagem promissora e eficiente e sem indícios de aplicações na literatura analisada para resolver problemas combinatórios complexos, modelados como o FJSP. O sistema desenvolvido fornece uma interface amigável e flexível para os usuários explorarem diferentes configurações e obterem soluções otimizadas, além da comparação entre os resultados obtidos.

#### **REFERÊNCIAS**

ALEKSANDRS, Slivkins. Introduction to Multi-Armed Bandits. **Computing Research Repository**. [*S.l.*], 2019. Disponível em: [https://doi.org/10.48550/arXiv.1904.07272.](https://doi.org/10.48550/arXiv.1904.07272) Acesso em: 18 mar. 2023.

ALMEIDA, Carolina P.; GONÇALVES, Richard A.; VENSKE, Sandra; LÜDERS, Ricardo; DELGADO, Myriam. Hyper-heuristics using multi-armed bandit models for multi-objective optimization. **Applied Soft Computing,** [*S.l.*], v. 95, p. 106520, out. 2020. Disponível em: [http://dx.doi.org/10.1016/j.asoc.2020.106520.](http://dx.doi.org/10.1016/j.asoc.2020.106520) Acesso em: 18 mar. 2023.

DU, Yu; LI, Junqing; LI, Chengdong; DUAN, Peiyong. A Reinforcement Learning Approach for Flexible Job Shop Scheduling Problem With Crane Transportation and Setup Times. *In*: TRANSACTIONS ON NEURAL NETWORKS AND LEARNING SYSTEMS, 2022. **Proceeding** [...]. [*S.l.*]: IEEE, 2022. p. 1-15. Disponível em: [http://dx.doi.org/10.1109/tnnls.2022.3208942.](http://dx.doi.org/10.1109/tnnls.2022.3208942) Acesso em: 18 mar. 2023.

GLIMNE, Dan. Slot machine. *In*: **Encyclopedia Britannica**. 12 nov. 2015. Disponível em: [https://www.britannica.com/topic/slot-machine.](https://www.britannica.com/topic/slot-machine) Acesso em: 18 mar. 2023.

WATKINS, C. J. C. H. **Learning from delayed rewards. King's College**, Cambridge, United Kingdom, 1989.

### **SISTEMA DE GERAÇÃO DE DECLARAÇÕES DE TCC E ESTÁGIO UNIEMISSOR**

Fernando Kikuchi<sup>46</sup> João Vitor da Costa Andrade<sup>47</sup> Luiz Fernando Pereira Nunes<sup>48</sup> Bruna Thais Silva Sozzo<sup>49</sup>

### **1 INTRODUÇÃO**

**.** 

O presente relatório de estágio tem como objetivo apresentar informações sobre o estágio desenvolvido para o NPI - Núcleo de Prática em Informática aproximando o leitor sobre o sistema UniEmissor desenvolvido por autoria de Fernando Yudi Kikuchi que posteriormente seus direitos terão total exclusividade da empresa qual foi proponente da problemática a ser solucionada que será salientada a seguir.

Para conclusão e obtenção do diploma de qualquer curso de nível superior é necessário que o discente realize as seguintes matérias de estágio obrigatório e TCC, conseguinte em sua conclusão o mesmo necessita de uma declaração que comprove o desenvolvimento dos respectivos trabalhos de tcc e estágio.

Sob determinada demonstrada acima o sistema UniEmissor viabiliza de forma mais automatizada a emissão de declarações de estágio e TCC, fazendo com que o processo manual de preenchimento de documentos seja de certa forma reduzido, fazendo com que sejam necessárias apenas as entradas de Alunos, Coordenadores e Professores no sistema.

Uma vez realizado o envio destes dados para o sistema, o usuário coordenador consegue emitir uma síntese de múltiplas declarações de uma só vez, também dispondo de diversas funcionalidades que otimizam diversos processos criando alternativas podendo também prevenir futuros ou erros momentâneos durante a realização do trabalho.

<sup>46</sup> Discente: Fernando Kikuchi do curso de Ciência da Computação do Centro Universitário Filadélfia - UniFil fer.yudi@edu.unifil.br

<sup>47</sup> Orientador: Professor João Vitor da Costa Andrade do curso de Ciência da Computação do Centro Universitário Filadélfia - UniFil. joao.andrade@unifil.br.

<sup>48</sup> Avaliador Professor Luiz Fernando Pereira Nunes do curso de Ciência da Computação do Centro Universitário Filadélfia - UniFil.luiz.nunes@unifil.br.

<sup>49</sup> Avaliador convidado: Docente do curso de Ciência da Computação do Centro Universitário Filadélfia - UniFil. bruna.sozzo@unifil.br.

Porventura desta breve apresentação nas seguintes seções serão enfatizados detalhes sobre o que o projeto aborda com figuras para facilitação de diversas representações, demonstrando como determinadas funcionalidades são aplicadas e de que forma os propostos dados são retificados dentro do sistema, documentações, diagramas entre outros artefatos que poderão ser analisados.

### **2 DESCRIÇÃO DO SISTEMA**

O sistema UniEmissor foi desenvolvido para exercer suas funcionalidades em uma plataforma WEB com o objetivo de facilitar a emissão de declarações de estágio e TCC, tornando uma atividade mais otimizada durante o processo de sua emissão.

Para que a emissão desta declaração possa ocorrer alguns passos devem ser atendidos durante a utilização do sistema. De uma forma breve, com o acesso concedido ao coordenador de curso é preciso que ele cadastre professores e alunos manualmente ou importando uma planilha excel seguindo o modelo disponibilizado pelo sistema.

Feito isso os alunos poderão ser pesquisados por filtros de busca e a emissão poderá ser realizada individualmente ou multiplamente.

A fim de todo o funcionamento, o projeto dispões de diversas tecnologias como o framework Laravel utilizando a linguagem PHP em seu desenvolvimento, LiveWire JS e Tailwind CSS para a estilização e responsividade, MySQL como banco de dados relacional escolhido para armazenar os dados e por fim Docker software 3.7 de conteinerização.

#### **3 TECNOLOGIAS UTILIZADAS**

As tecnologias utilizadas para o projeto UniEmissor foram Laravel 8, Tailwind 2.0.3, Livewiree Alpine JS 2.8.0 dito isso os mesmos são frameworks das linguagens de programação PHP, CSS, JavaScript e sendo uma exceção por ser um banco de dados o MySQL 5.7 um banco de dados relacional.

### **3.1 Telas do Sistema**

Para melhor visualização do sistema serão demonstradas as funcionalidades a partir desta seção.

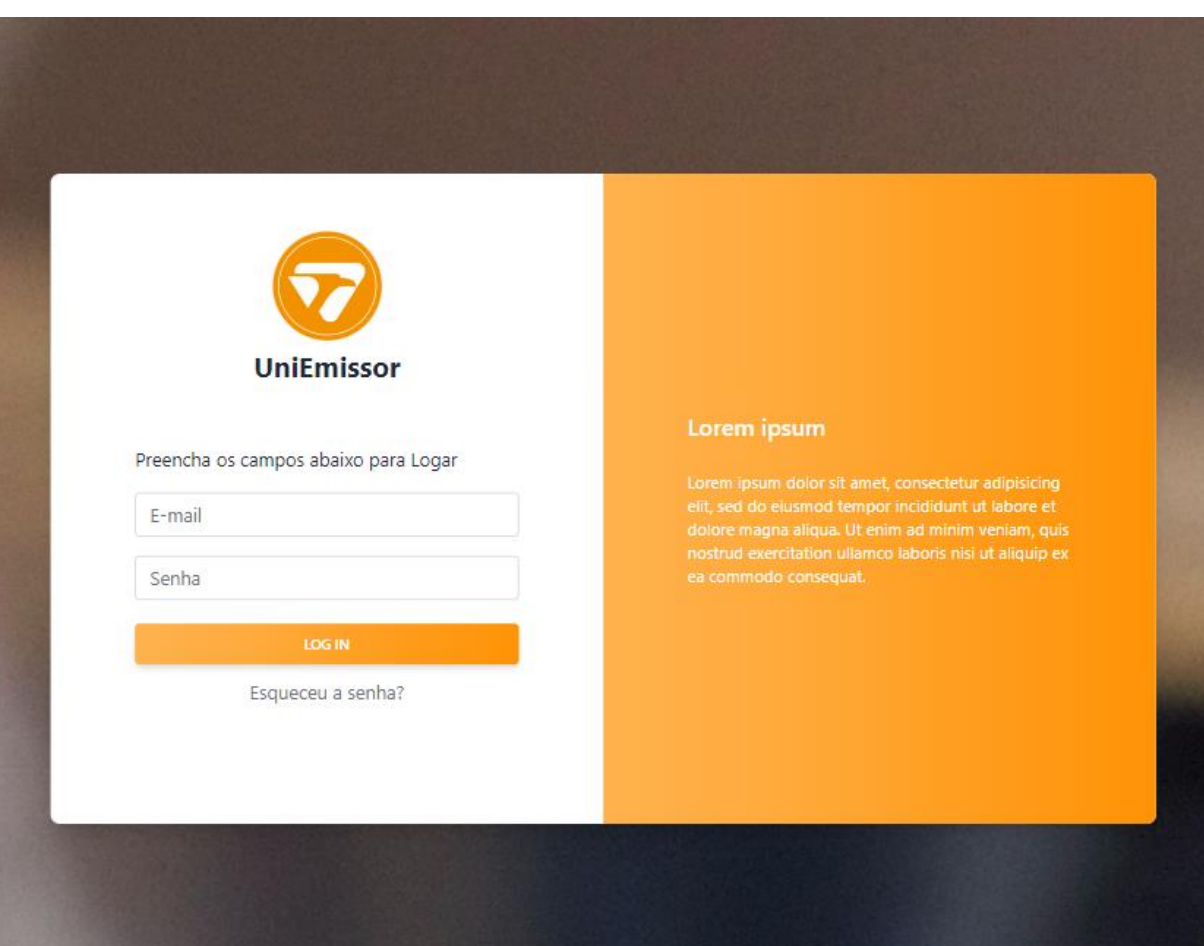

**Figura 1** - Tela de Login

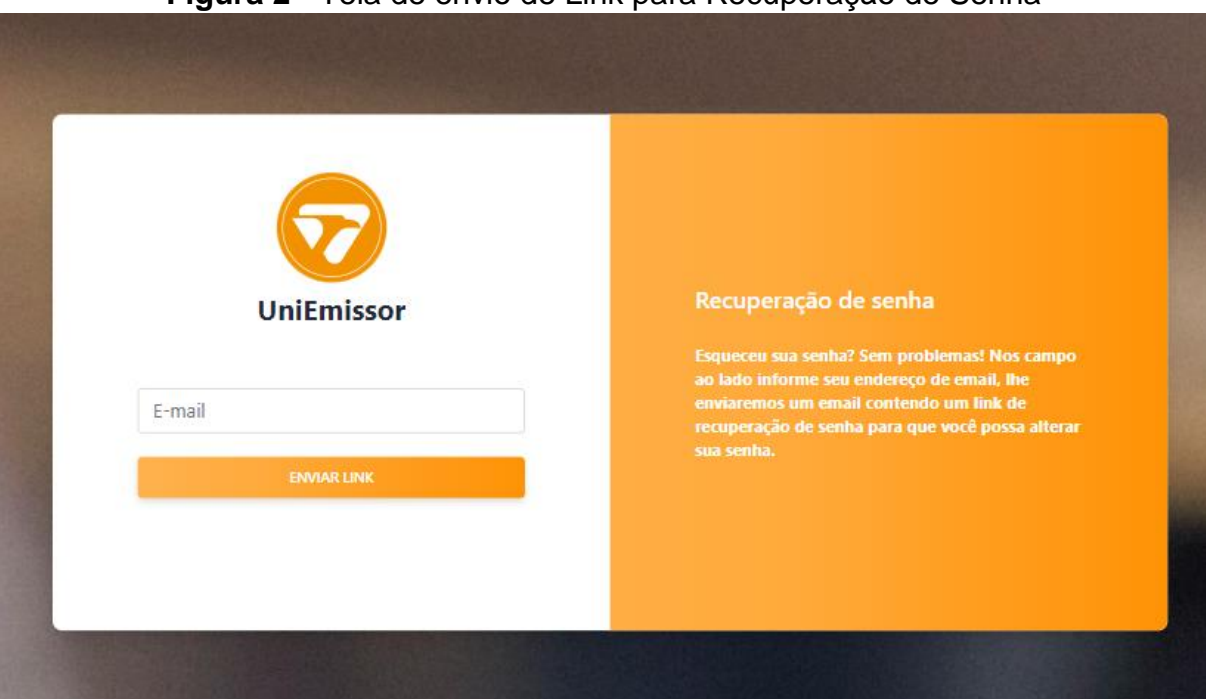

**Figura 2** - Tela de envio de Link para Recuperação de Senha

**Figura 3** - Tela de Recuperação de senha

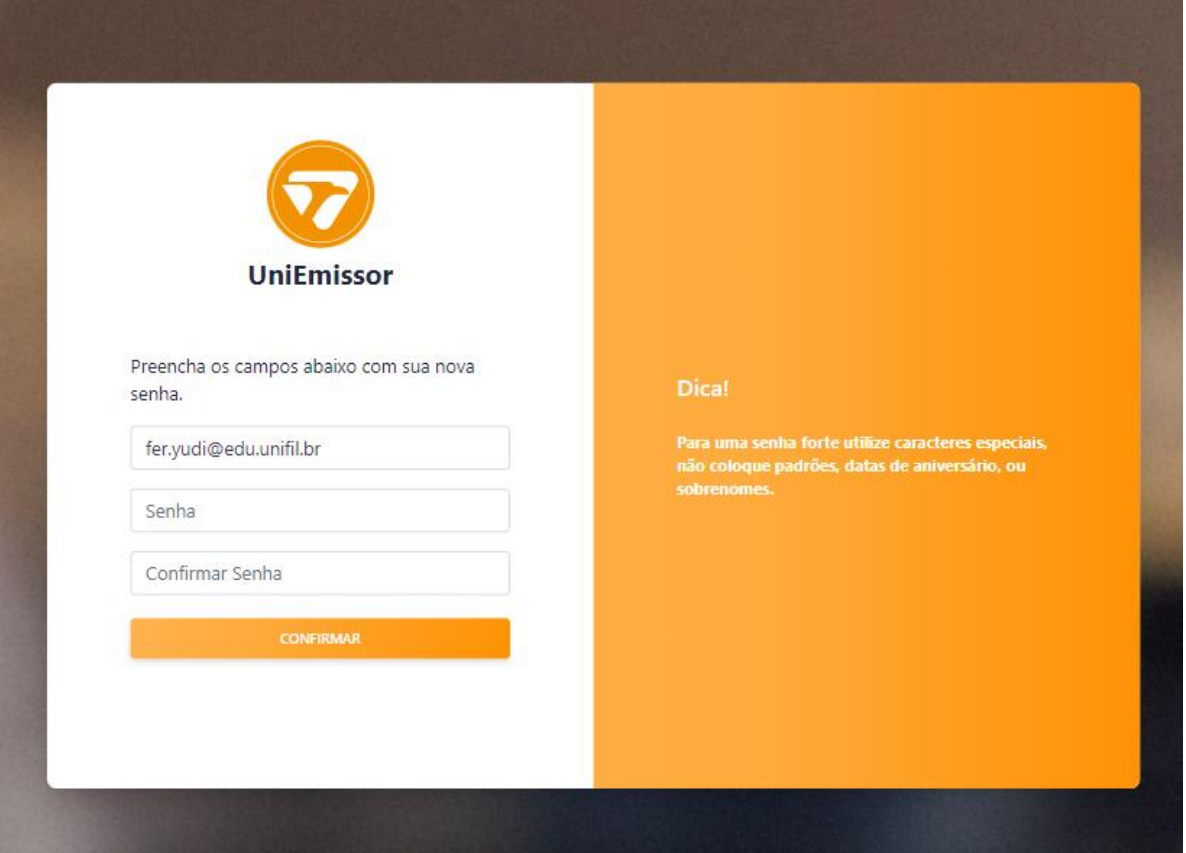

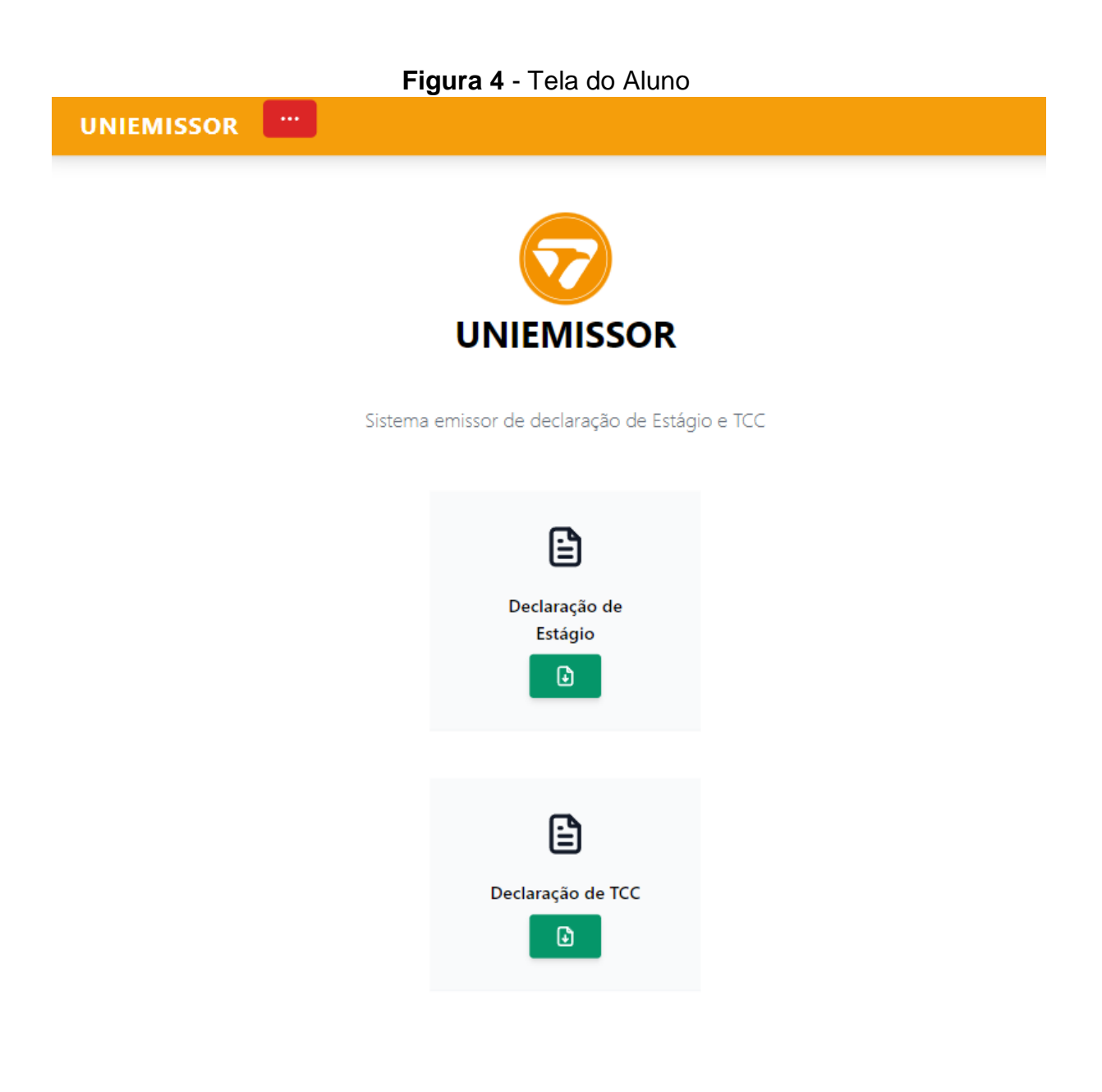

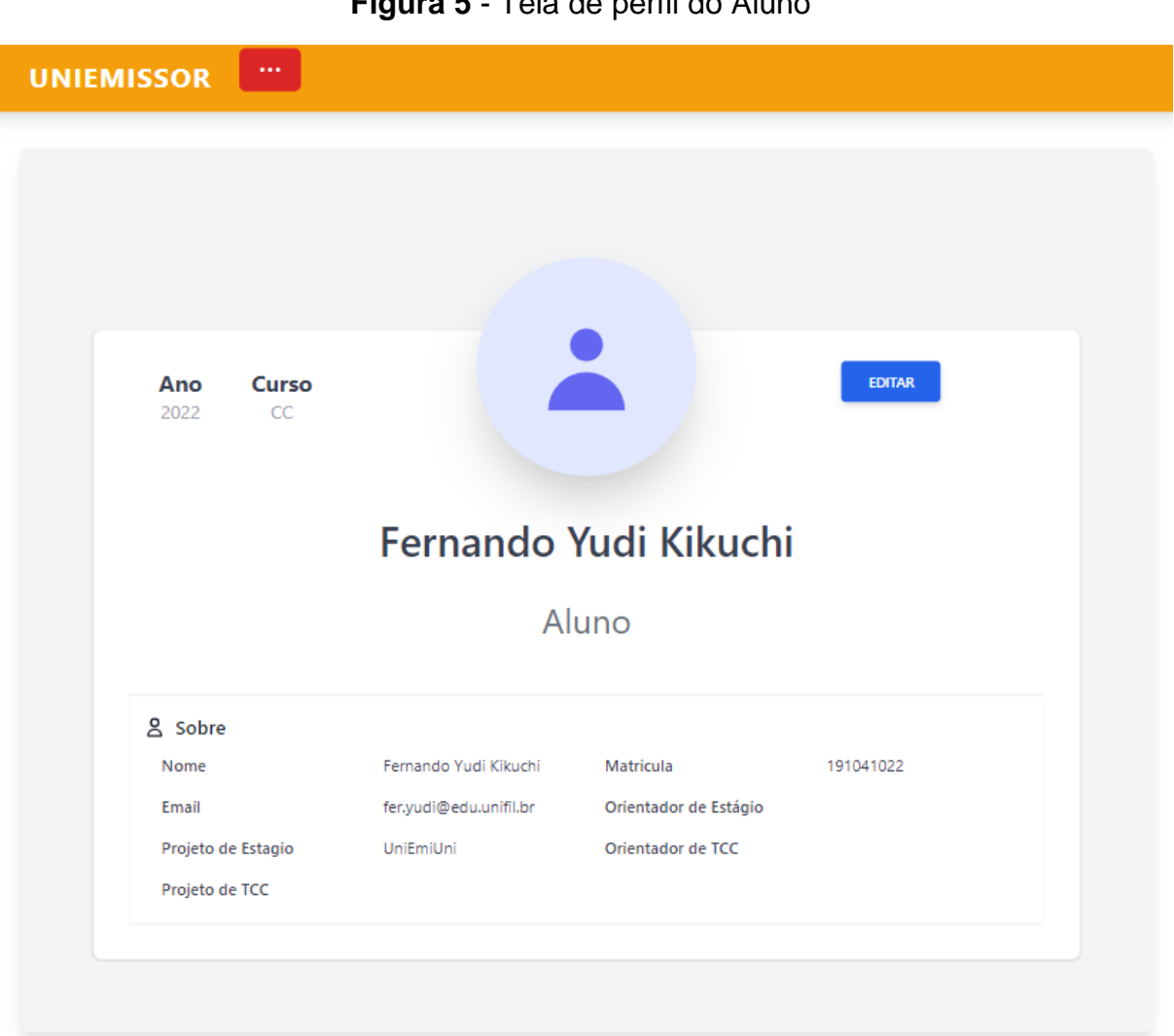

# **Figura 5** - Tela de perfil do Aluno

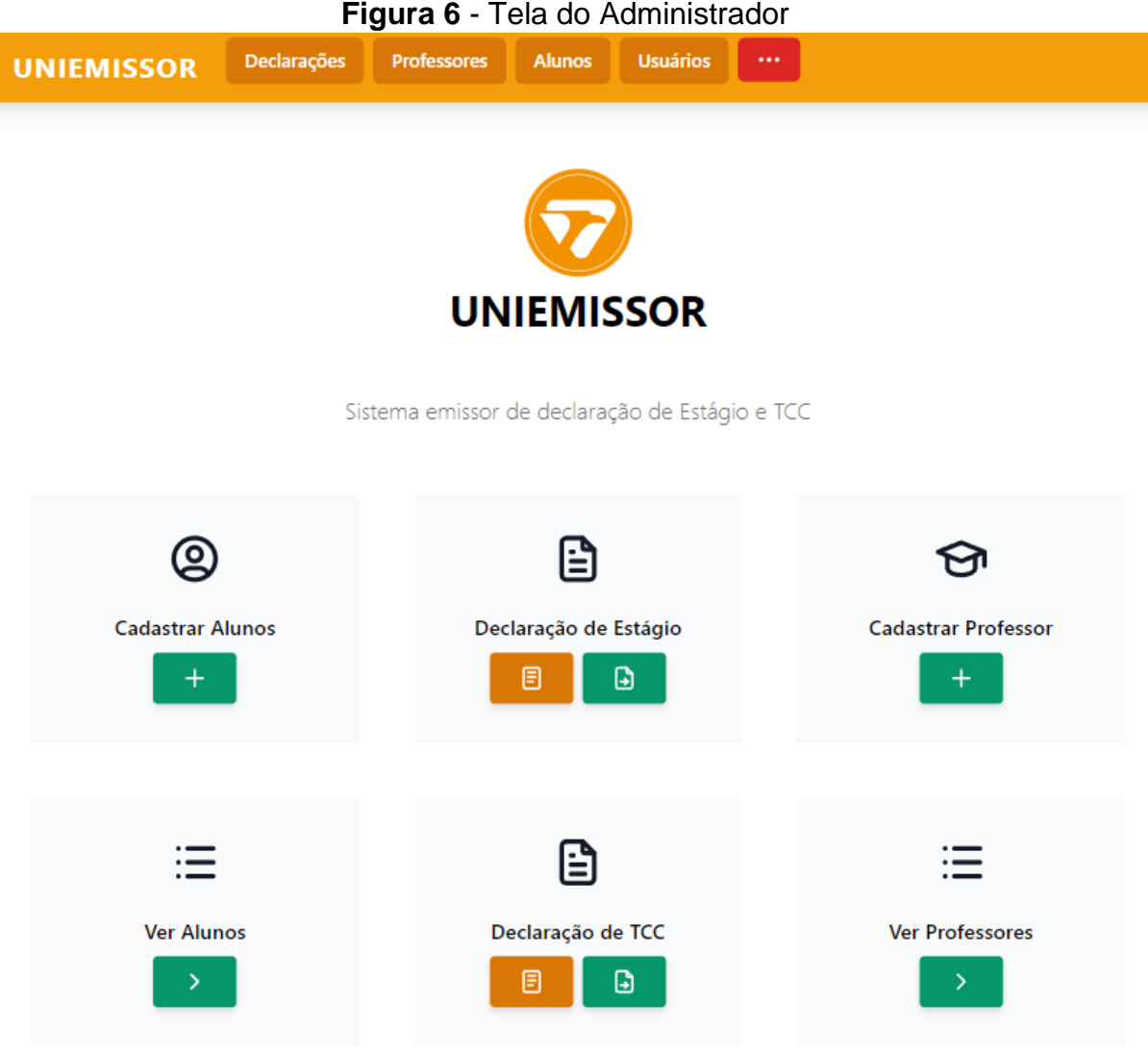

#### **Figura 6** - Tela do Administrador

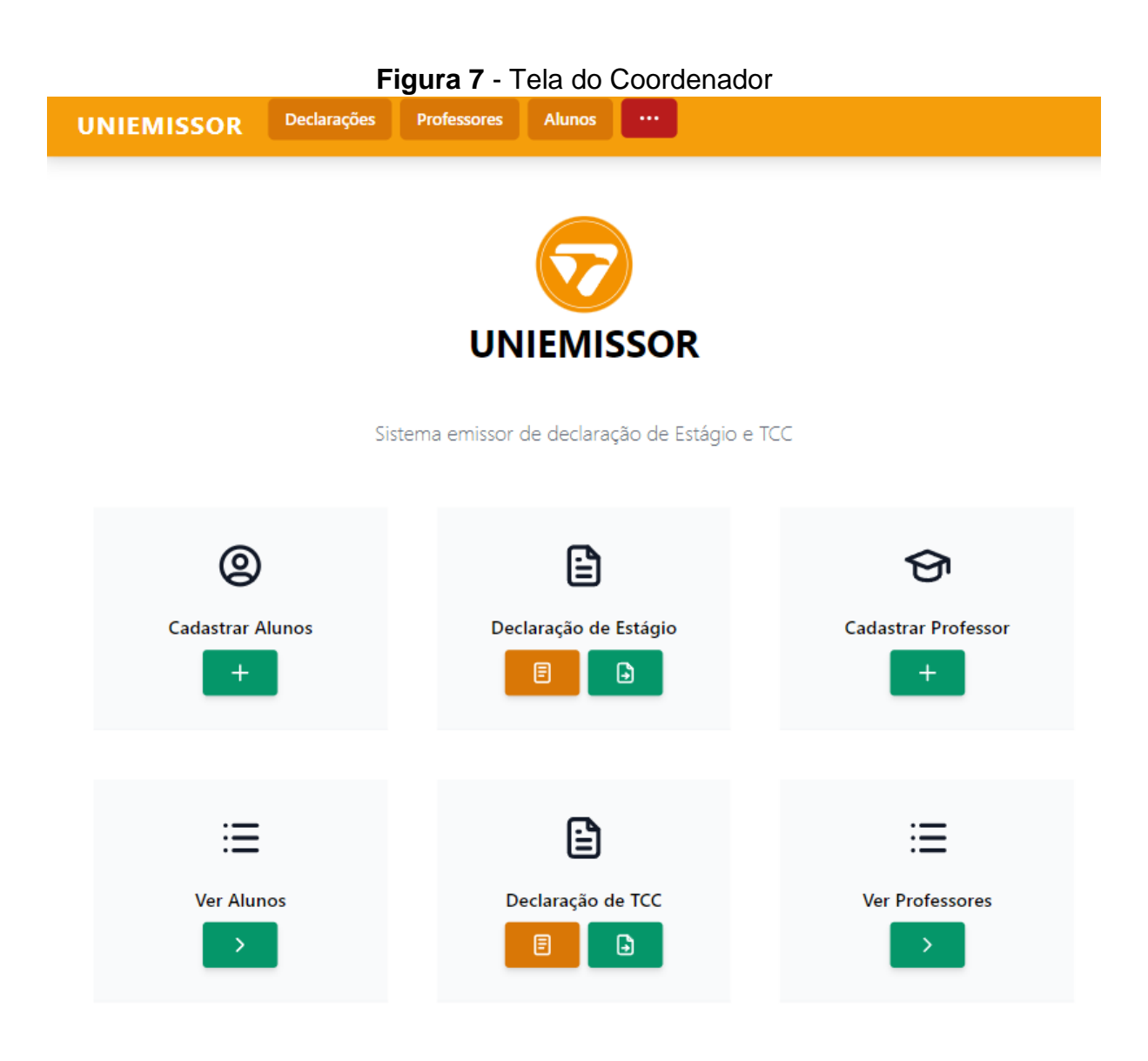

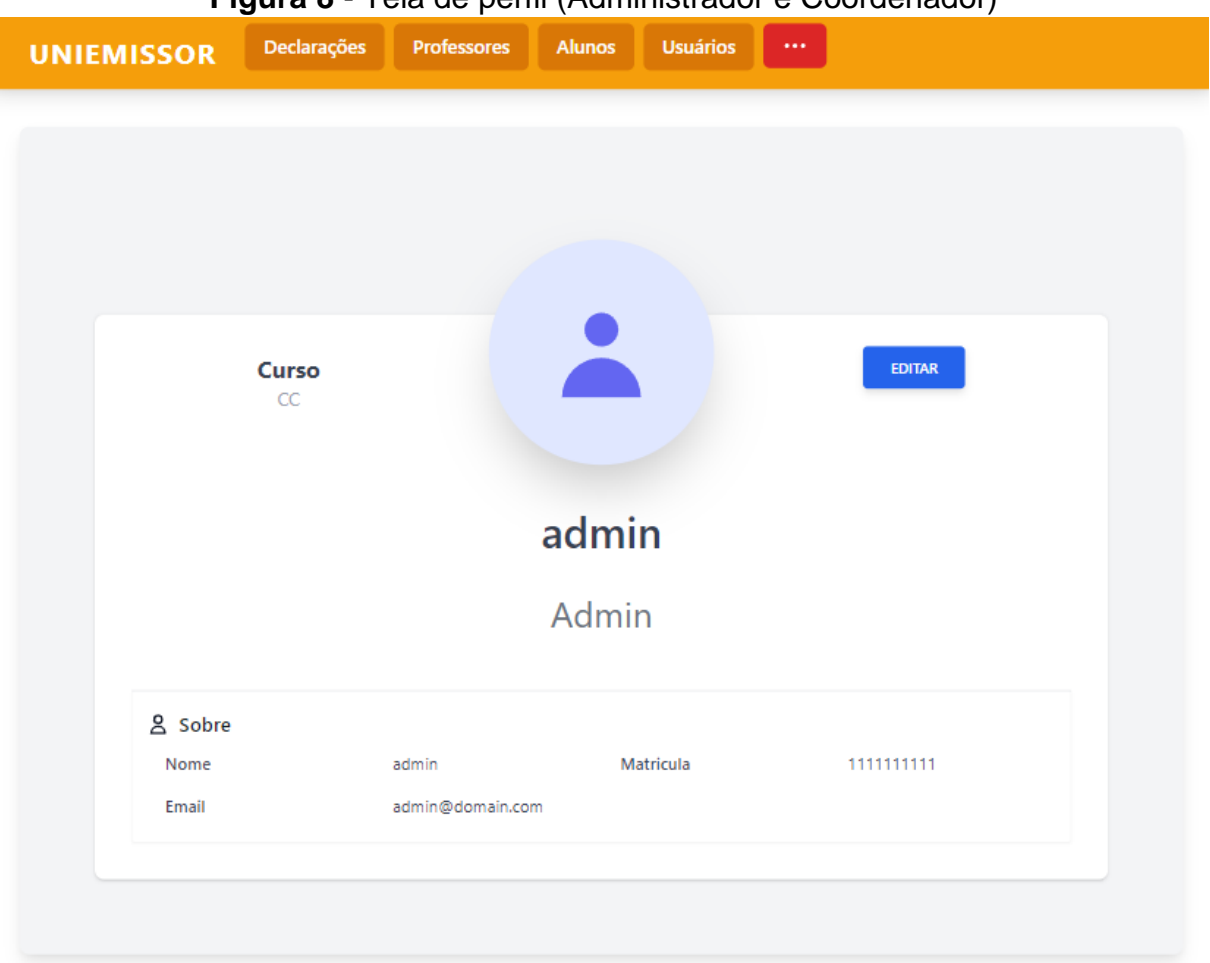

# **Figura 8** - Tela de perfil (Administrador e Coordenador)

**Figura 9** - Tela de Edição (Aluno, Administrador e Coordenador)

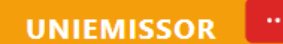

# **Edição**

Editar o usuário Fernando Yudi Kikuchi

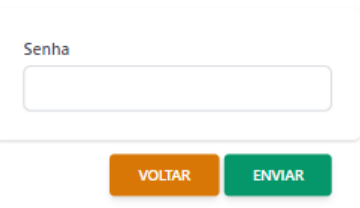

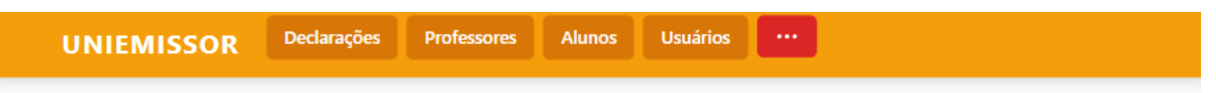

# **Figura 10** - Tela de Controle de Usuário (Administrador)

# Controle de Usuário

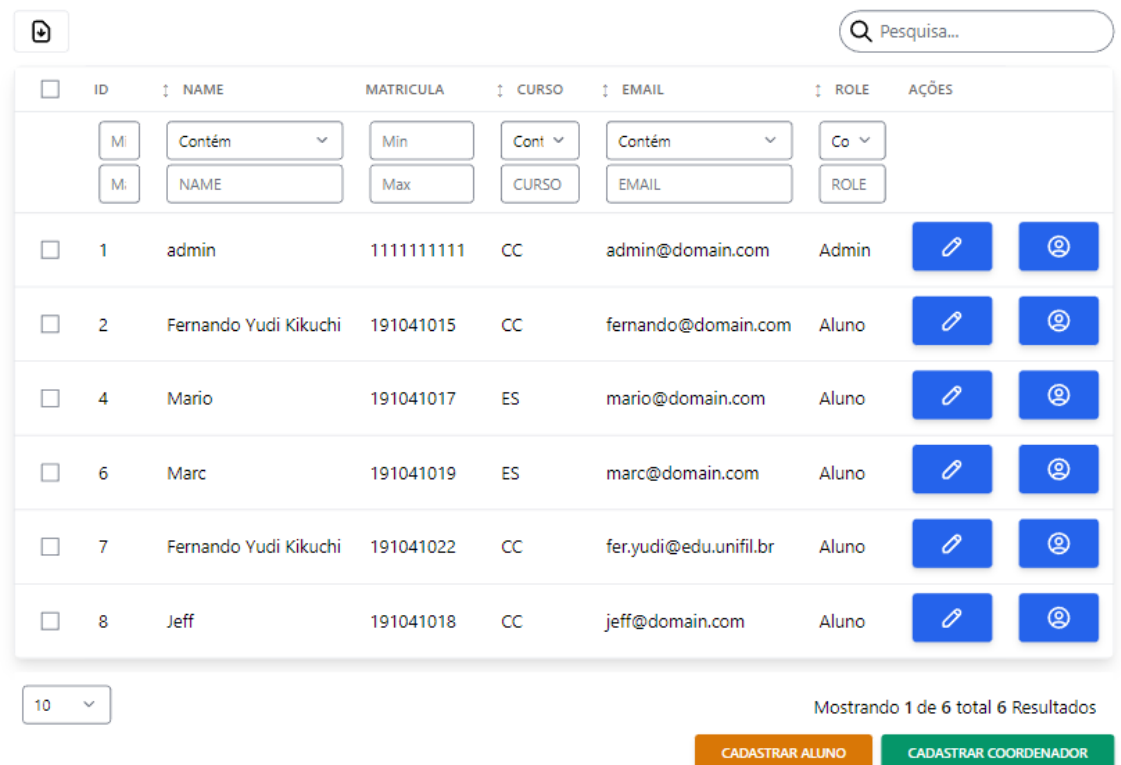

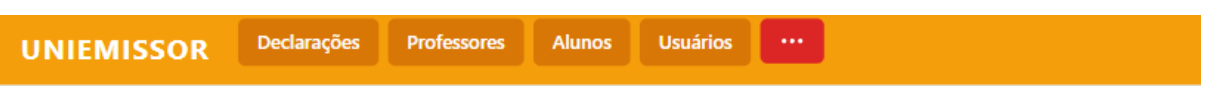

**Figura 11** - Tela de Cadastro de Usuário Coordenador (Administrador)

# Cadastro de Usuário Coordenador

Para cadastrar um novo usuário favor preencher os campos abaixo:

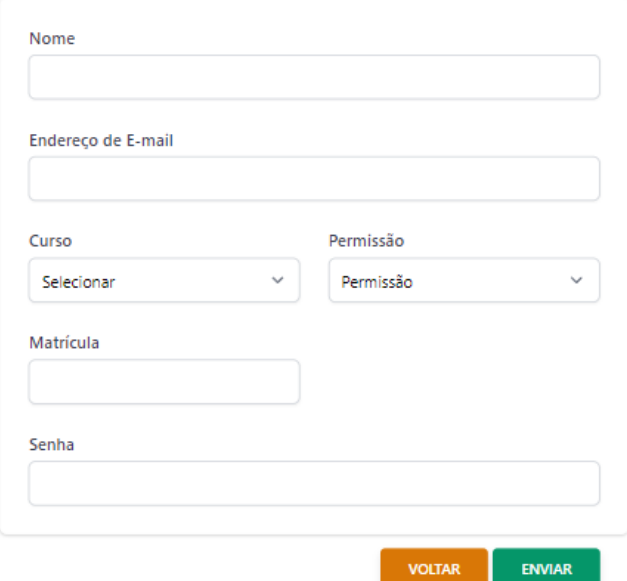

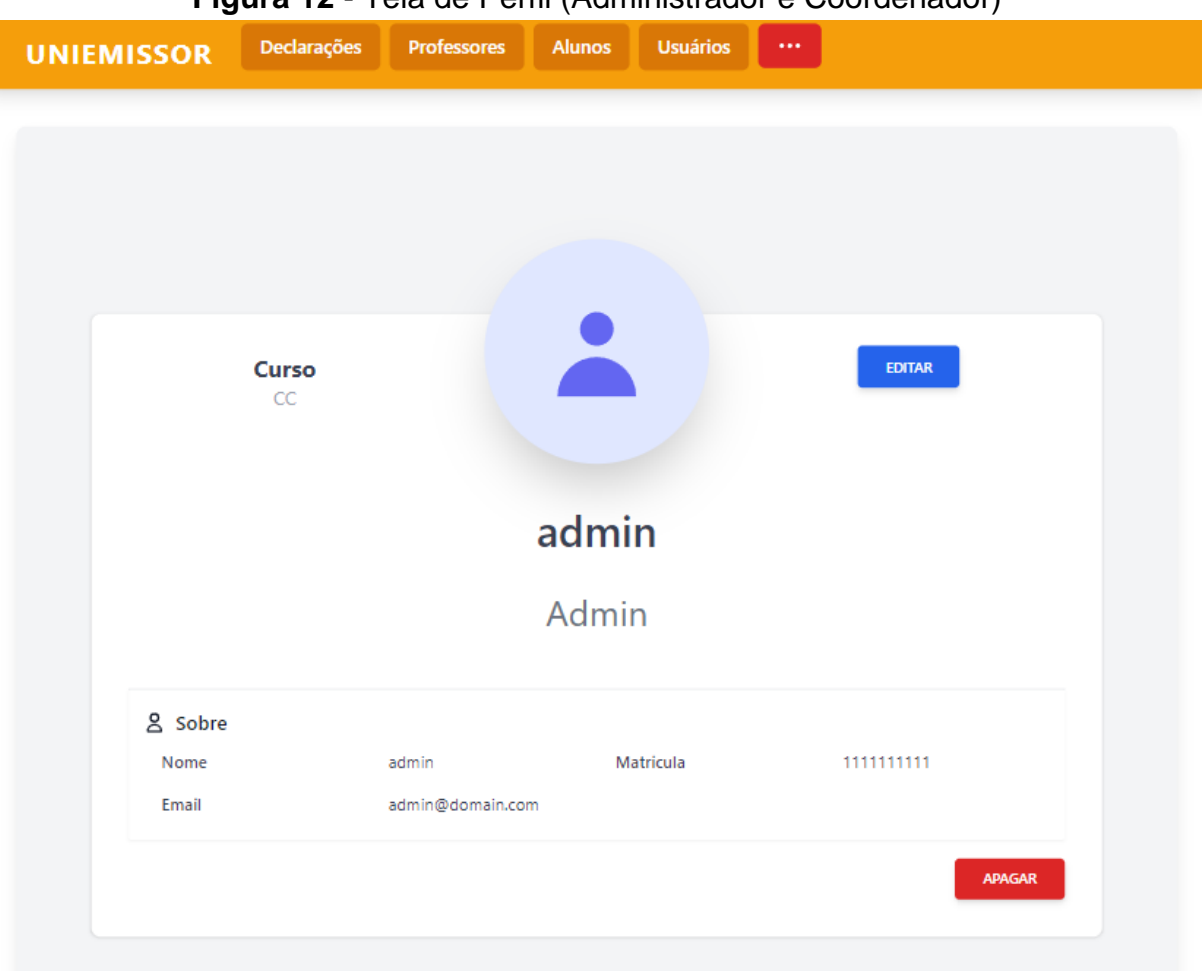

**Figura 12** - Tela de Perfil (Administrador e Coordenador)

T

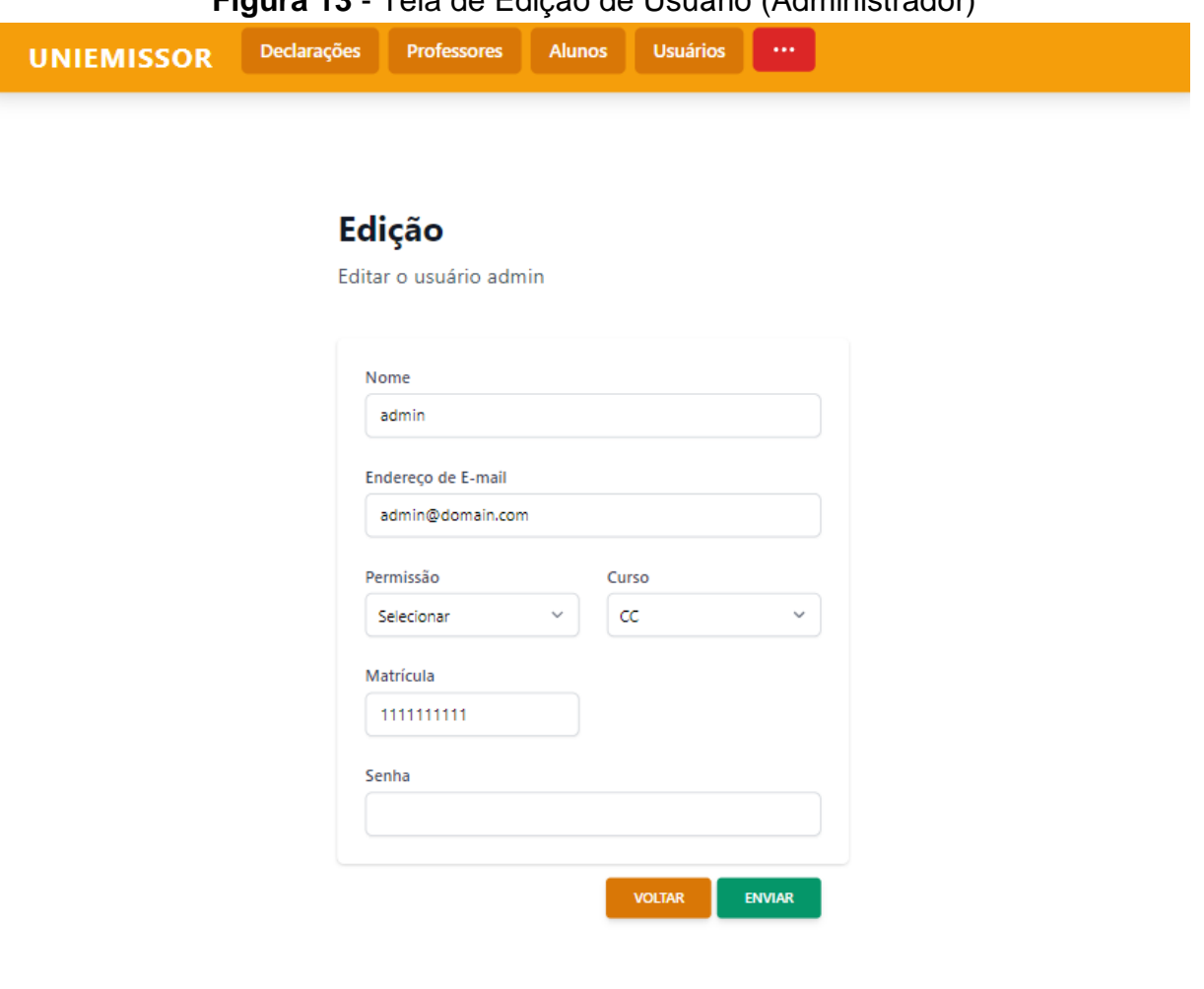

# **Figura 13** - Tela de Edição de Usuário (Administrador)

# **Figura 14** - Tela de Controle de Aluno

UNIEMISSOR Declarações Professores Alunos Usuários ...

#### Controle de Alunos

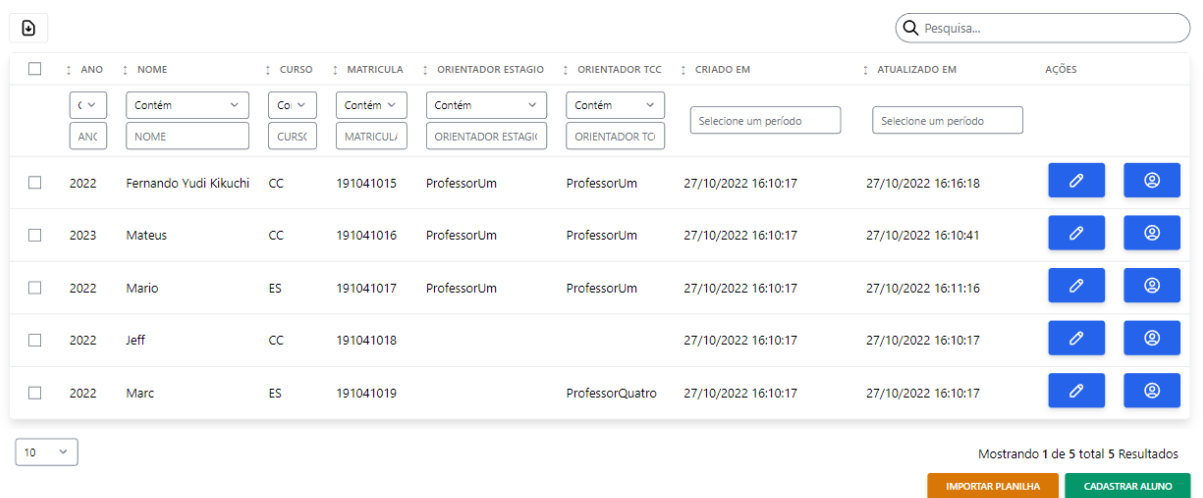

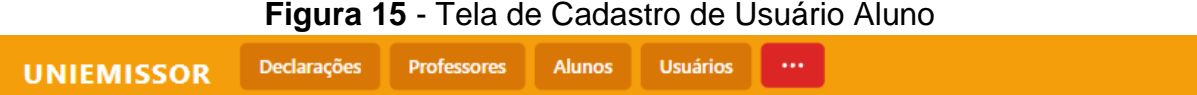

# Cadastro de Usuário Aluno

Para cadastrar um novo usuário aluno favor preencher os campos abaixo:

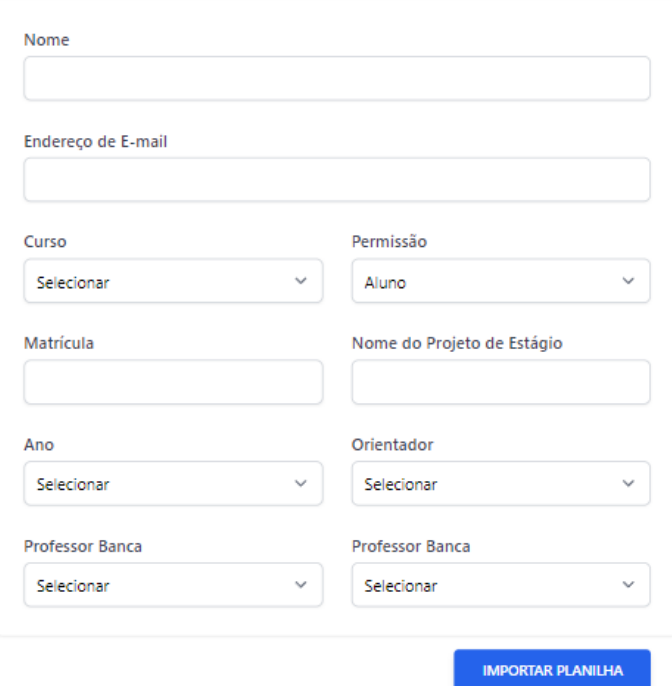

# Campos TCC

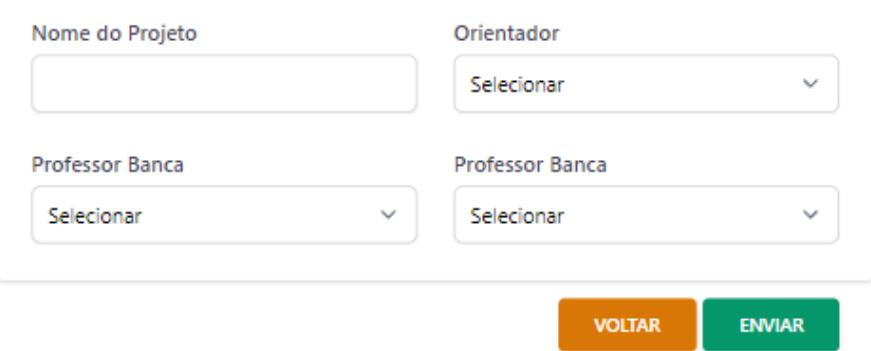

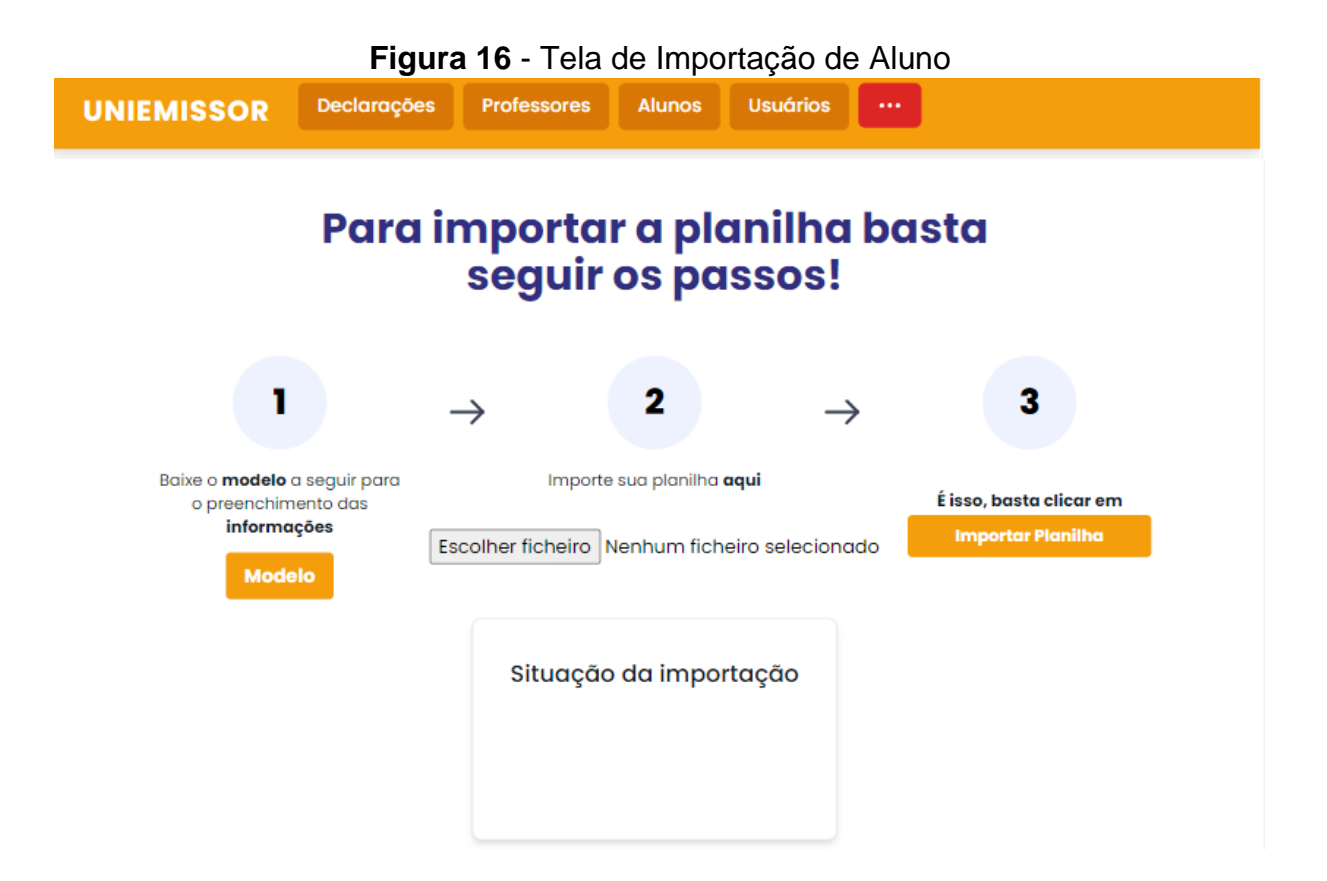

**Figura 17** - Tela de Perfil de Usuário Aluno

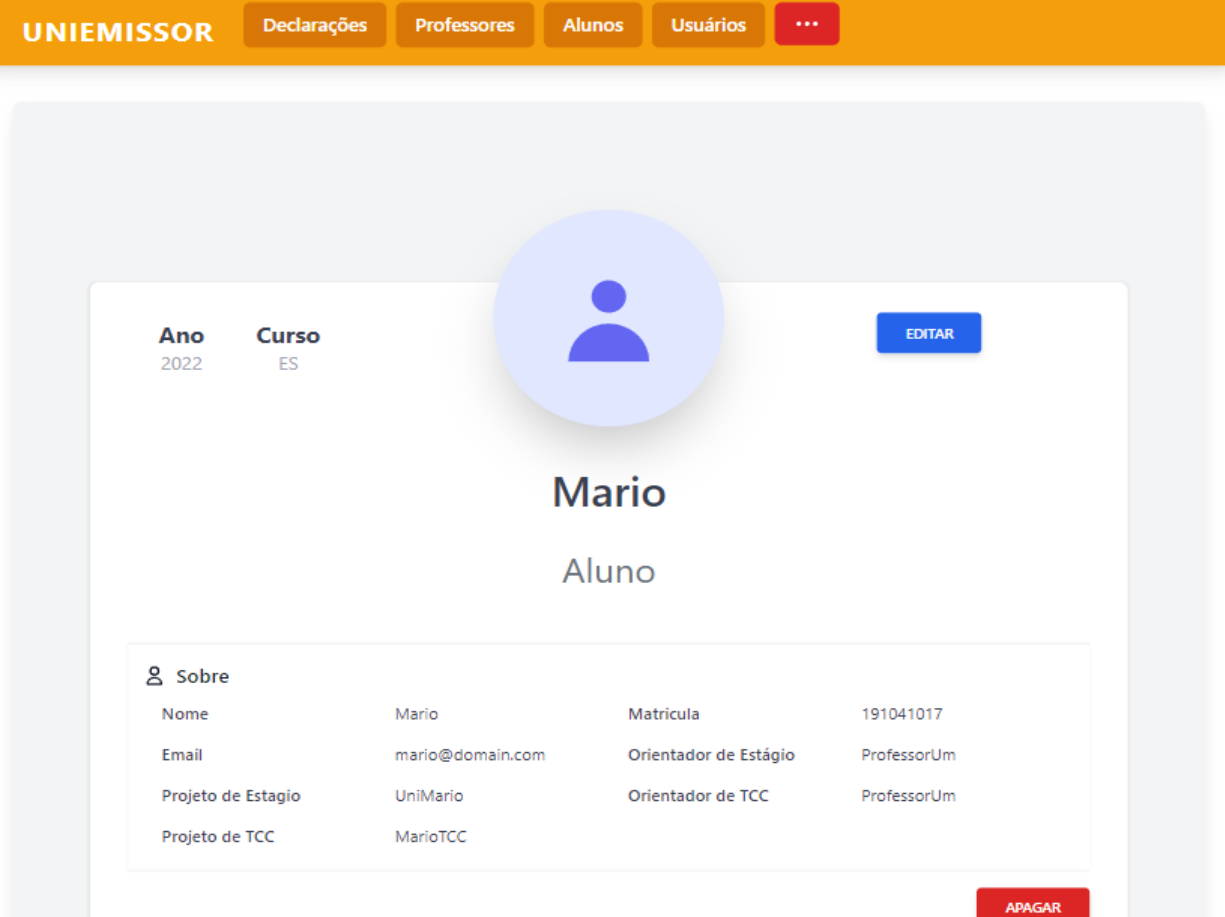

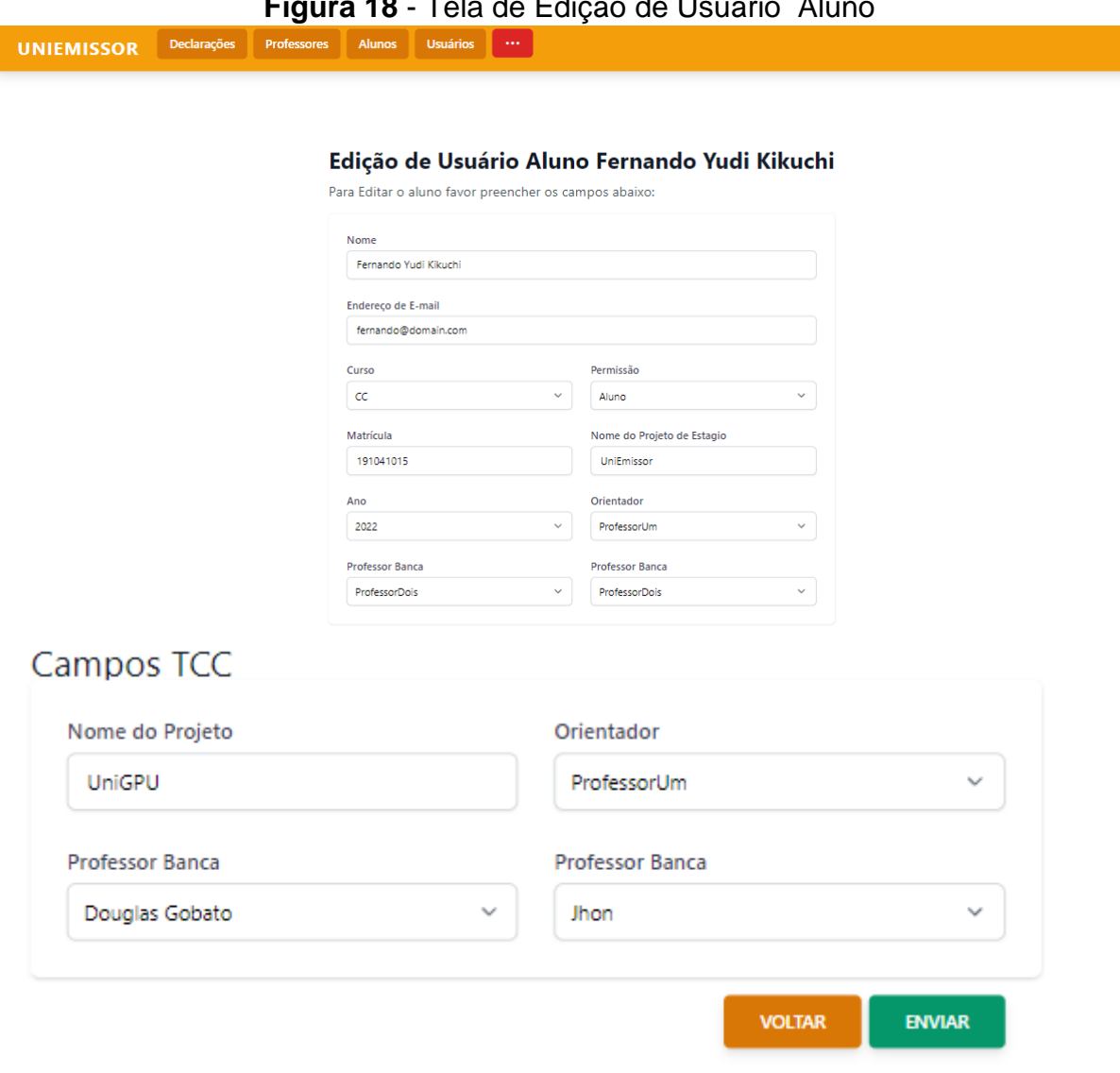

#### **Figura 18** - Tela de Edição de Usuário Aluno

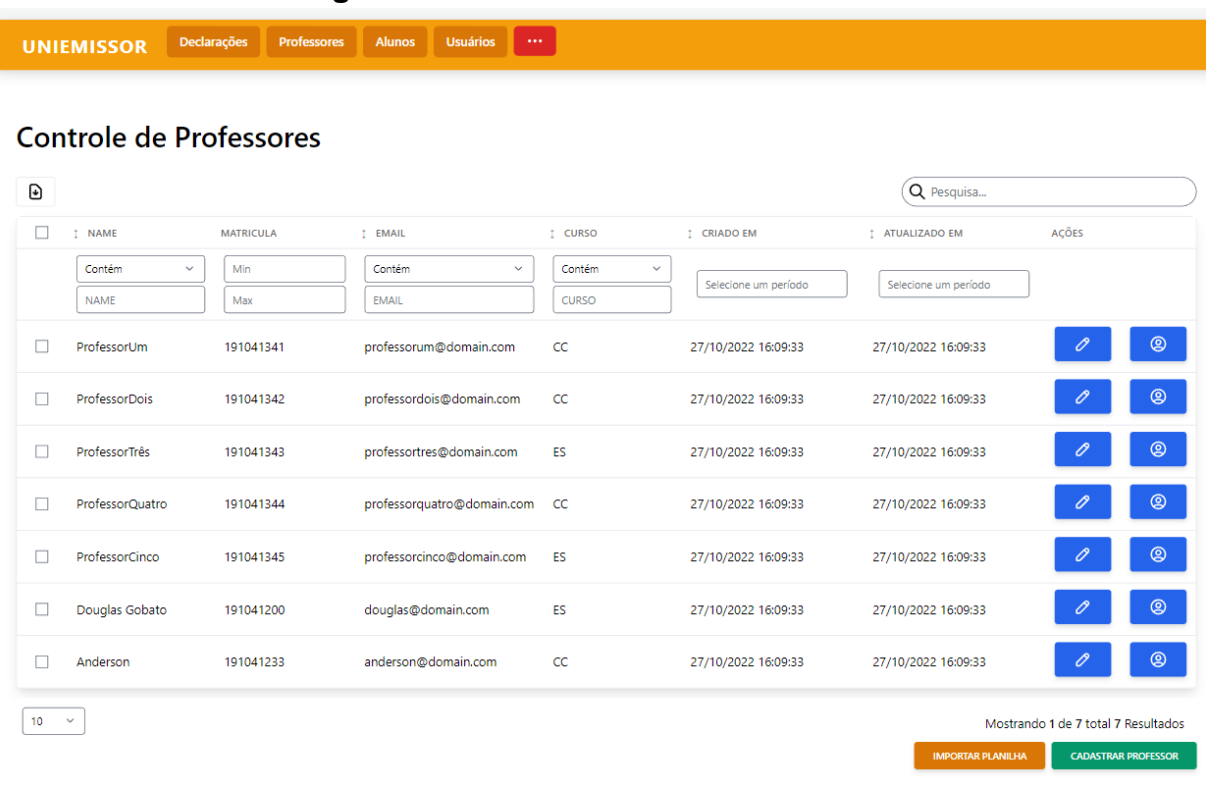

# **Figura 19** - Tela de Controle de Professor

### **Figura 20** - Tela de Cadastro de Professor

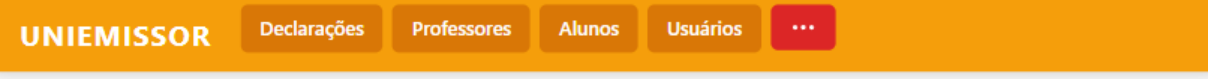

# **Cadastro de Professor**

Para cadastrar um novo Professor favor preencher os campos abaixo:

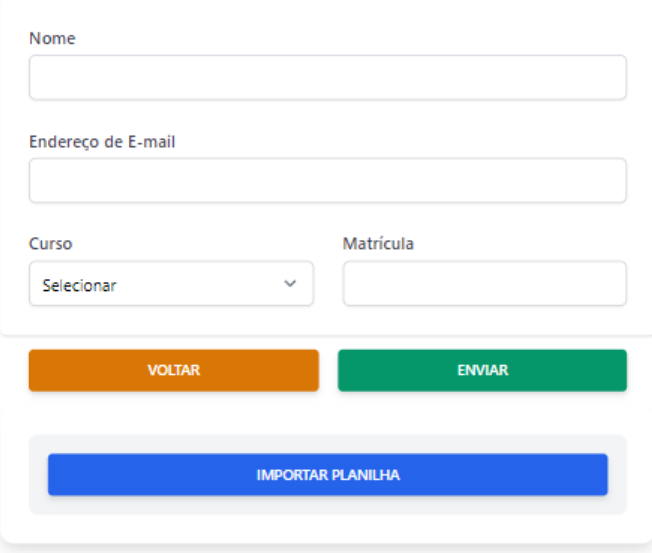

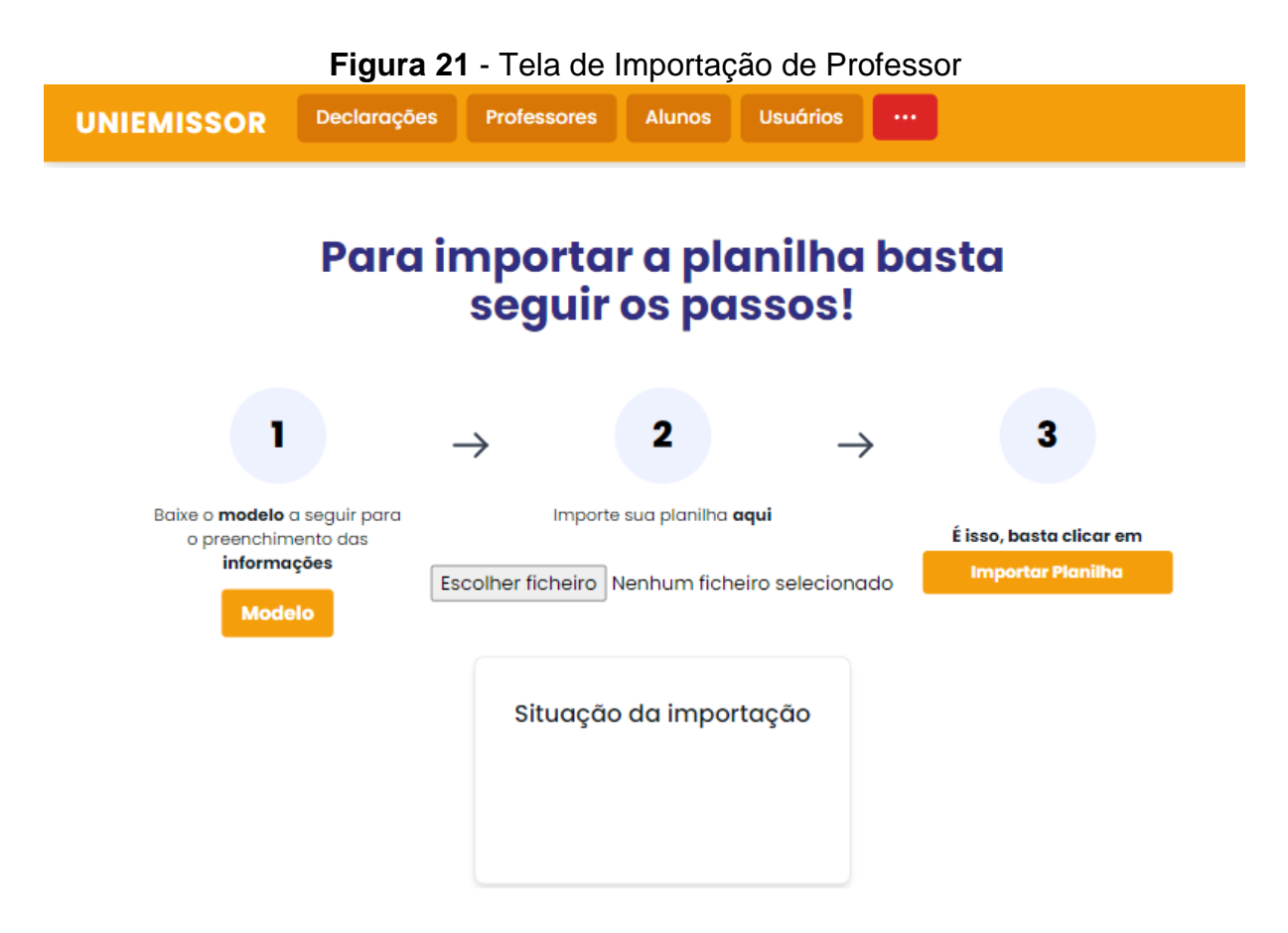

### **Figura 22** - Tela de Perfil de Professor

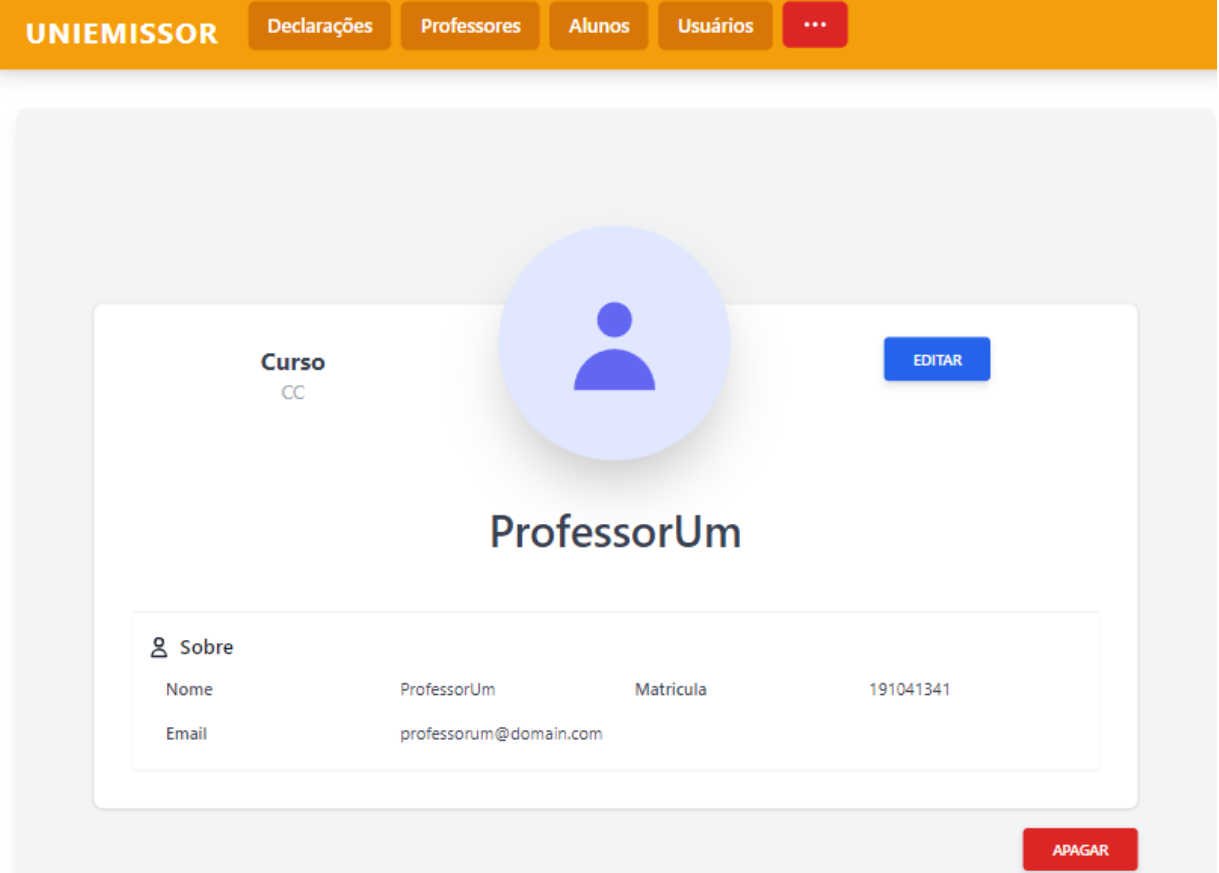

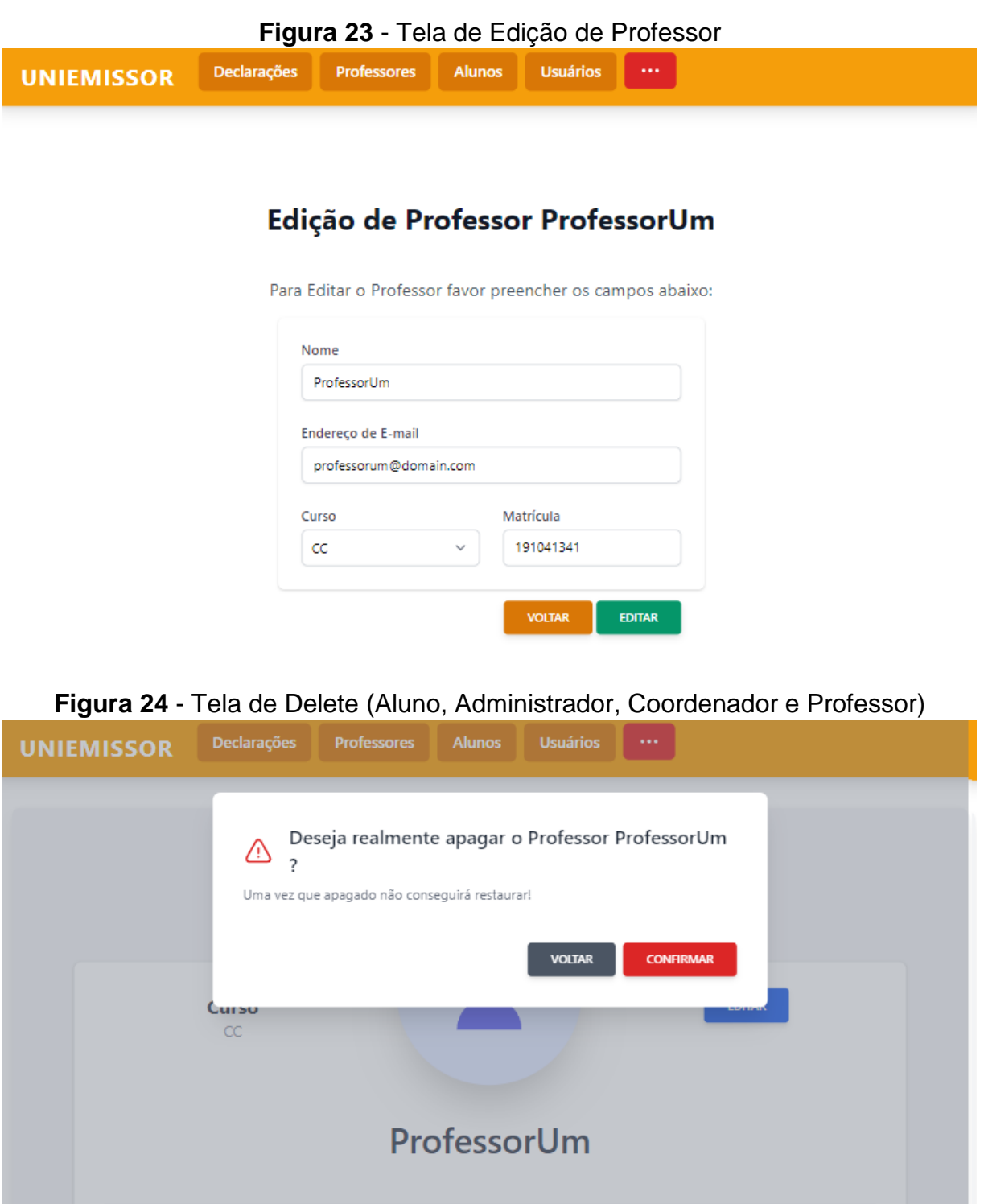

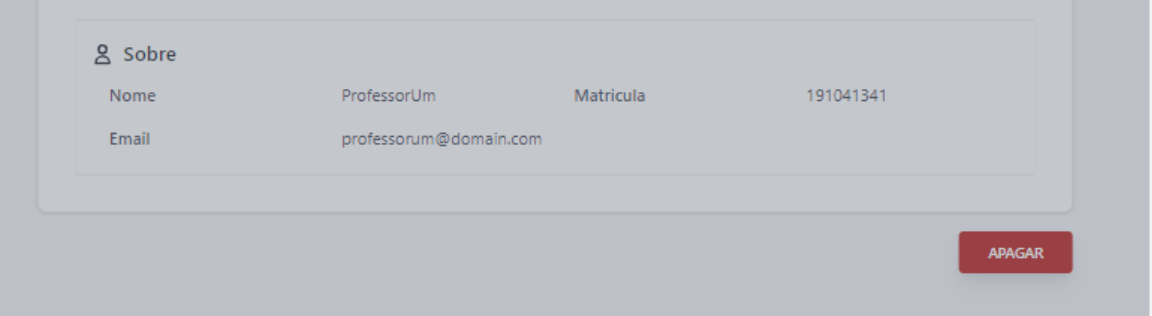

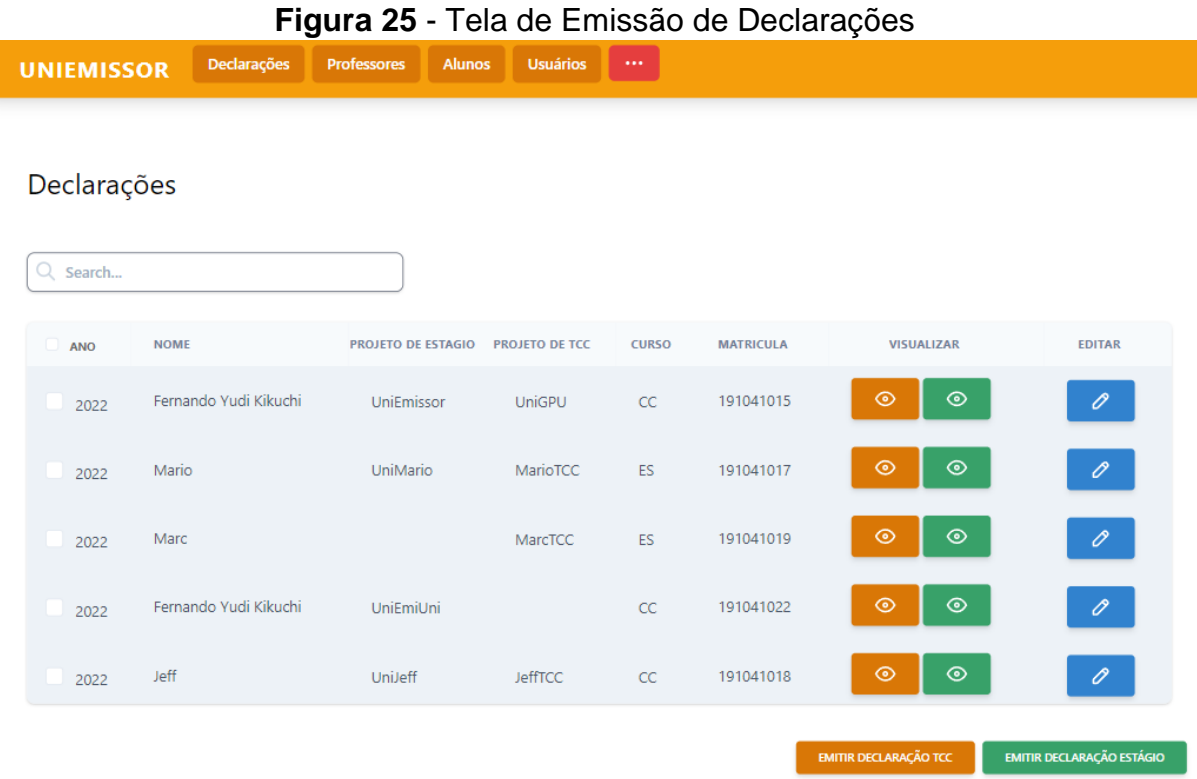

# **Figura 26** - Tela de Declarações Emitidas Estágio

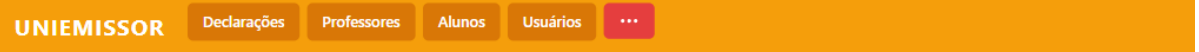

### Declarações de Estágio

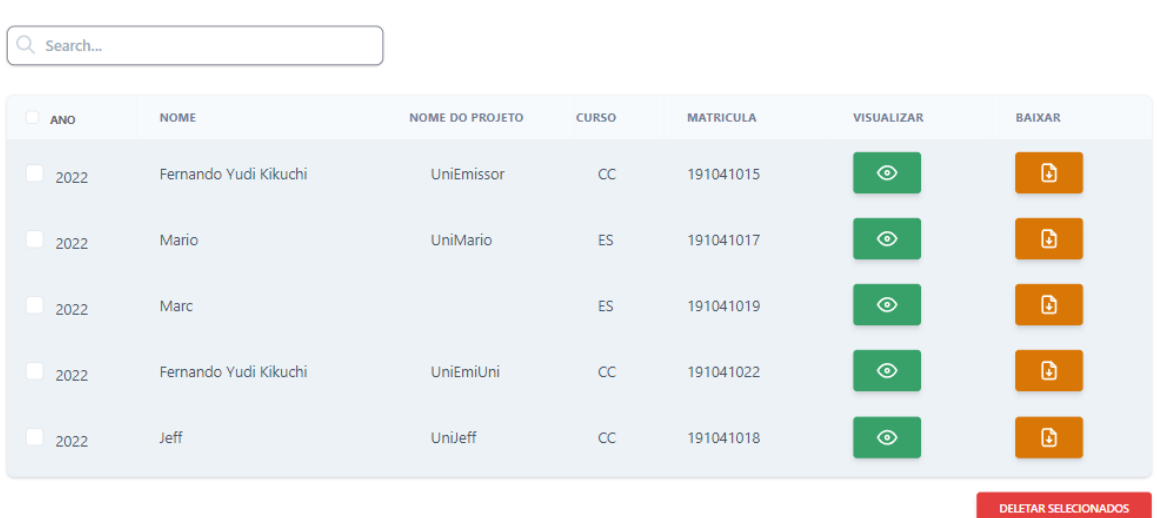

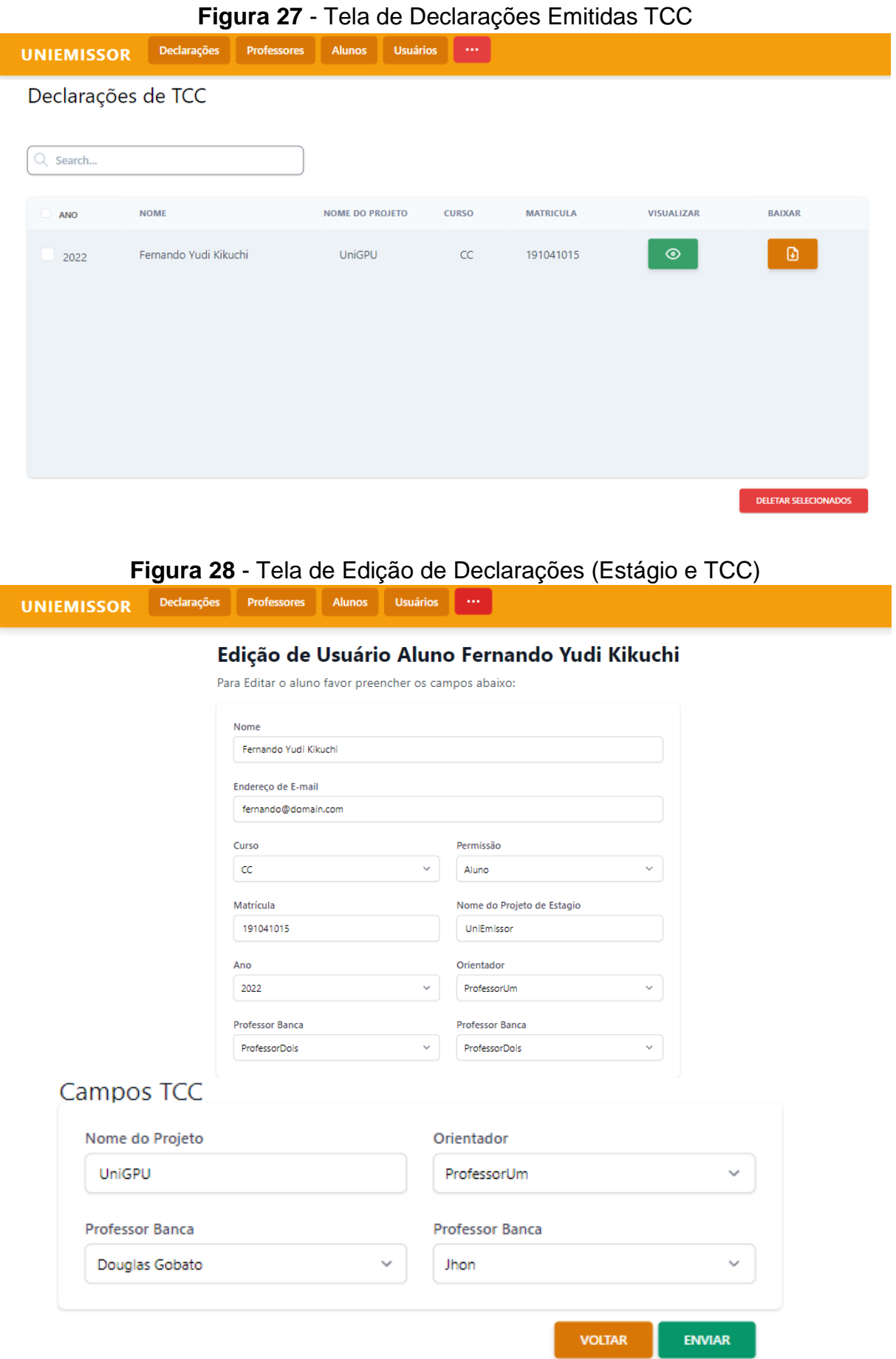

#### **5 DIAGRAMA DE CASO DE USO**

O diagrama de caso de uso implementado de acordo com a **Figura 1** busca salientar uma visão geral sobre as necessidades requisitadas que serão implementadas no novo sistema, detalhando os cenários em que o usuários estará atuando.

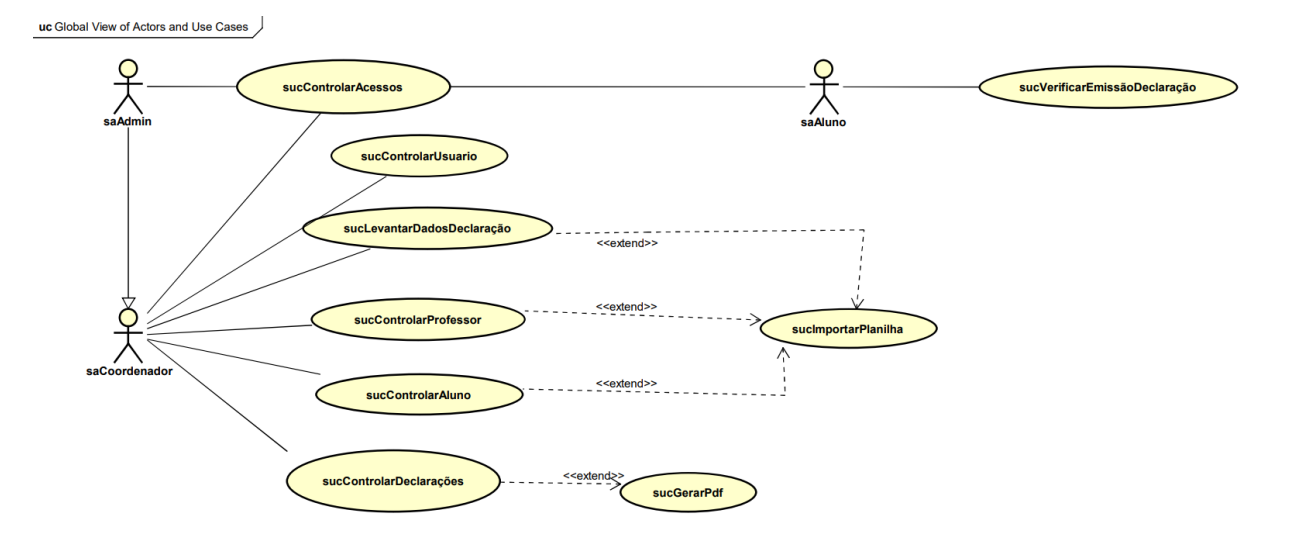

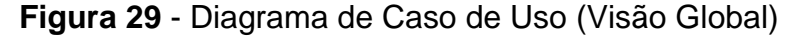

### **6 CONCLUSÃO**

Como resposta a problemática de emissões de declarações de estágio e TCC da empresa proponente NPI, o sistema UniEmissor veio com o objetivo de retificar os dados de alunos, professores e coordenadores para posteriormente de forma automatizada e rápida emitir diversos a poucas declarações de estágio e TCC de uma só vez.

Ao decorrer do projeto foram utilizadas as tecnologias Laravel, Tailwind, Livewiree Alpine JS que em ordem são frameworks das linguagens de programação PHP, CSS, JavaScript e sendo uma exceção por ser um banco de dados o MySQL um banco de dados relacional.

Por fim uma visão mais perspicaz e apurada foi adquirida durante o desenvolvimento do projeto por proporcionar diversos desafios com diferentes níveis de dificuldade ao decorrer, sendo esta uma grande experiência a qual poderá ser levada adiante como lição e aprendizado.

# **REFERÊNCIAS**

ALPINEJS. Disponível em: https://alpinejs.dev/. Acesso em: 30 out. 2022.

DIAGRAMAS de Classes. Disponível em: https://www.ibm.com/docs/ptbr/rsas/7.5.0?topic=structure-class-diagrams. Acesso em: 30 out. 2022.

PHP. Disponível em: https://www.php.net/. Acesso em: 30 ou. 2022.

#### **GERENCIADOR DE ENSALAMENTO**

Fernando Fernandes Hata<sup>50</sup> Walter Schmidt Marinho<sup>51</sup> Mário Henrique Akihiko da Costa Adaniya<sup>52</sup> Marc Antonio Vieira de Queiroz<sup>53</sup> Luiz Fernando Pereira Nunes<sup>54</sup>

### **1 INTRODUÇÃO**

1

O Gerenciador de Ensalamento é um projeto desenvolvido no Núcleo de Práticas em Informática (NPI) da UniFil, como parte do estágio obrigatório. O NPI é uma iniciativa da Unifil que visa oferecer aos alunos de cursos relacionados à área de computação experiência prática no ambiente profissional enquanto contribui para a própria instituição.

O projeto do Gerenciador de Ensalamento surge como uma solução para o desafio de gerenciamento eficiente das salas de aula e das turmas na instituição. Com o aumento contínuo do número de alunos e a criação de novas instalações, tornou-se necessário aprimorar a gestão dos recursos disponíveis, e o Gerenciador de Ensalamento busca justamente contribuir para essa gestão, facilitando o agendamento e a alocação adequada das salas de aula.

O objetivo é proporcionar um ambiente de ensino mais eficiente e organizado para a comunidade acadêmica e aprimorar a gestão dos recursos disponíveis através da utilização de uma ferramenta de automatização do processo de determinação das salas de aula onde cada turma tem suas aulas, sem que seja necessária a interferência da coordenação e dos professores.

<sup>50</sup>Aluno: Fernando Fernandes Hatado curso de Ciência da Computação do Centro Universitário Filadélfia - UniFil. fernandohata2209@edu.unifil.b

<sup>51</sup>Orientador: Walter Schmidt Marinho professor do curso de Ciência da Computação do Centro Universitário Filadélfia - UniFil. walter.marinho@unifil.br

<sup>52</sup>Avaliador: Mario Henrique Akihiko da Costa Adaniya professor do curso de Ciência da Computação do Centro Universitário Filadélfia - UniFil. mario.adaniya@unifil.br

<sup>53</sup>Avaliador: Marc Antonio Vieira de Queiroz professor do curso de Ciência da Computação do Centro Universitário Filadélfia - UniFil. marc.queiroz@unifil.br

<sup>54</sup>Avaliador: Luiz Fernando Pereira Nunes professor do curso de Ciência da Computação do Centro Universitário Filadélfia - UniFil. luiz.nunes@unifil.br

### **2 DESCRIÇÃO DO SISTEMA**

- Objetivo: O sistema tem como objetivo principal facilitar o processo de agendamento e alocação de salas de aula, buscando otimizar o uso dos recursos disponíveis e garantir um cronograma acadêmico organizado.

- Funcionalidades: O sistema oferece funcionalidades que permitem aos usuários realizar tarefas como agendar aulas, alocar salas de acordo com a capacidade e recursos necessários, visualizar o cronograma acadêmico, fazer ajustes e alterações quando necessário, e realizar consultas rápidas sobre a disponibilidade de salas em determinados horários.

- Verificações e validações: O sistema realiza verificações e validações automatizadas para garantir que as alocações de salas sejam feitas de forma coerente e evitem conflitos de horários. Ele considera aspectos como pré-requisitos das disciplinas, preferências dos professores, disponibilidade das salas, capacidade e recursos necessários.

- Interface amigável: O sistema possui uma interface intuitiva e amigável, que facilita a interação dos usuários com as funcionalidades disponíveis. Isso permite que professores, coordenadores e equipe administrativa utilizem o sistema de forma fácil e eficiente, mesmo sem conhecimentos avançados em tecnologia.

#### **2.1 Tecnologias Utilizadas**

No desenvolvimento do Gerenciador de Ensalamento, utilizamos o Framework Laravel na versão 10, que é baseado em PHP. O Laravel é um framework popular e eficiente para desenvolvimento web no padrão MVC, oferecendo funcionalidades pré-prontas para agilizar o trabalho.

Também faremos uso do Composer na versão 2.5, uma ferramenta que facilita o gerenciamento de pacotes e bibliotecas no PHP, simplificando a instalação e atualização das dependências do projeto.

Para o banco de dados, escolhemos o MySQL 8.0, um sistema de gerenciamento amplamente utilizado e conhecido por sua confiabilidade e desempenho. Ele utiliza a linguagem SQL e é compatível com diversas plataformas e sistemas operacionais.

Essas tecnologias foram escolhidas levando em consideração a facilidade de uso, a documentação abrangente e o suporte ativo da comunidade de desenvolvedores. Com elas, teremos uma base sólida e eficiente para o desenvolvimento do Gerenciador de Ensalamento, seguindo as normas e padrões estabelecidos pelo NPI.

### **3 TELAS DO SISTEMA**

Na figura 1 está a tela de login do sistema, onde os usuários poderão entrar no sistema.

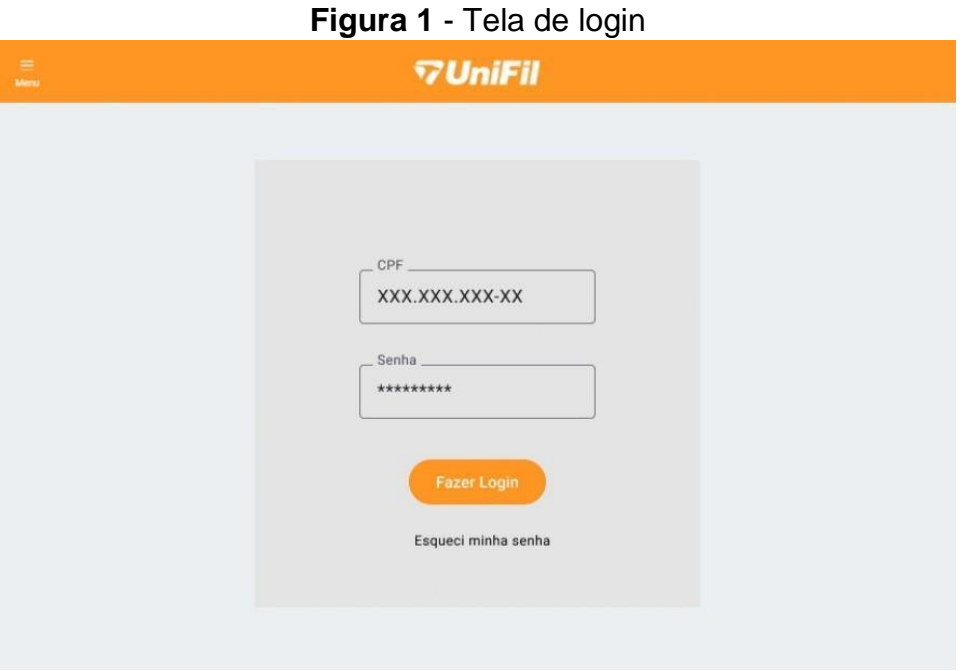

Na figura 2 está a tela de confirmação do ensalamento, onde os usuários poderão confirmar se o ensalamento gerado está de acordo com o esperado.

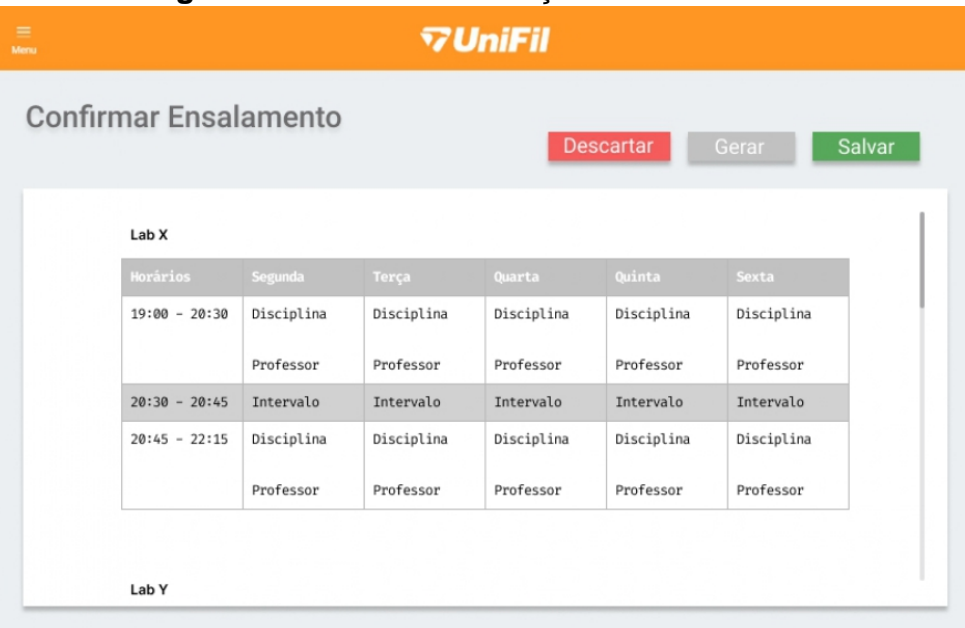

**Figura 2** - Tela de confirmação de ensalamento

Na figura 3 está a tela de edição de ensalamento, onde os usuários poderão editar o ensalamento gerado, desde que ele já esteja confirmado.

| <b>Editar Ensalamento</b> |              |                     |                       |                          |                          |
|---------------------------|--------------|---------------------|-----------------------|--------------------------|--------------------------|
|                           |              |                     |                       |                          |                          |
|                           |              |                     |                       |                          |                          |
| Lab X                     |              |                     |                       |                          |                          |
| Horários                  | Segunda      | Terça               | Quarta                | Quinta                   | Sexta                    |
| $19:00 - 20:30$           | Disciplina   | Disciplina          | Livre                 | Disciplina               | Livre                    |
|                           | Professor 自図 | Professor <b>DI</b> | $\mathbb{Z}$          | Professor <del>自</del> 國 | $\mathbb{Z}$             |
| $20:30 - 20:45$           | Intervalo    | Intervalo           | Intervalo             | Intervalo                | Intervalo                |
| $20:45 - 22:15$           | Livre        | Disciplina          | Disciplina            | Disciplina               | Disciplina               |
|                           | $\mathbb{Z}$ | Professor <b>ff</b> | Professor <b>file</b> | Professor <del>自</del> 國 | Professor <del>自</del> 國 |
| <b>Descartar</b>          |              |                     |                       |                          | Salvar                   |

**Figura 3** - Tela de edição de ensalamento

Na figura 4 está a tela de geração de ensalamentos, onde os usuários poderão selecionar salas, disciplinas e turnos para gerar ensalamentos, além de gerar os ensalamentos.
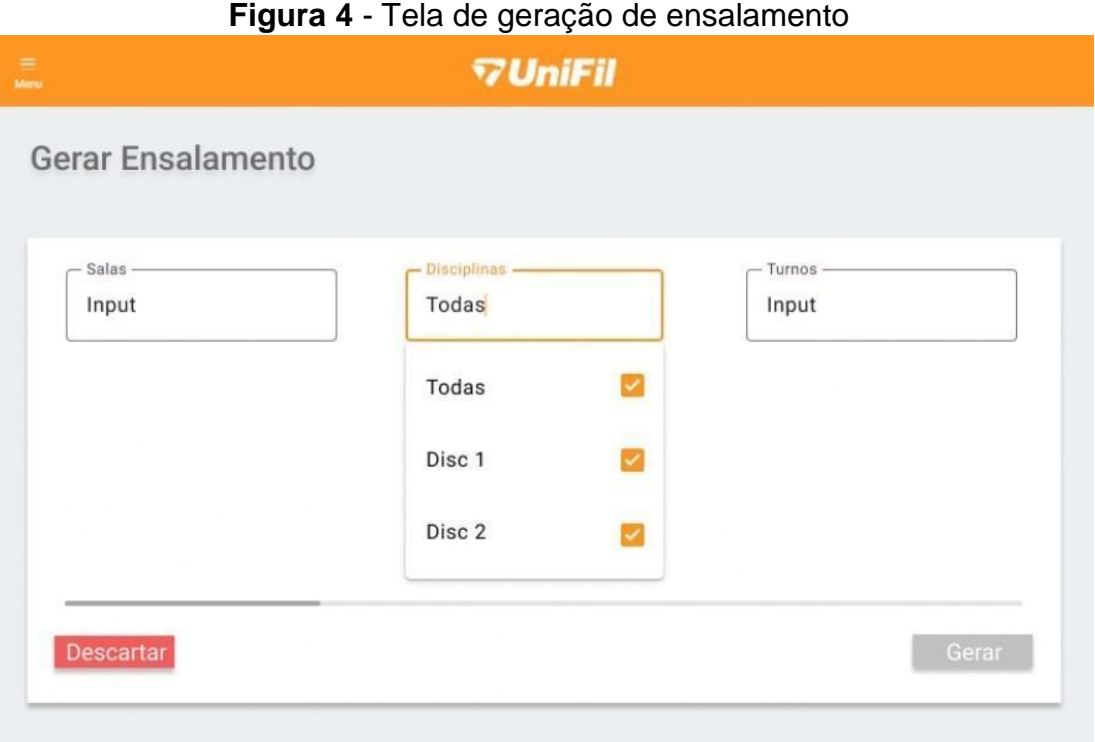

Na figura 5 está a tela de visualização de ensalamentos, onde os usuários poderão visualizar as salas e as disciplinas planejadas.

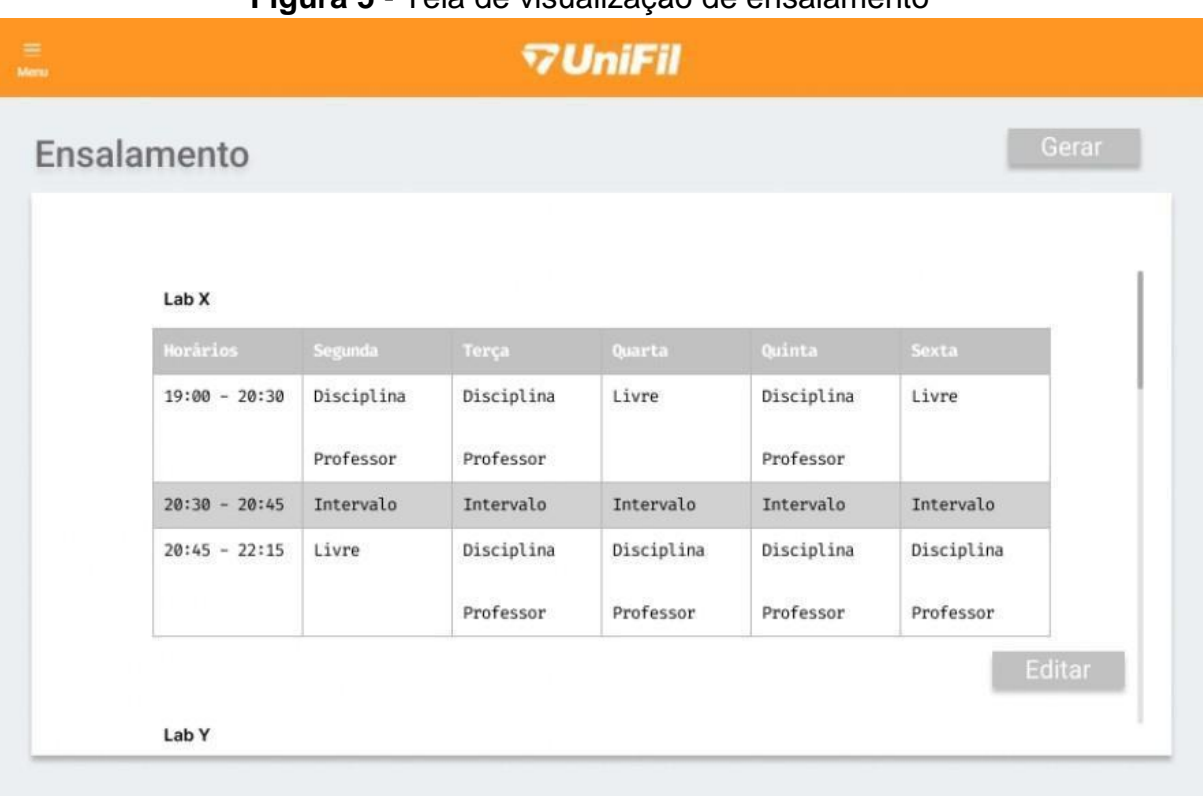

## **Figura 5** - Tela de visualização de ensalamento

## **4 DIAGRAMA DE CASO DE USO**

No diagrama da figura 6 abaixo, o usuário é representado como a figura central, desempenhando um papel fundamental no Gerenciador de Ensalamento. O usuário possui diferentes papéis e responsabilidades, permitindo-lhe desempenhar três funções principais: Gerenciamento de Salas, Gerenciamento de Ensalamento e Gerenciamento de Unidades Curriculares (UC).

O usuário Sistema desempenha um papel central no Gerenciador de Ensalamento, representando o próprio sistema responsável por sua operação. É através do usuário Sistema que todas as funcionalidades e processos são executados para gerar o Ensalamento de forma precisa e eficiente.

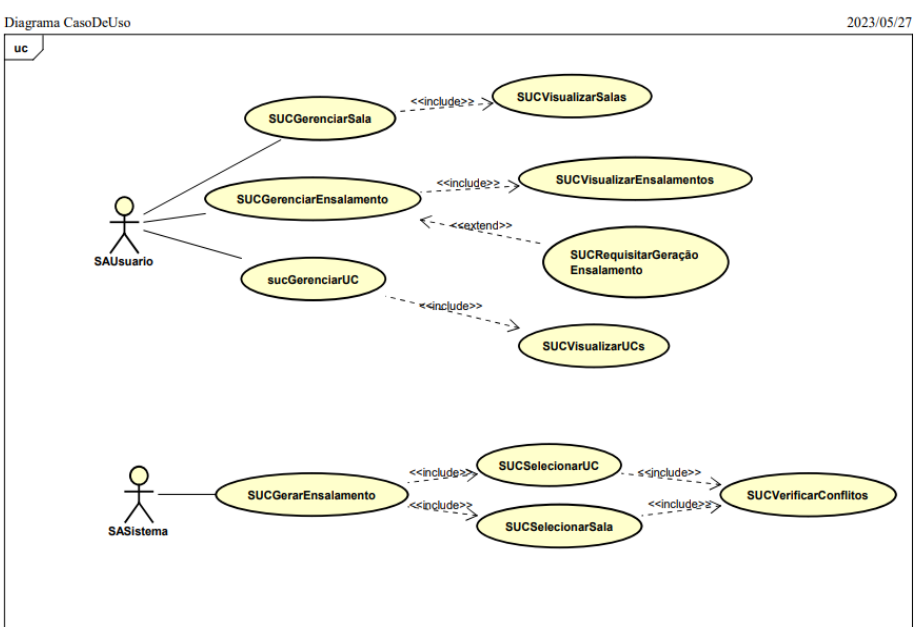

**Figura 6** - Diagrama de caso de uso do sistema

## **5 CONCLUSÃO**

Em conclusão, o Gerenciador de Ensalamento é uma solução desenvolvida com o objetivo de facilitar o agendamento e a alocação de salas de aula. Utilizando o Framework Laravel, PHP 8.2, Composer 2.5 e MySQL 8.0, o sistema oferece uma interface amigável e eficiente para que os usuários possam realizar o agendamento de forma ágil e precisa.

Em resumo, o Gerenciador de Ensalamento representa uma solução moderna e eficiente para o desafio do agendamento de salas de aula. Com sua implementação, busca-se otimizar a gestão acadêmica, proporcionando um ambiente de ensino mais organizado e eficiente para a instituição.

## **REFERÊNCIAS**

CHANGEVISION. **Astah Documentação**. Disponível em: https://astah.net/support/astah- pro/user-guide/. Acesso em: 18 mar. 2023.

CORPORATION, Rational Software. **Documentação RUP**. Disponível em: https://sceweb.uhcl.edu/helm/RationalUnifiedProcess/. Acesso em: 18 mar. 2023.

GROUP, The Php. **Documentação PHP**. Disponível em: https://www.php.net/docs.php. Acesso em: 18 mar. 2023.

INC, Figma. **Desenvolvimento de Telas**. Disponível em: https://www.figma.com/. Acesso em: 18 mar. 2023.

LARAVEL. **Documentação do Laravel**. Disponível em: https://laravel.com/docs/7.x. Acesso em: 18 mar. 2023.

MICROSOFT. **Desenvolvimento do Sistema.** Disponível em: https://code.visualstudio.com/. Acesso em: 18 mar. 2023.

ORACLE. **Documentação MySQL**. Disponível em: https://dev.mysql.com/doc/. Acesso em: 18 mar. 2023.

PACKAGIST, Private. **Documentação Composer**. Disponível em: https://getcomposer.org/. Acesso em: 18 mar. 2023.

VENKI. **Documentação Workflow**. Disponível em: https://www.heflo.com/pt-br/. Acesso em: 18 mar. 2023.

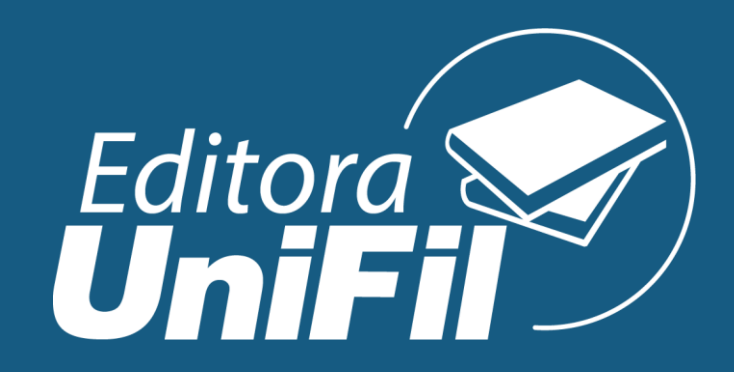